ANEXO B: MODELO DE ANALISIS Y DISEÑO DE LASCAUX

# LISTA DE TABLAS ANEXO B

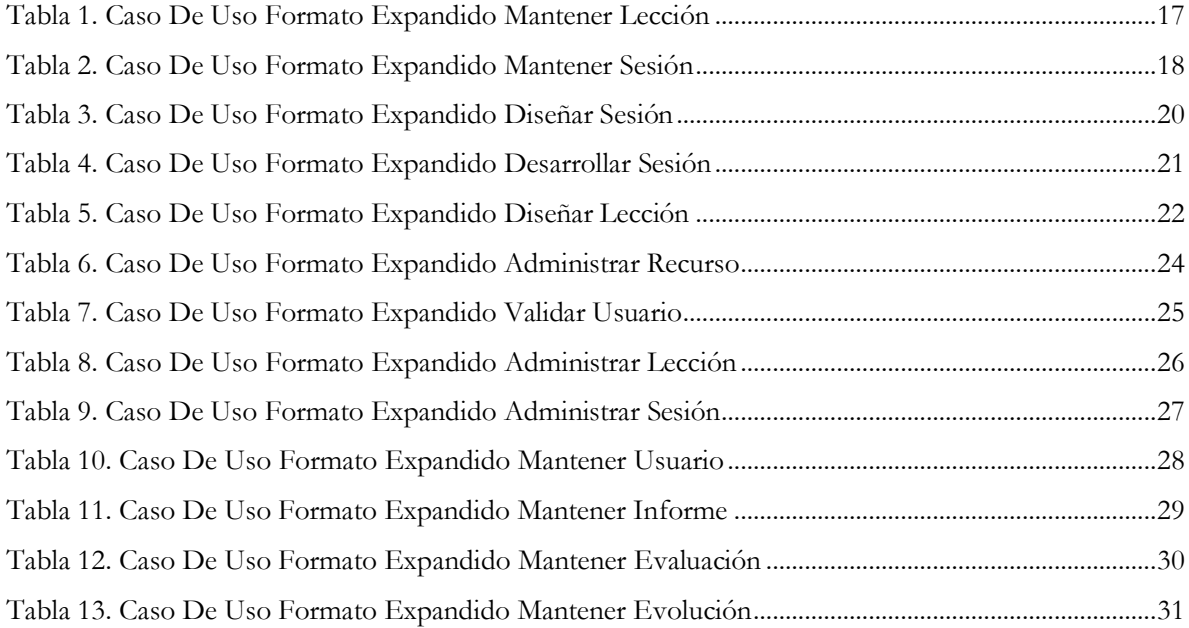

### INDICE DE CONTENIDO ANEXO B

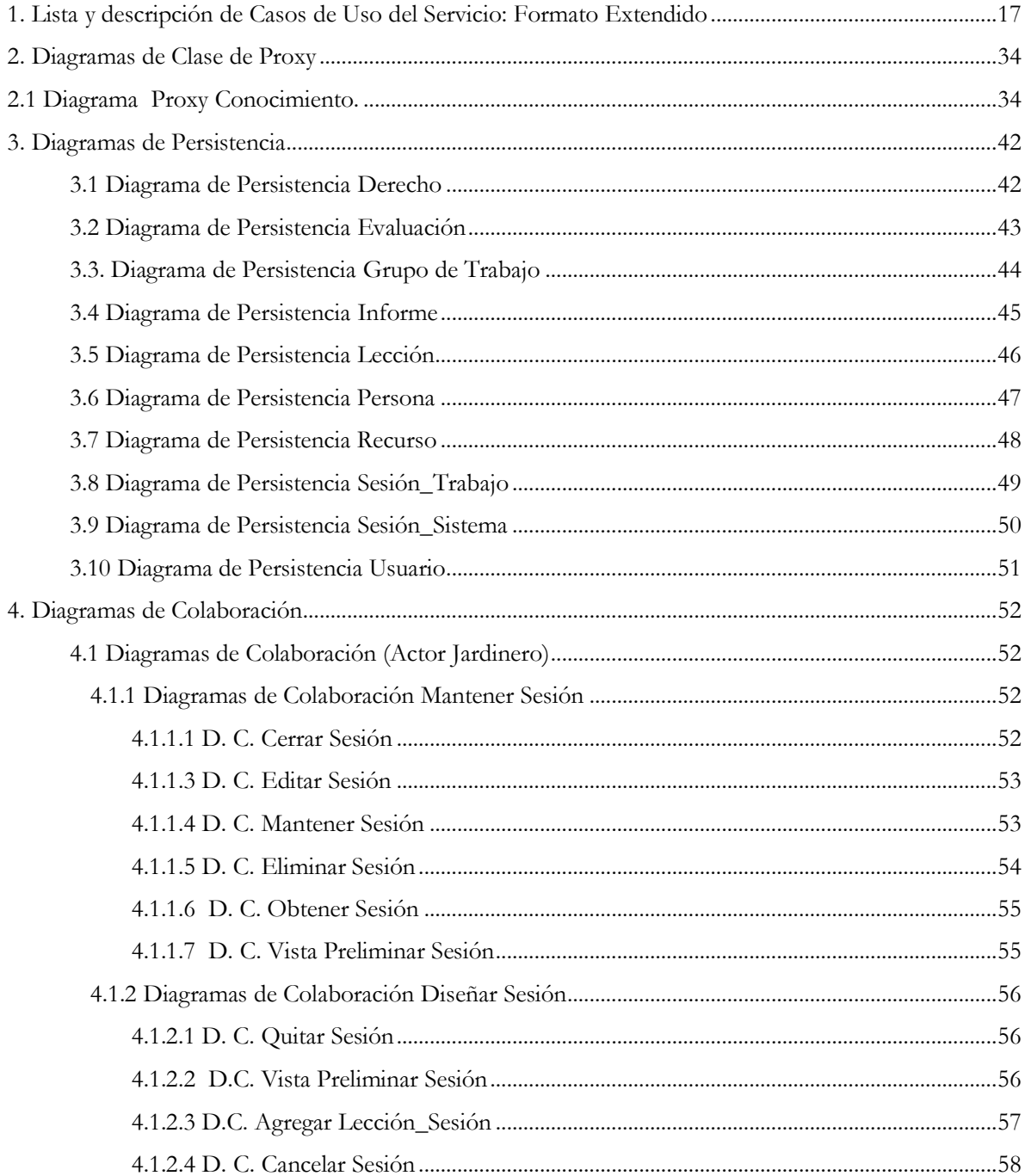

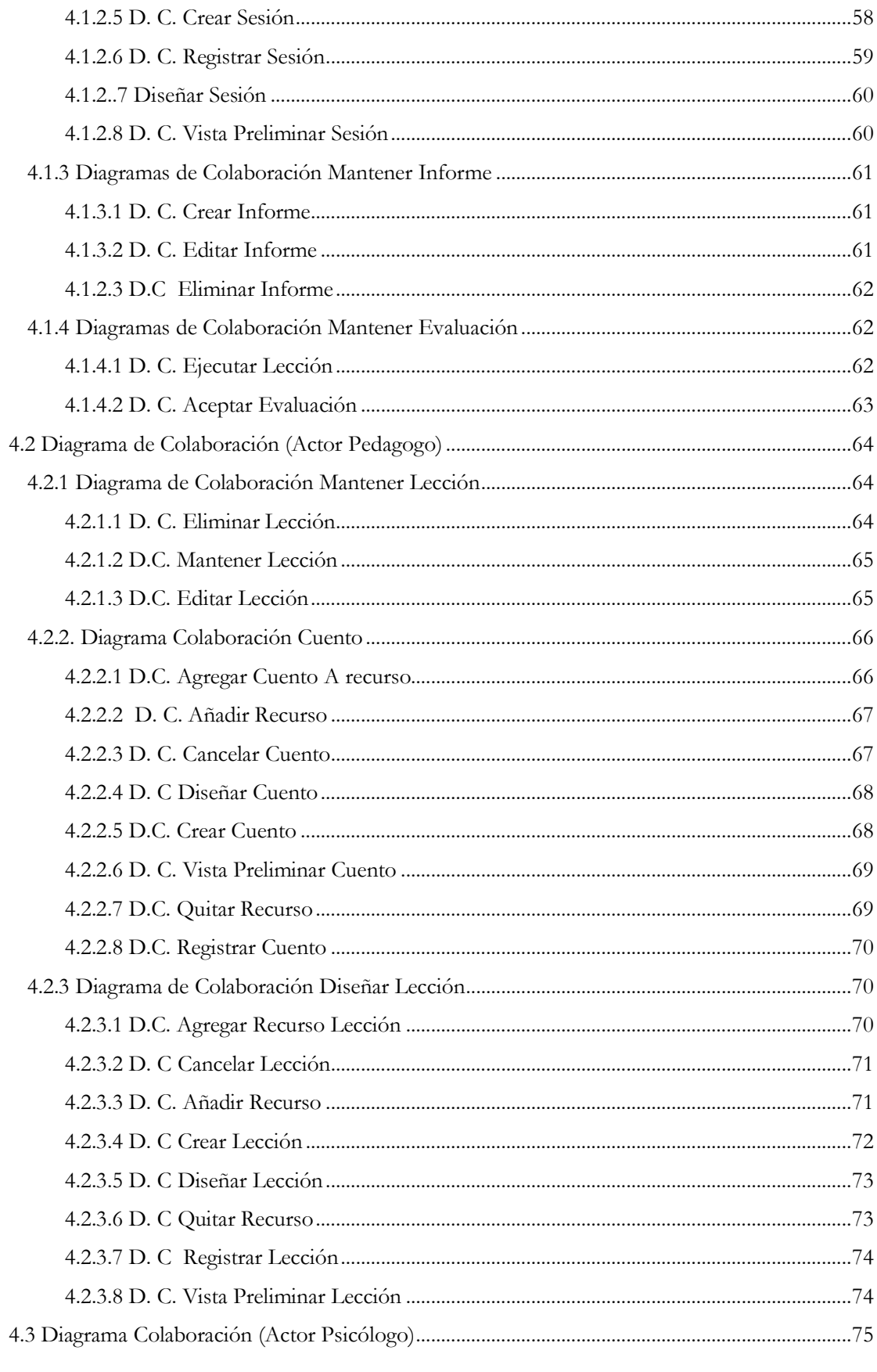

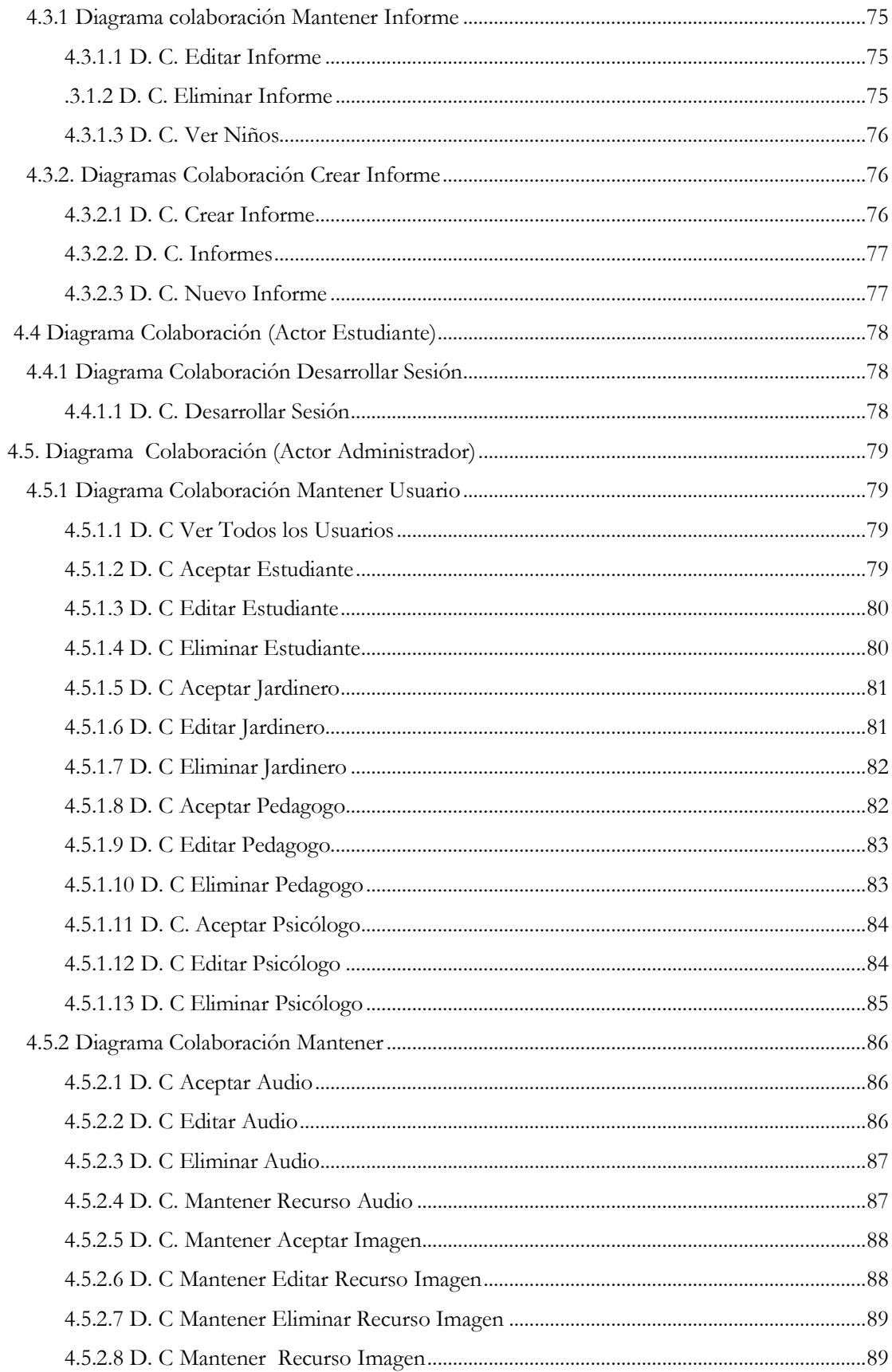

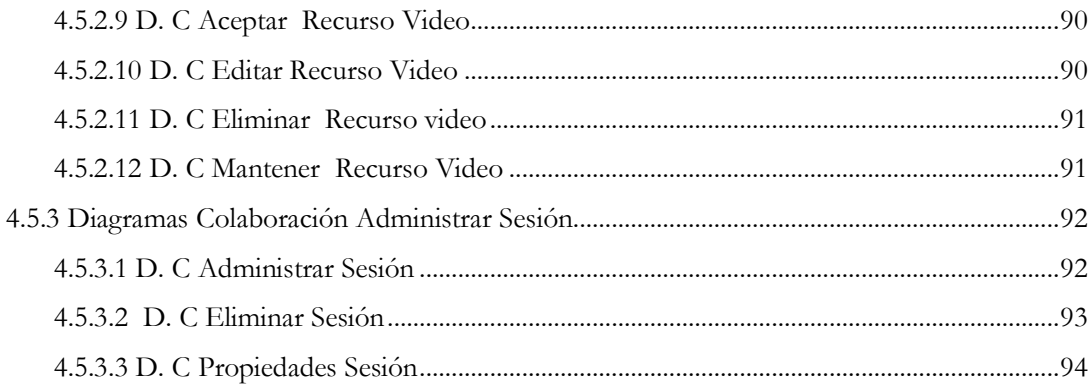

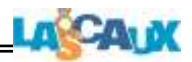

## **Modelo de Análisis y Diseño LASCAUX**

#### <span id="page-6-1"></span>**1. Lista y descripción de Casos de Uso del Servicio: Formato Extendido**

#### <span id="page-6-0"></span>**Tabla 1. Caso De Uso Formato Expandido Mantener Lección**

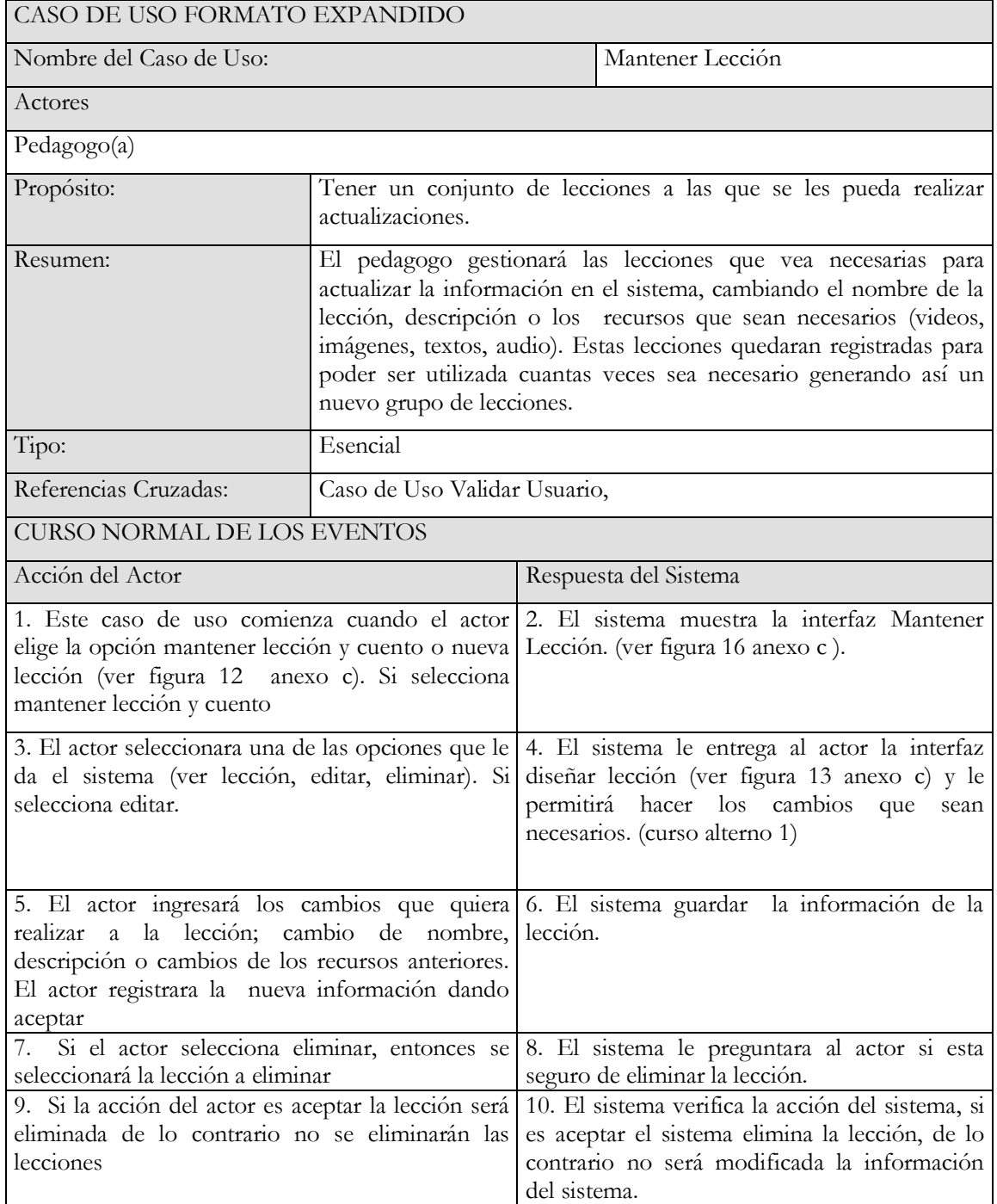

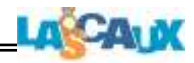

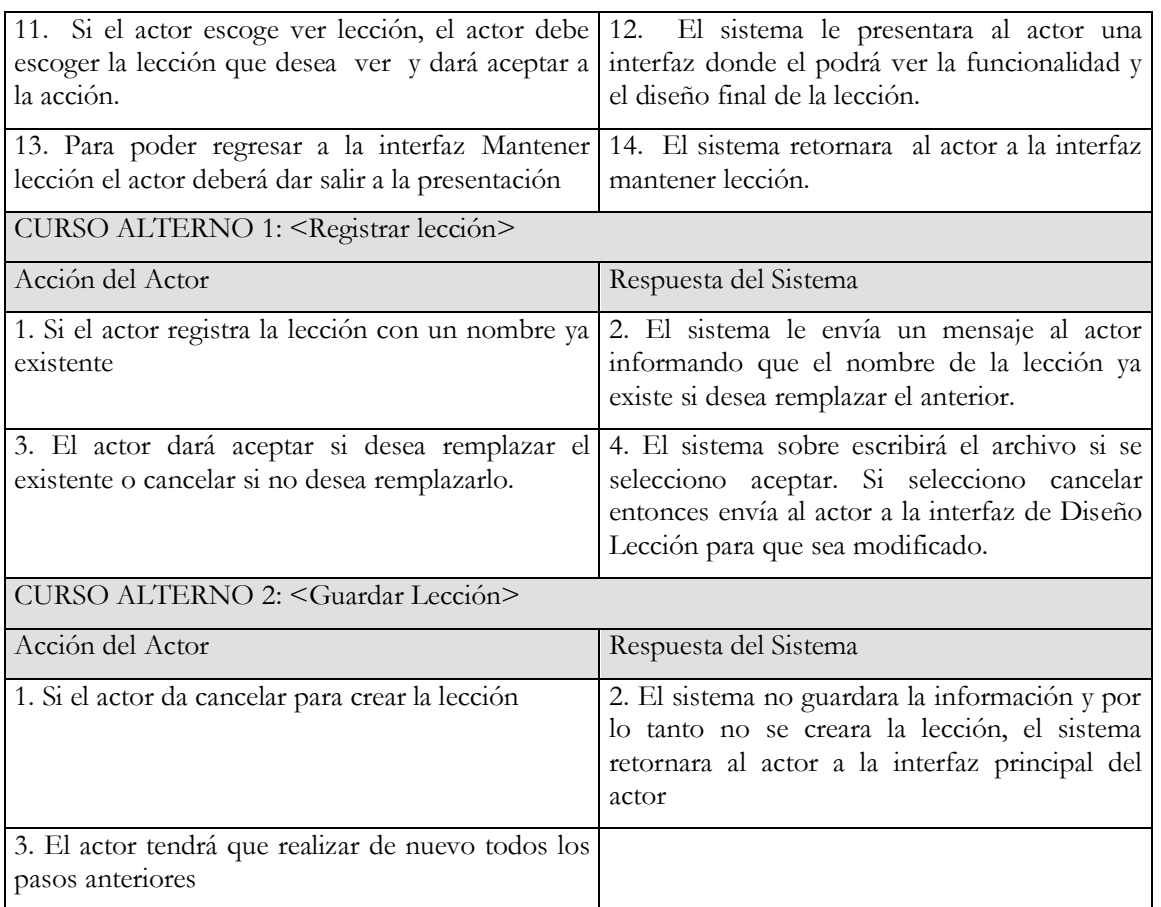

## <span id="page-7-0"></span>**Tabla 2. Caso De Uso Formato Expandido Mantener Sesión**

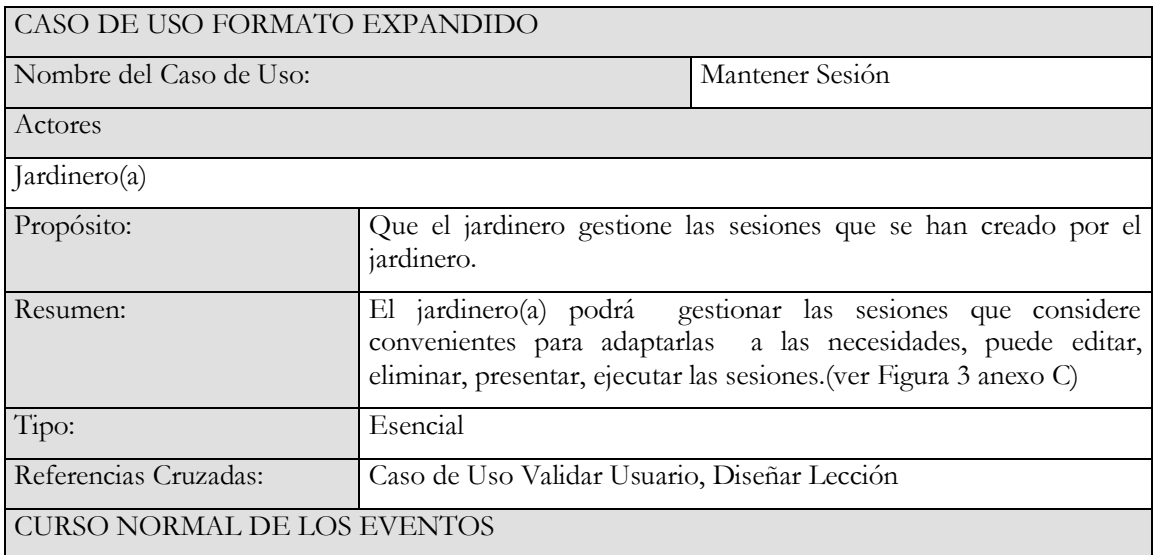

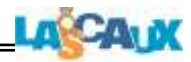

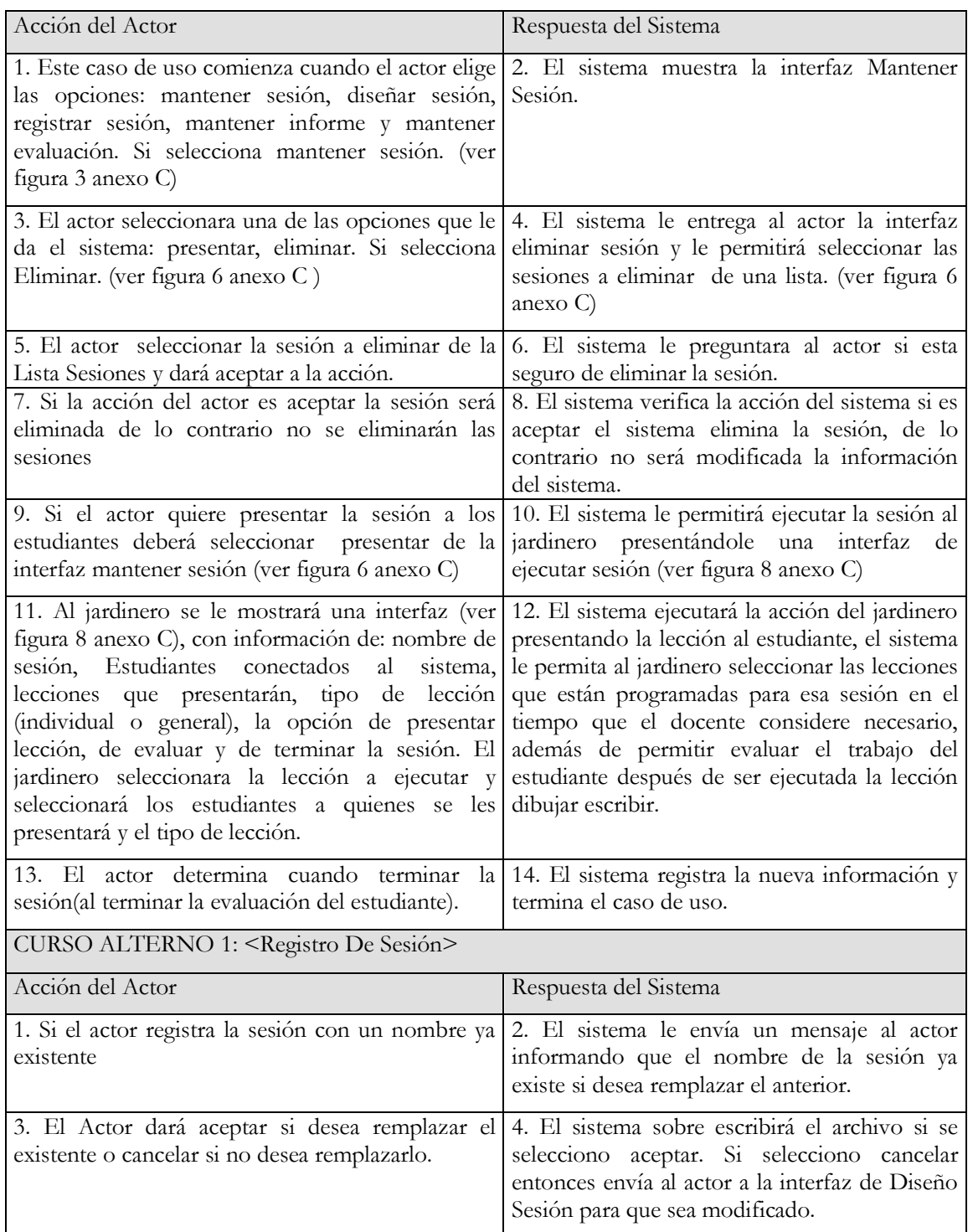

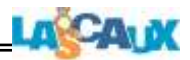

## <span id="page-9-0"></span>**Tabla 3. Caso De Uso Formato Expandido Diseñar Sesión**

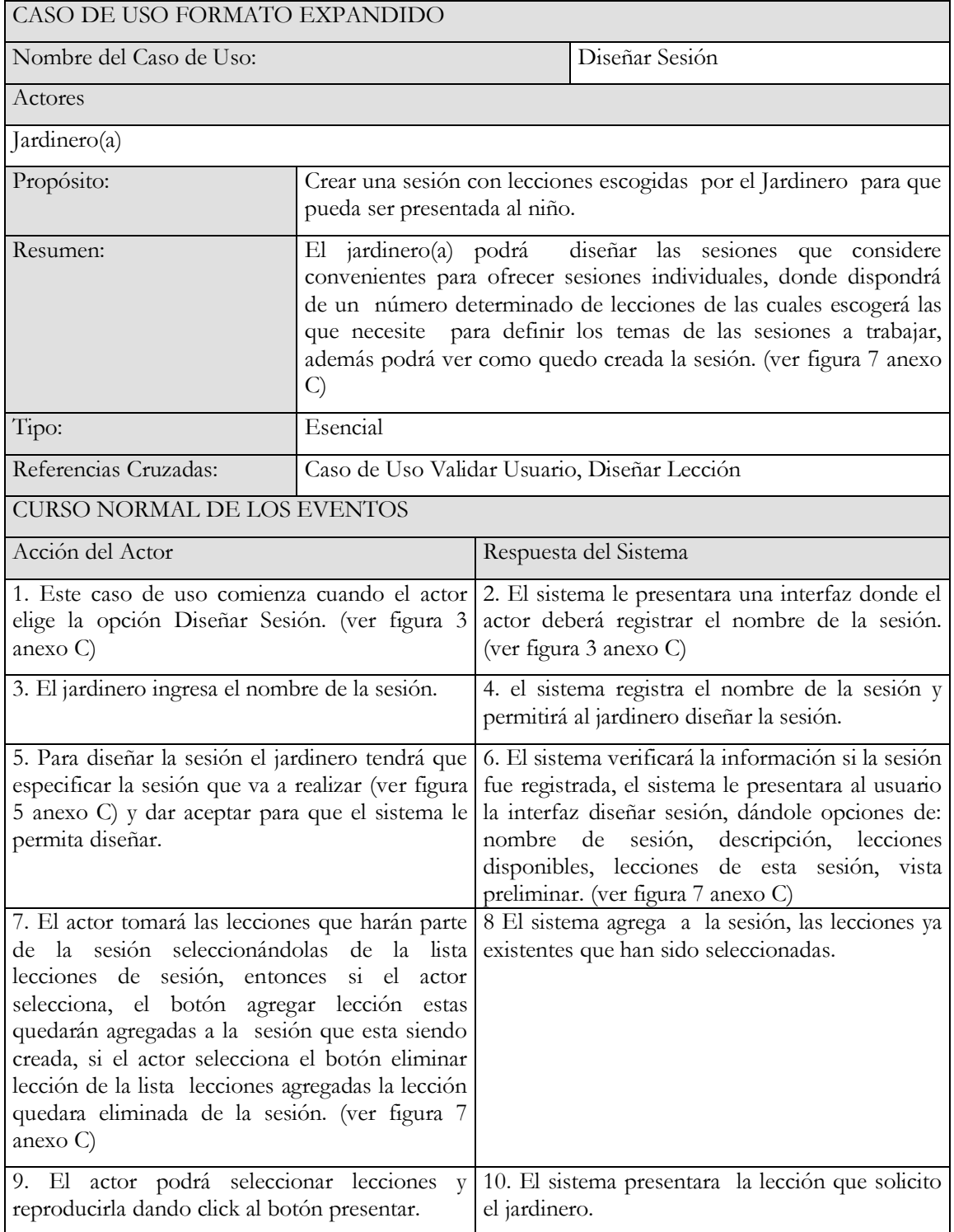

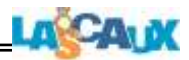

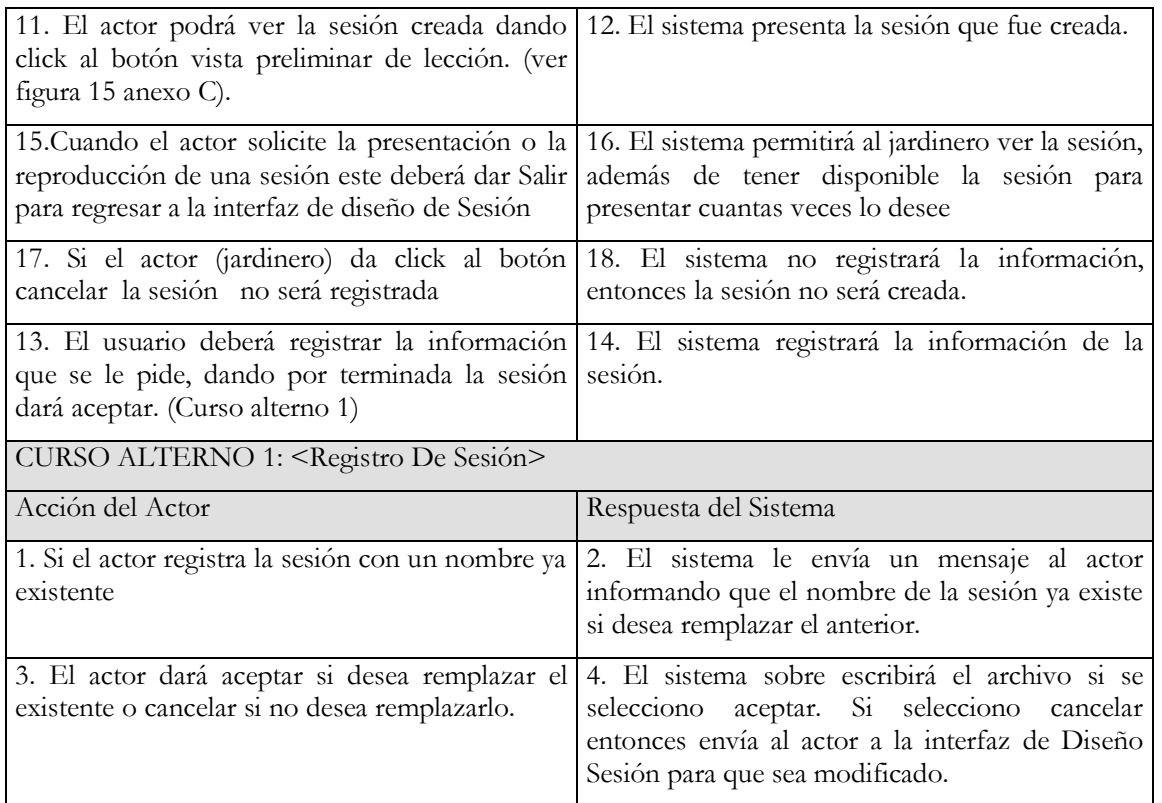

# <span id="page-10-0"></span>**Tabla 4. Caso De Uso Formato Expandido Desarrollar Sesión**

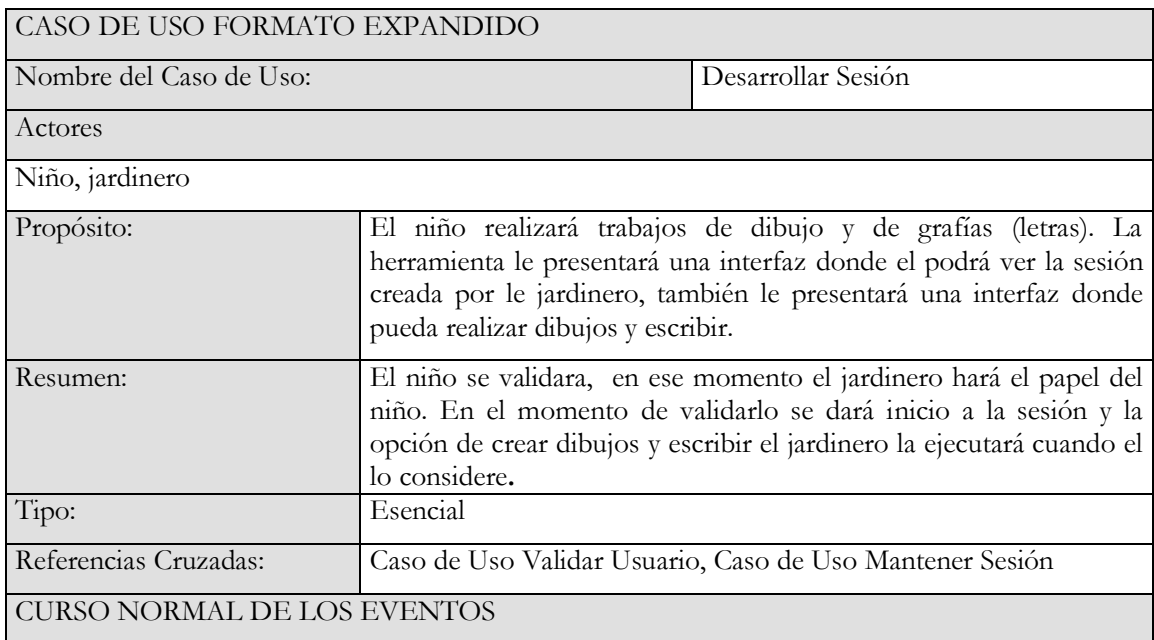

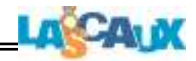

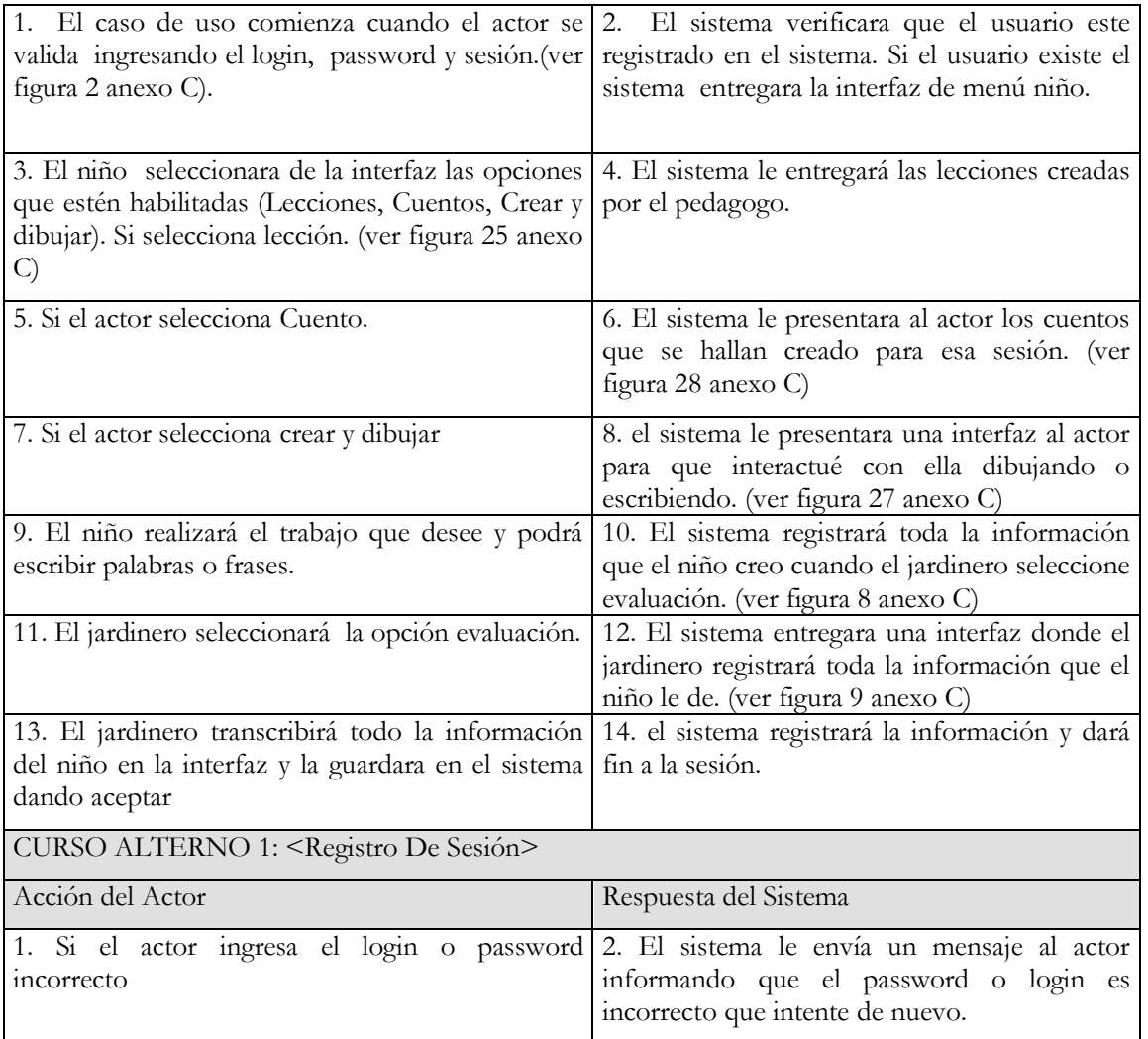

# <span id="page-11-0"></span>**Tabla 5. Caso De Uso Formato Expandido Diseñar Lección**

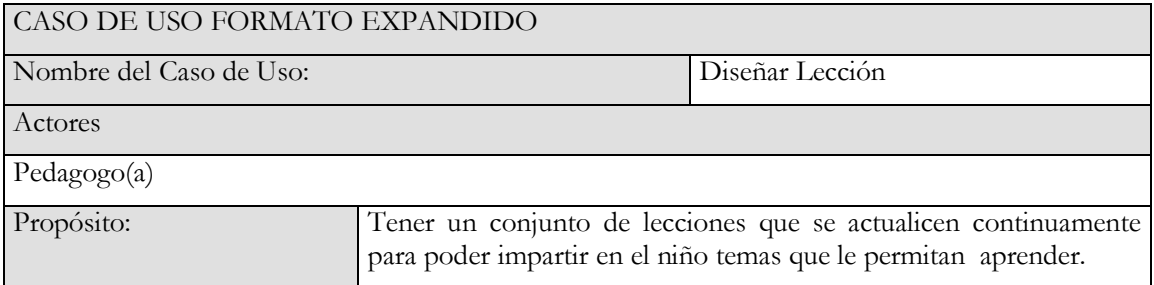

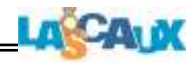

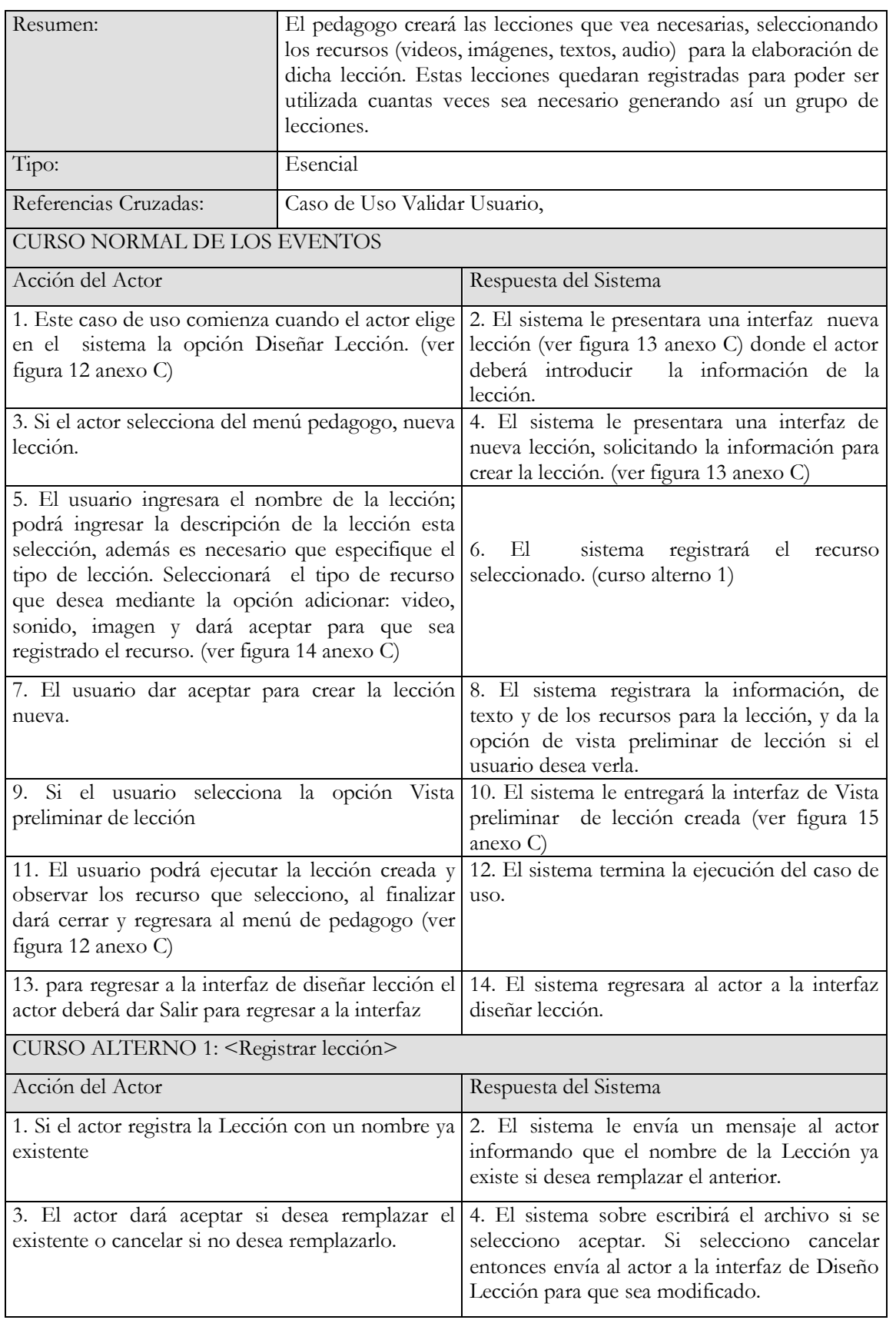

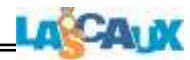

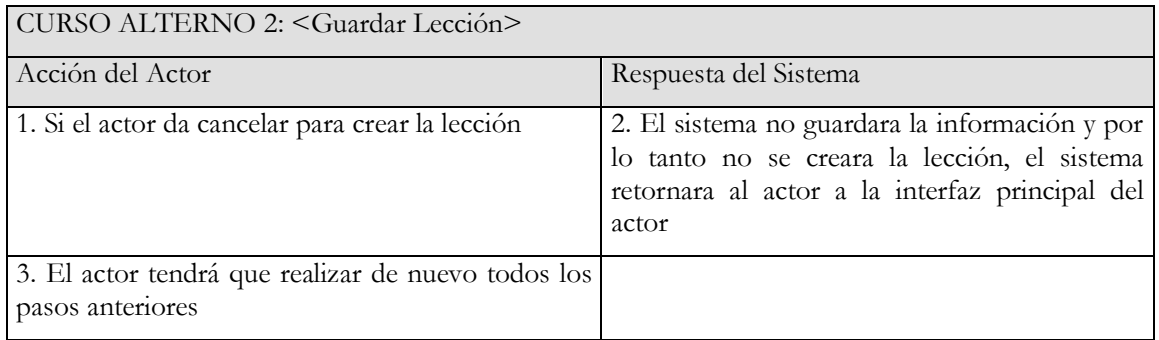

## <span id="page-13-0"></span>**Tabla 6. Caso De Uso Formato Expandido Administrar Recurso**

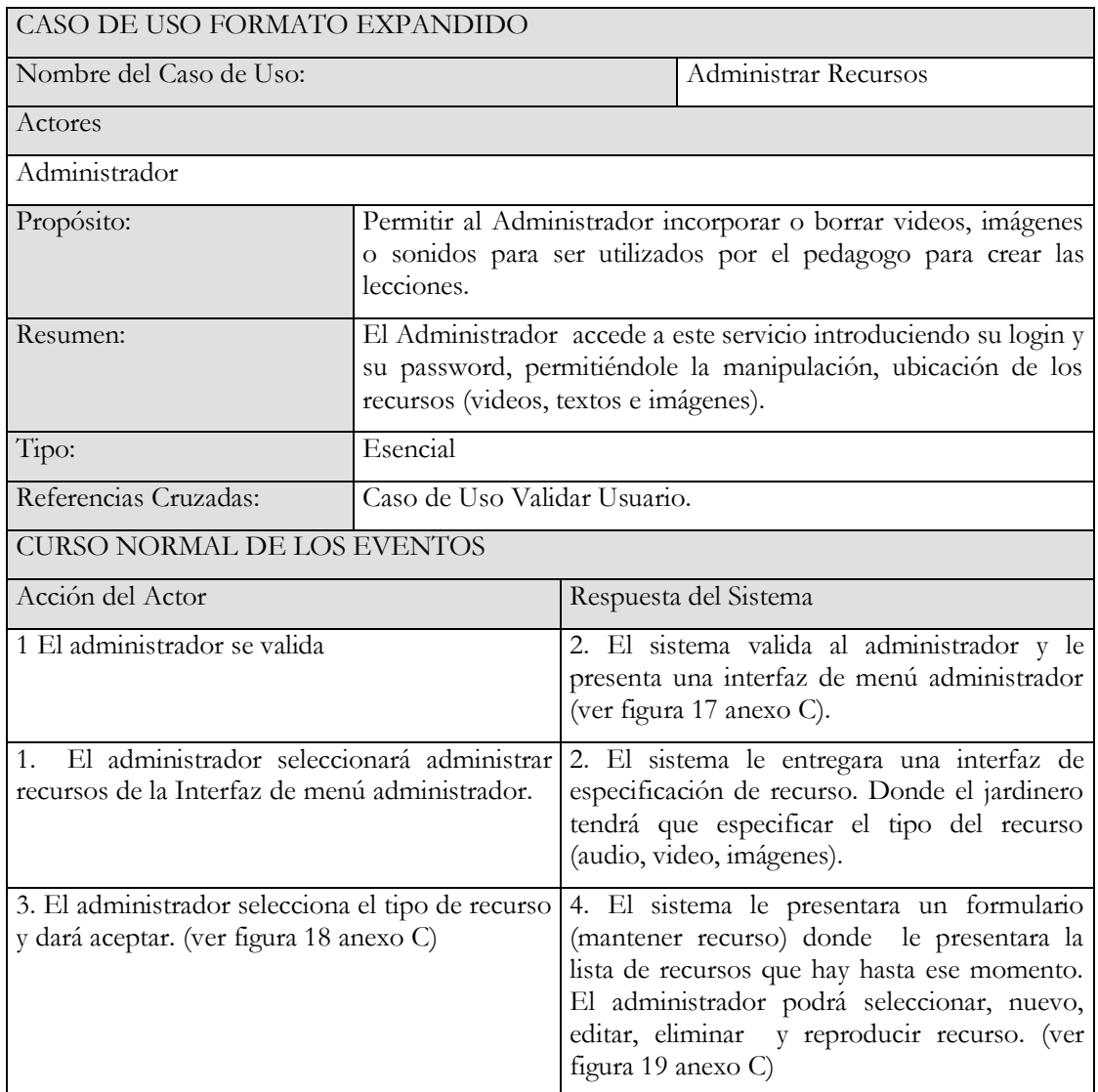

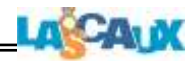

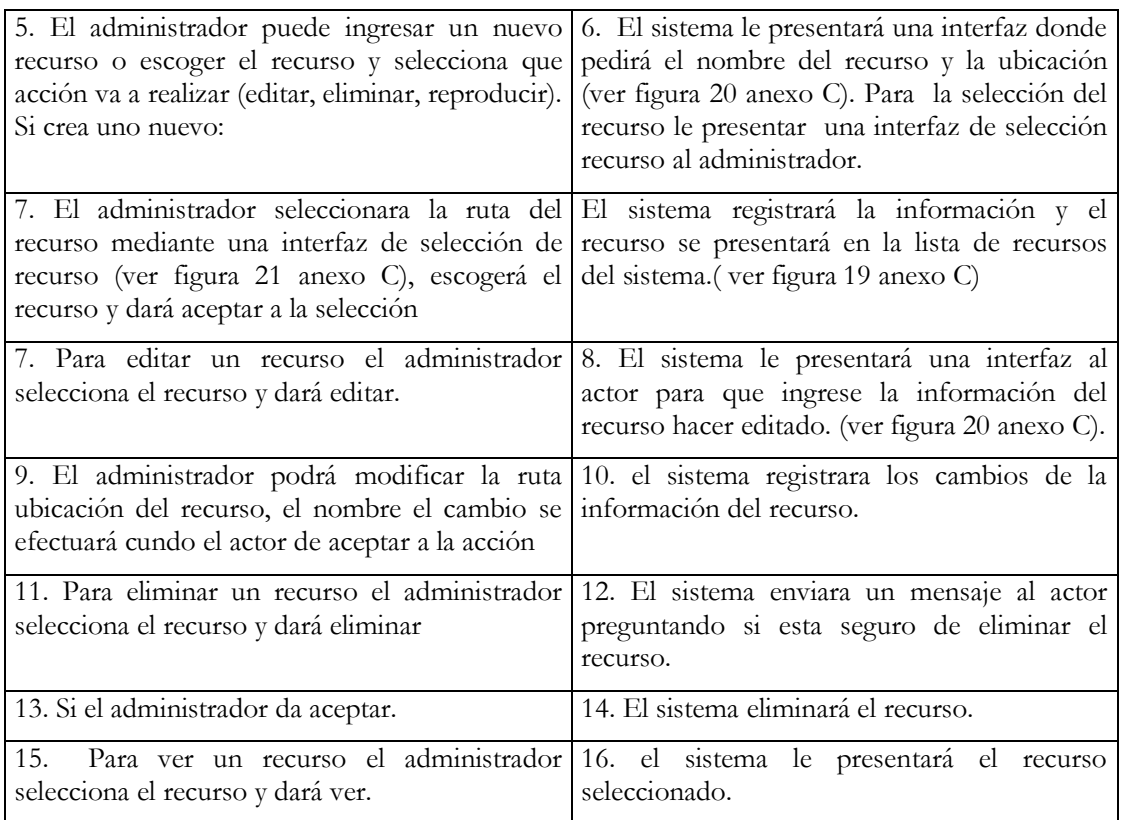

### <span id="page-14-0"></span>**Tabla 7. Caso De Uso Formato Expandido Validar Usuario**

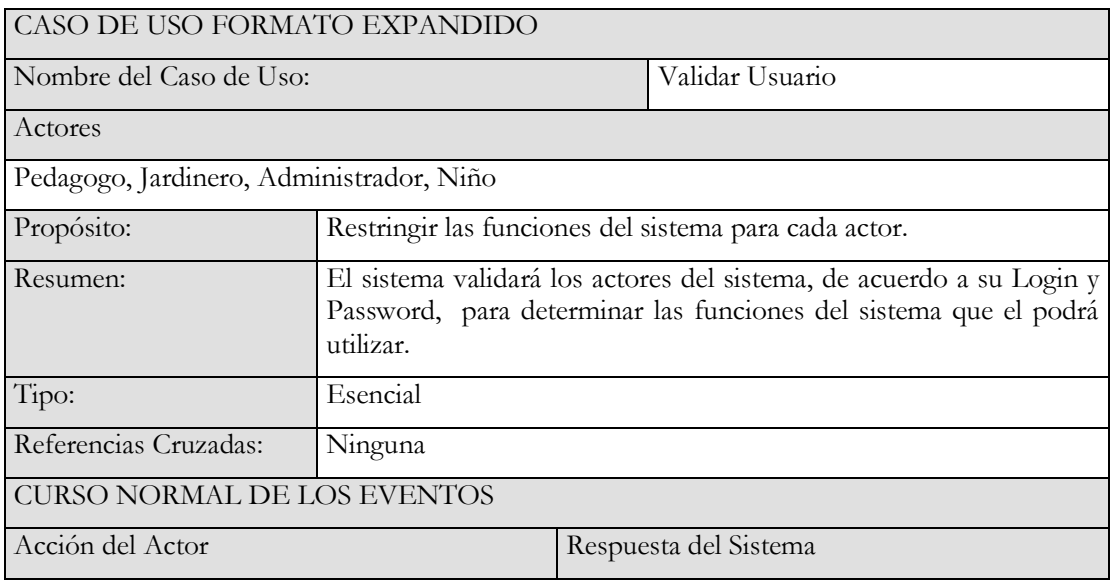

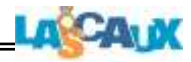

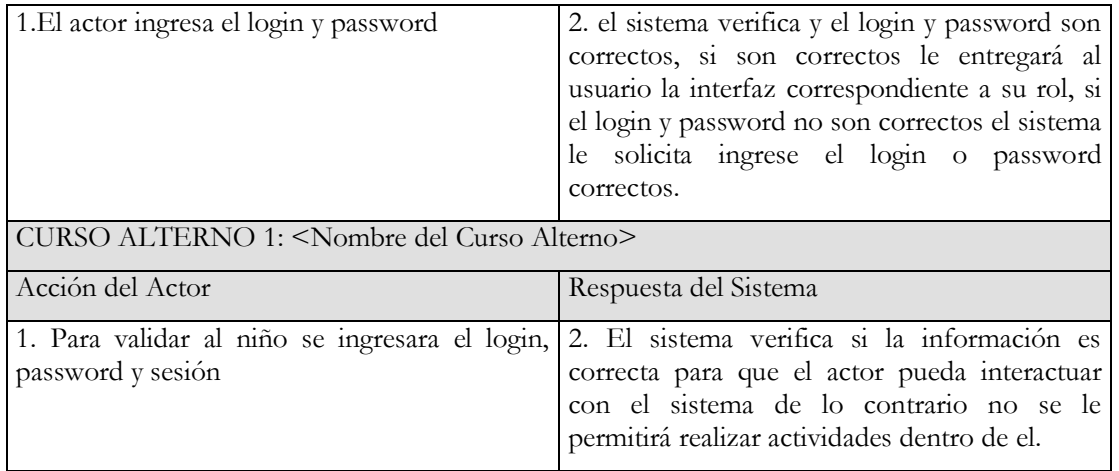

#### <span id="page-15-0"></span>**Tabla 8. Caso De Uso Formato Expandido Administrar Lección**

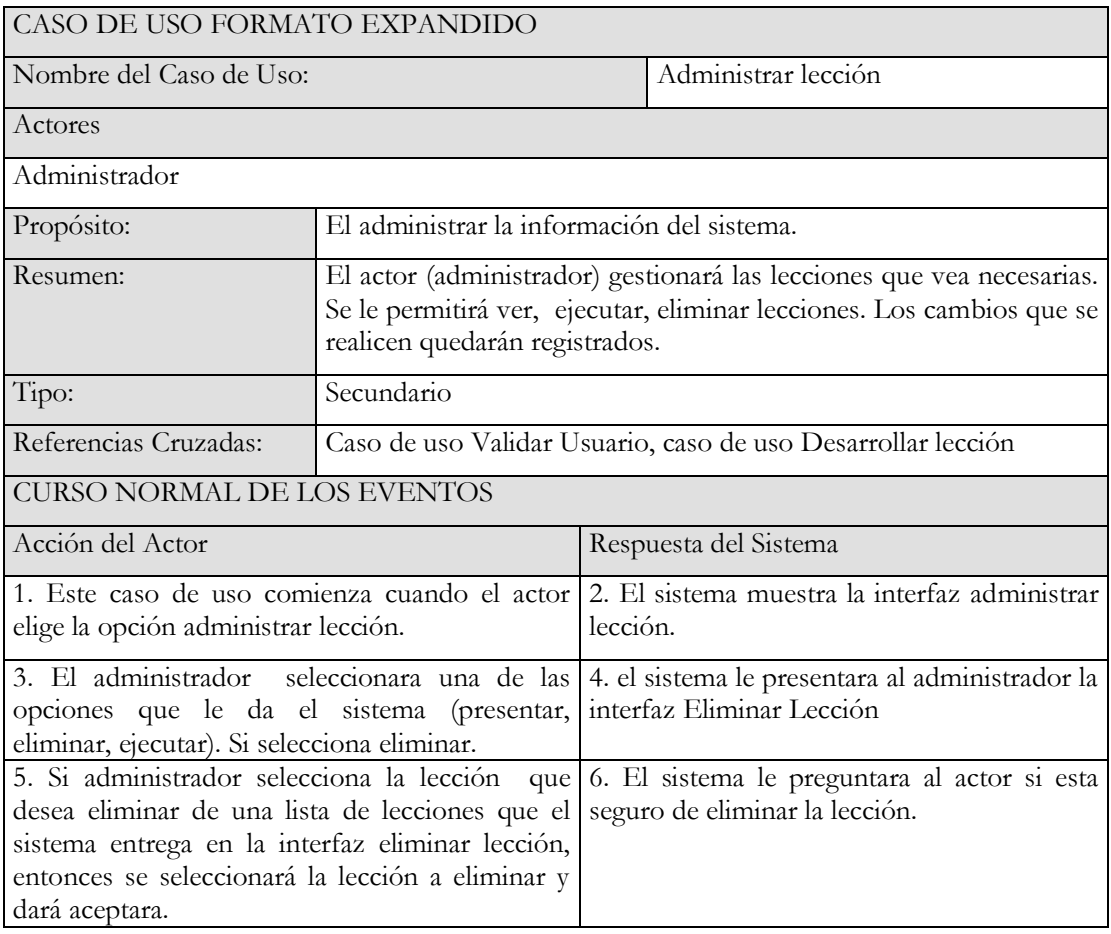

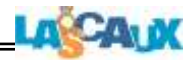

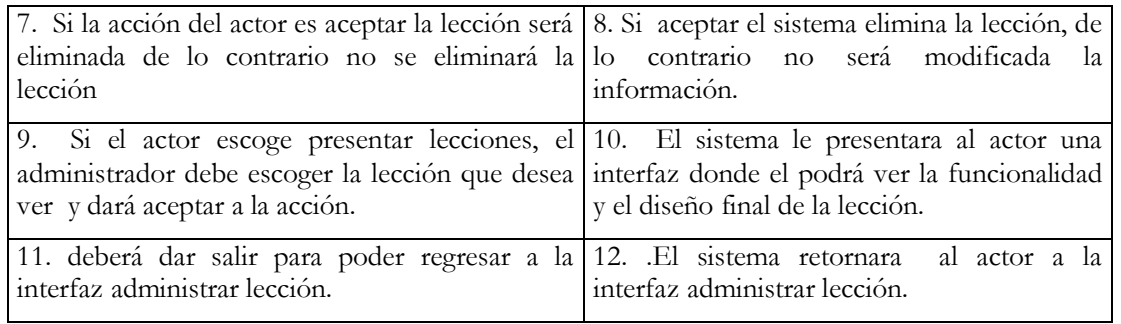

# <span id="page-16-0"></span>**Tabla 9. Caso De Uso Formato Expandido Administrar Sesión**

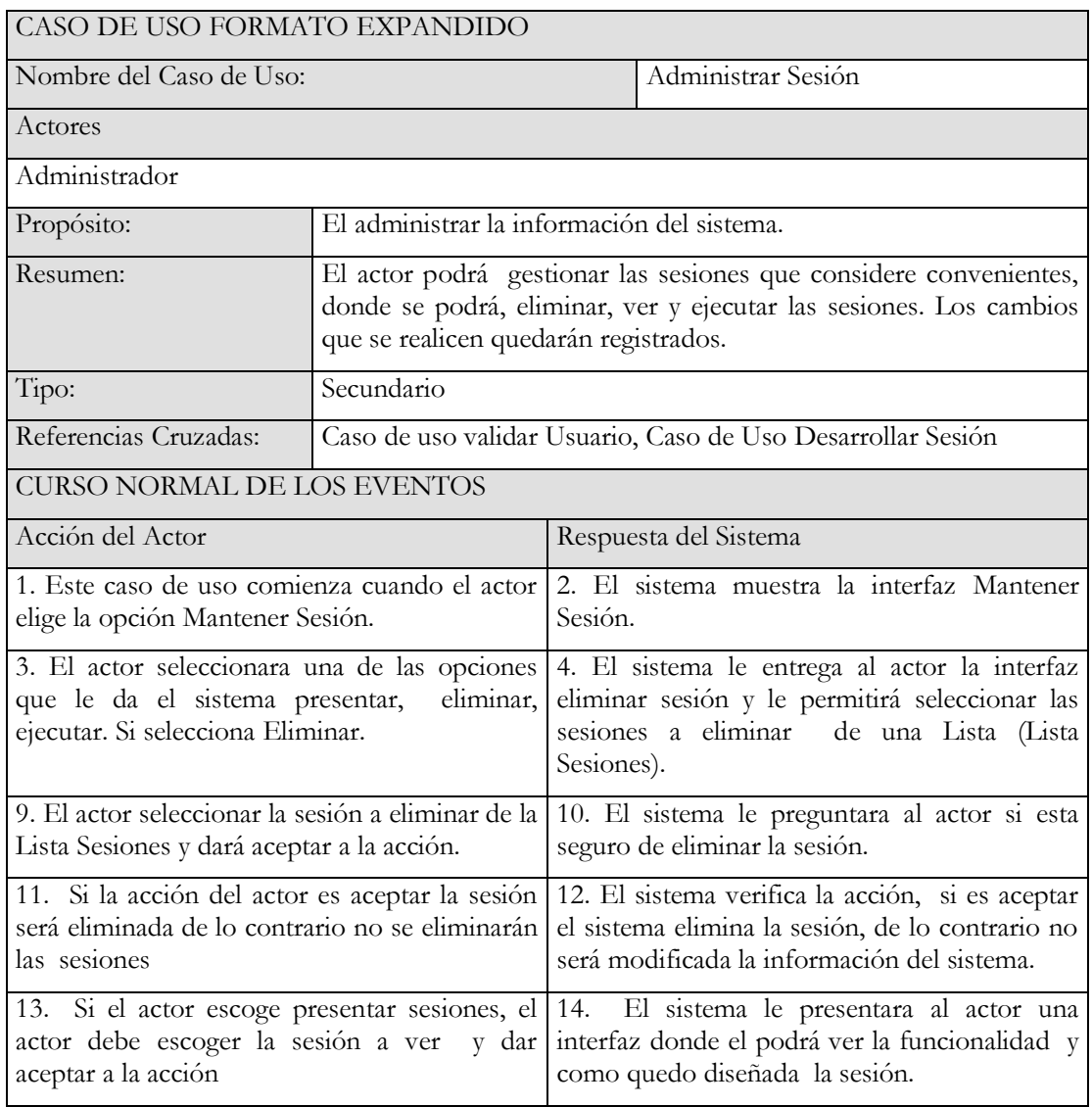

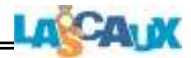

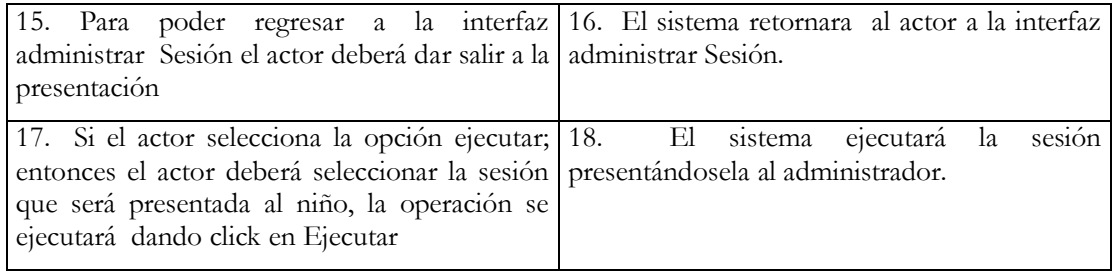

## <span id="page-17-0"></span>**Tabla 10. Caso De Uso Formato Expandido Mantener Usuario**

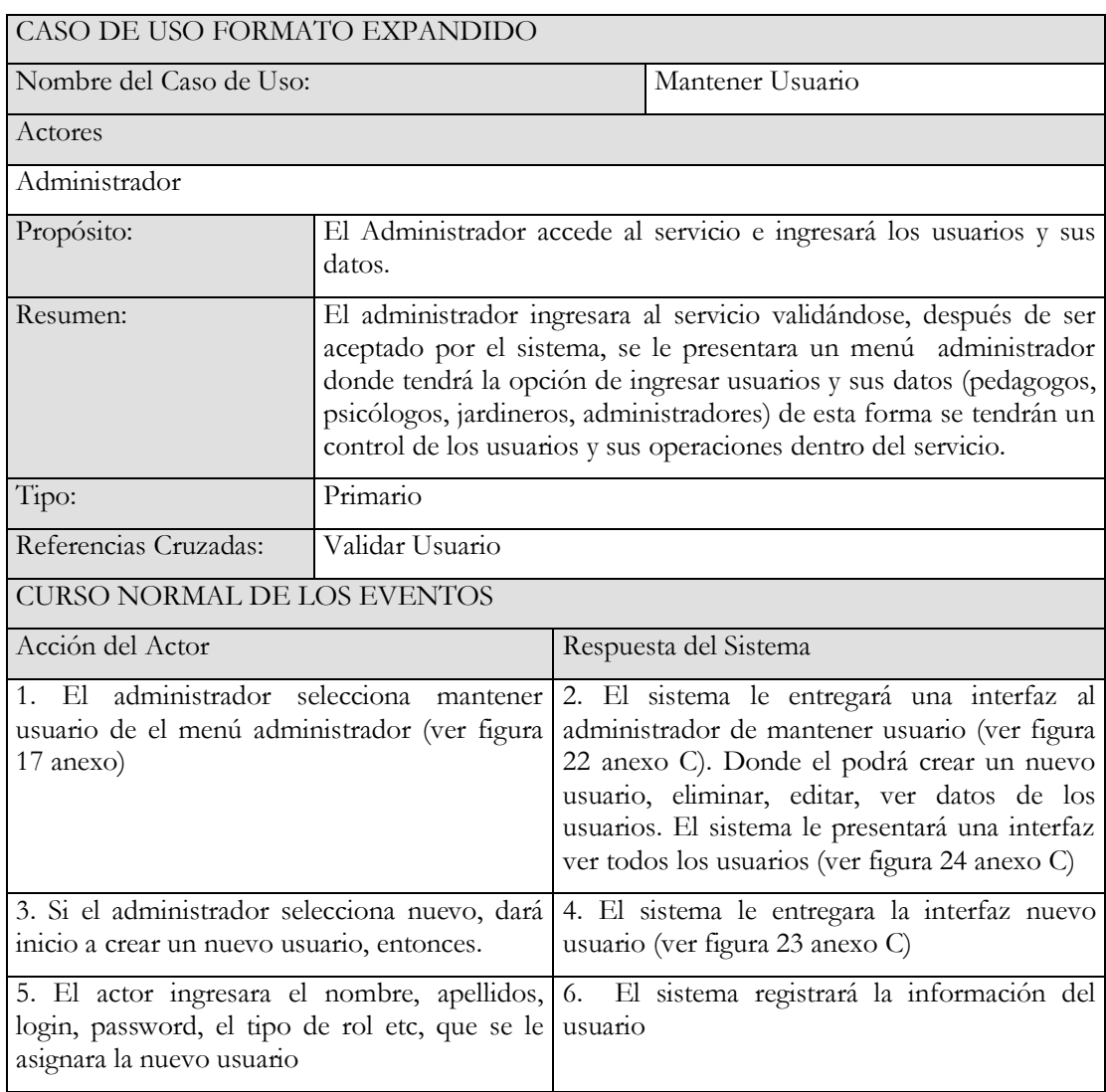

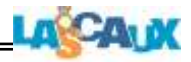

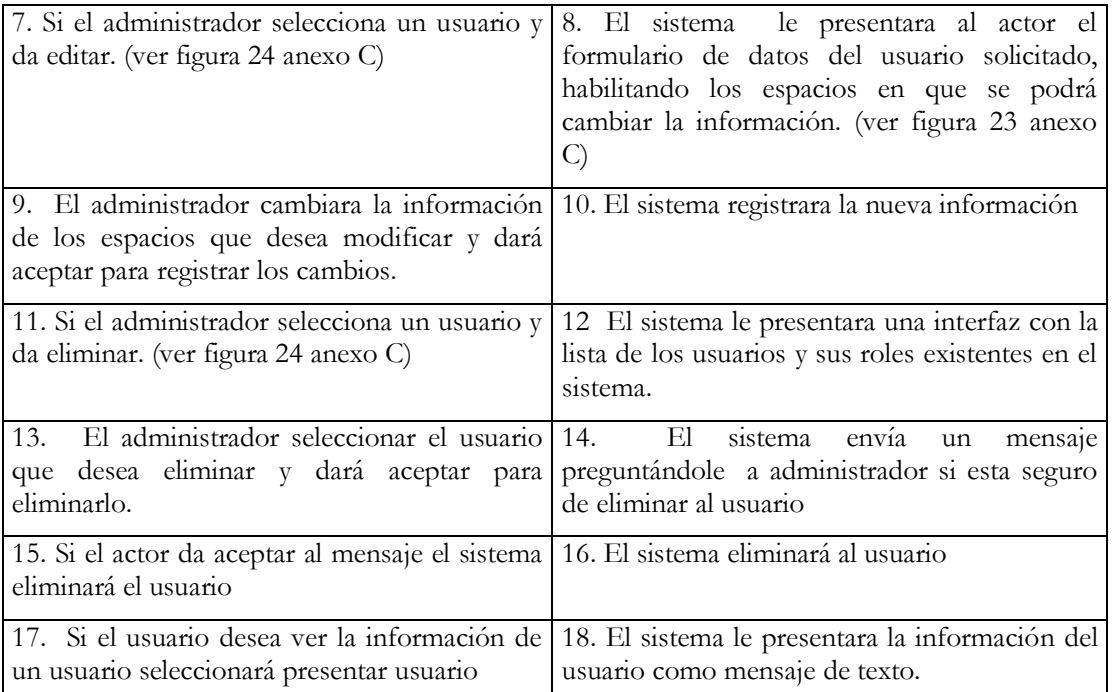

### <span id="page-18-0"></span>**Tabla 11. Caso De Uso Formato Expandido Mantener Informe**

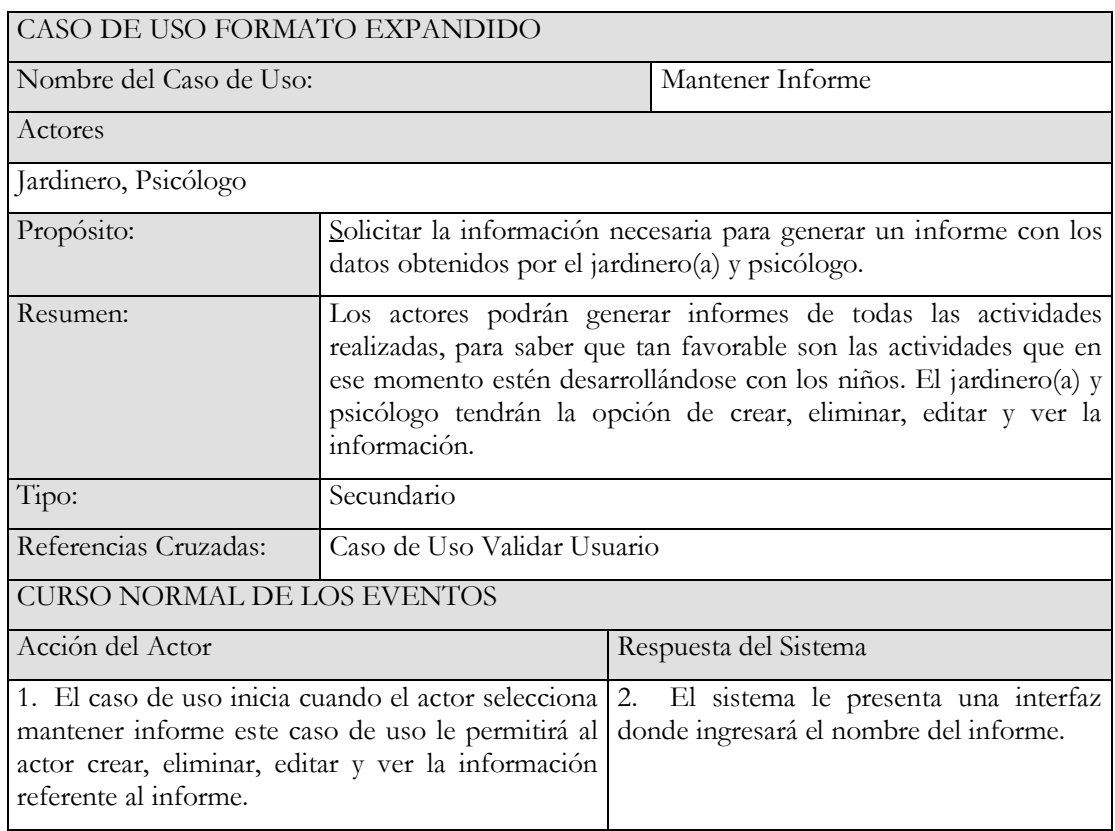

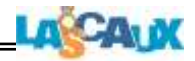

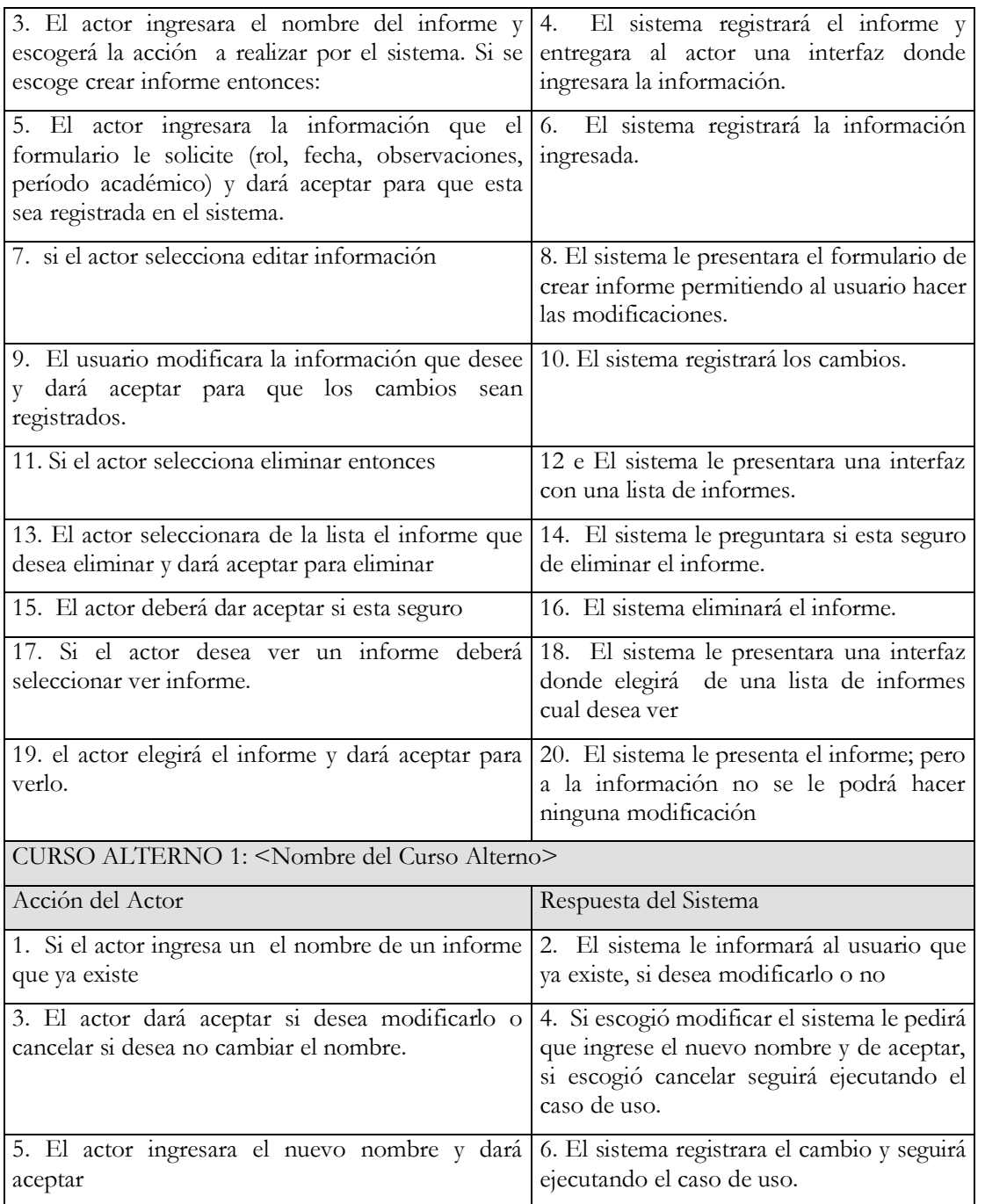

## <span id="page-19-0"></span>**Tabla 12. Caso De Uso Formato Expandido Mantener Evaluación**

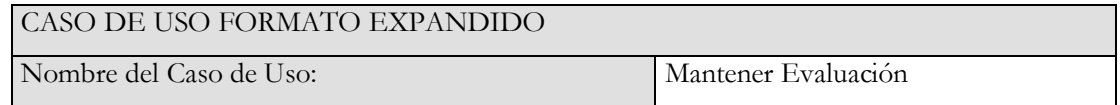

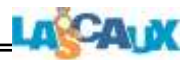

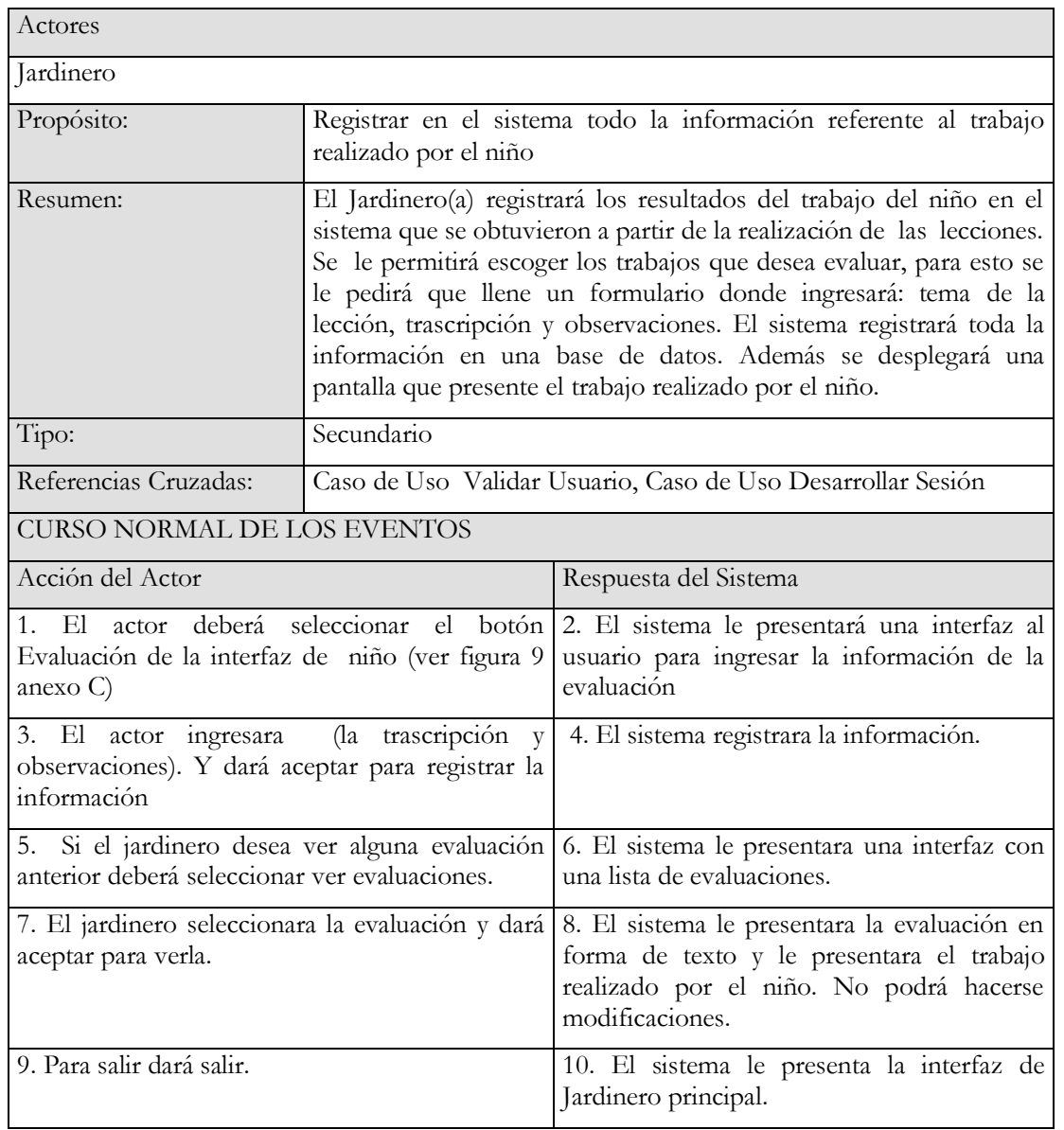

## <span id="page-20-0"></span>**Tabla 13. Caso De Uso Formato Expandido Mantener Evolución**

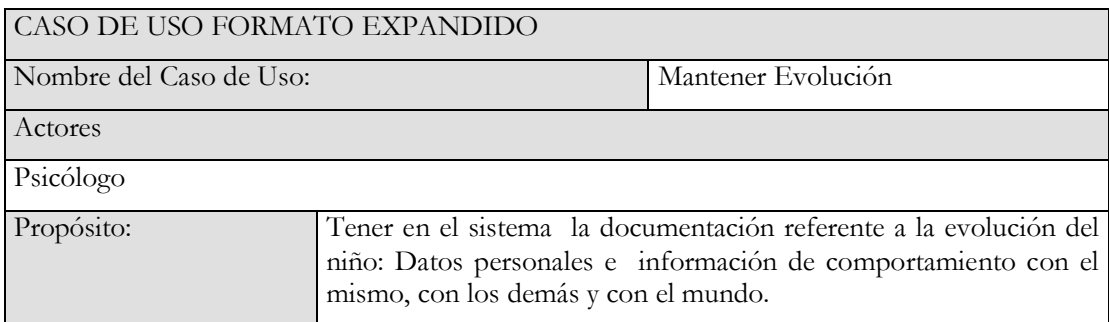

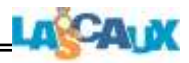

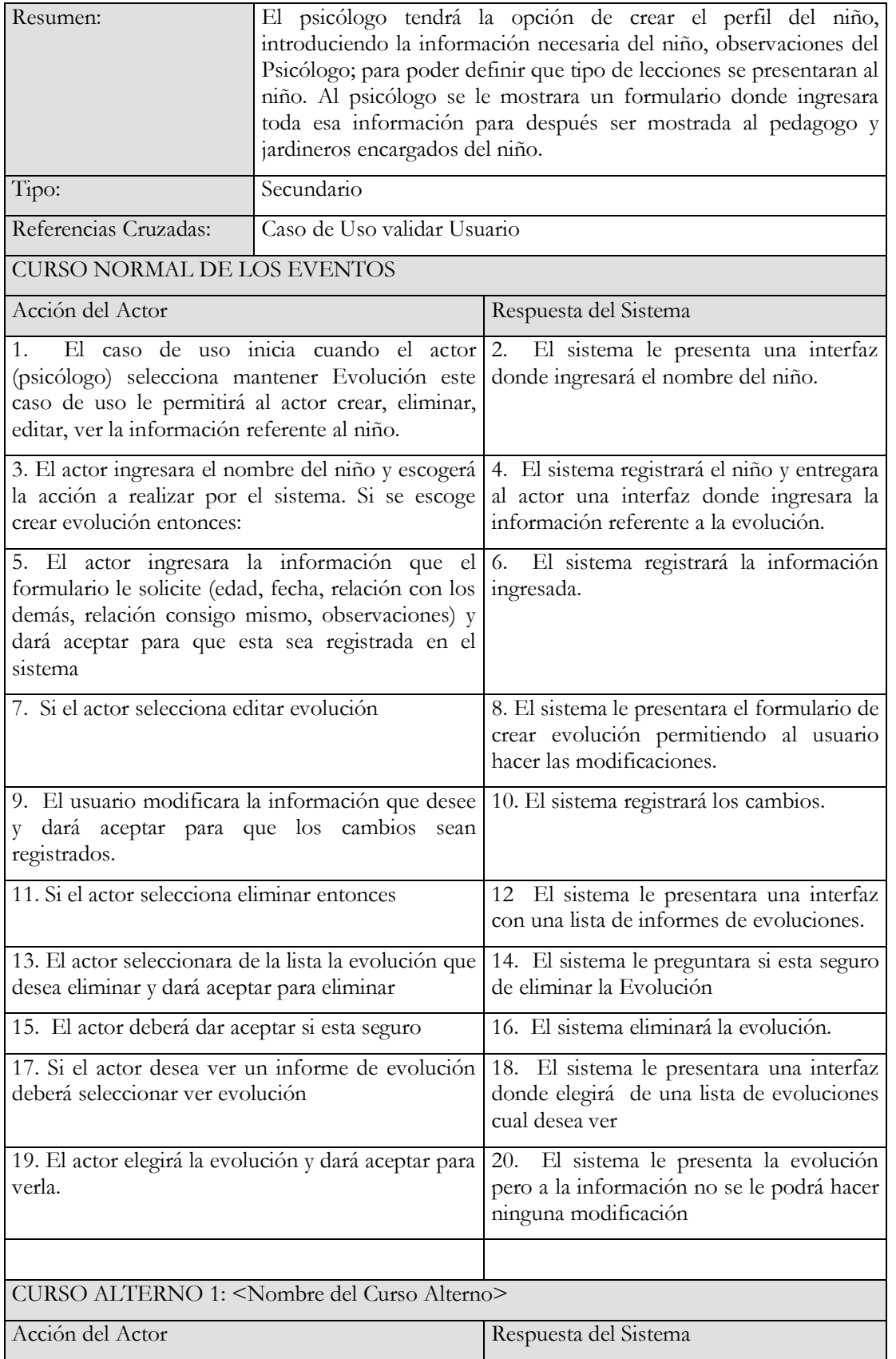

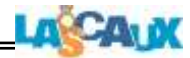

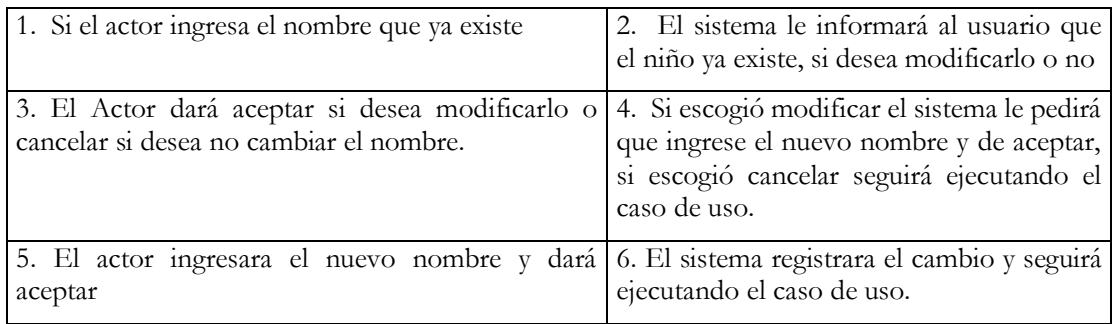

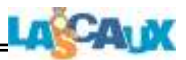

# <span id="page-23-0"></span>**2. Diagramas de Clase de Proxy**

# <span id="page-23-1"></span>**2.1 Diagrama Proxy Conocimiento.**

**Figura. 1. Proxy Conocimiento\_ Sesión**

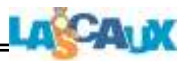

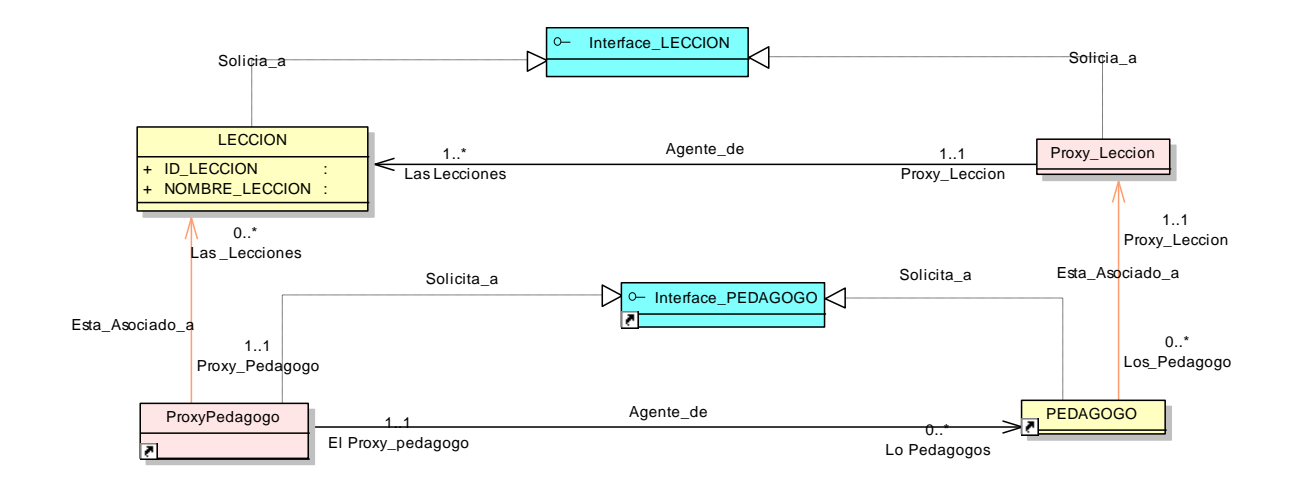

**Figura. 2. Proxy Conocimiento\_Lección**

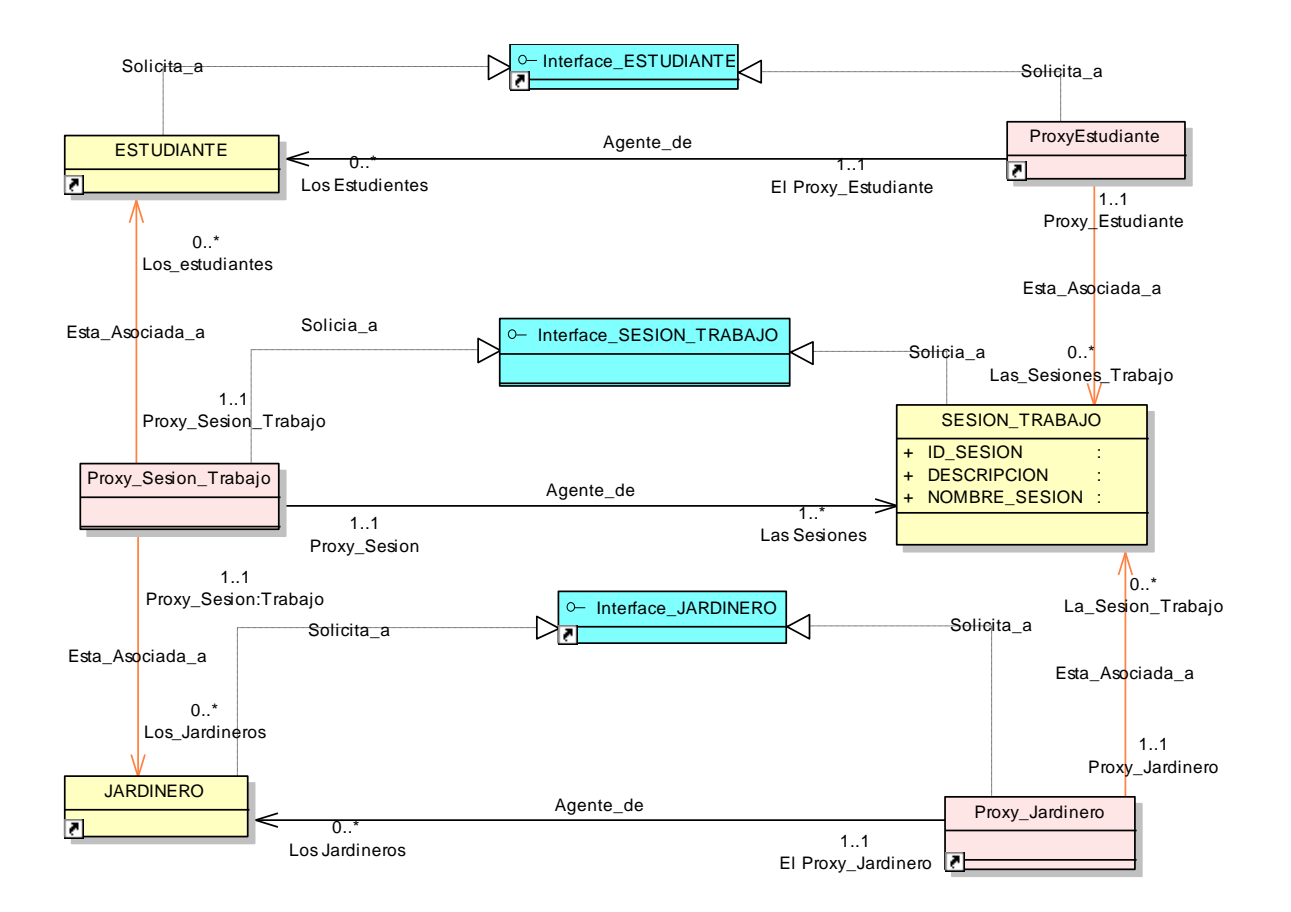

**Figura. 3. Proxy Conocimiento\_Control Usuario**

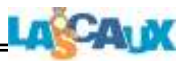

### **2.2 Diagrama Proxy Control Acceso**

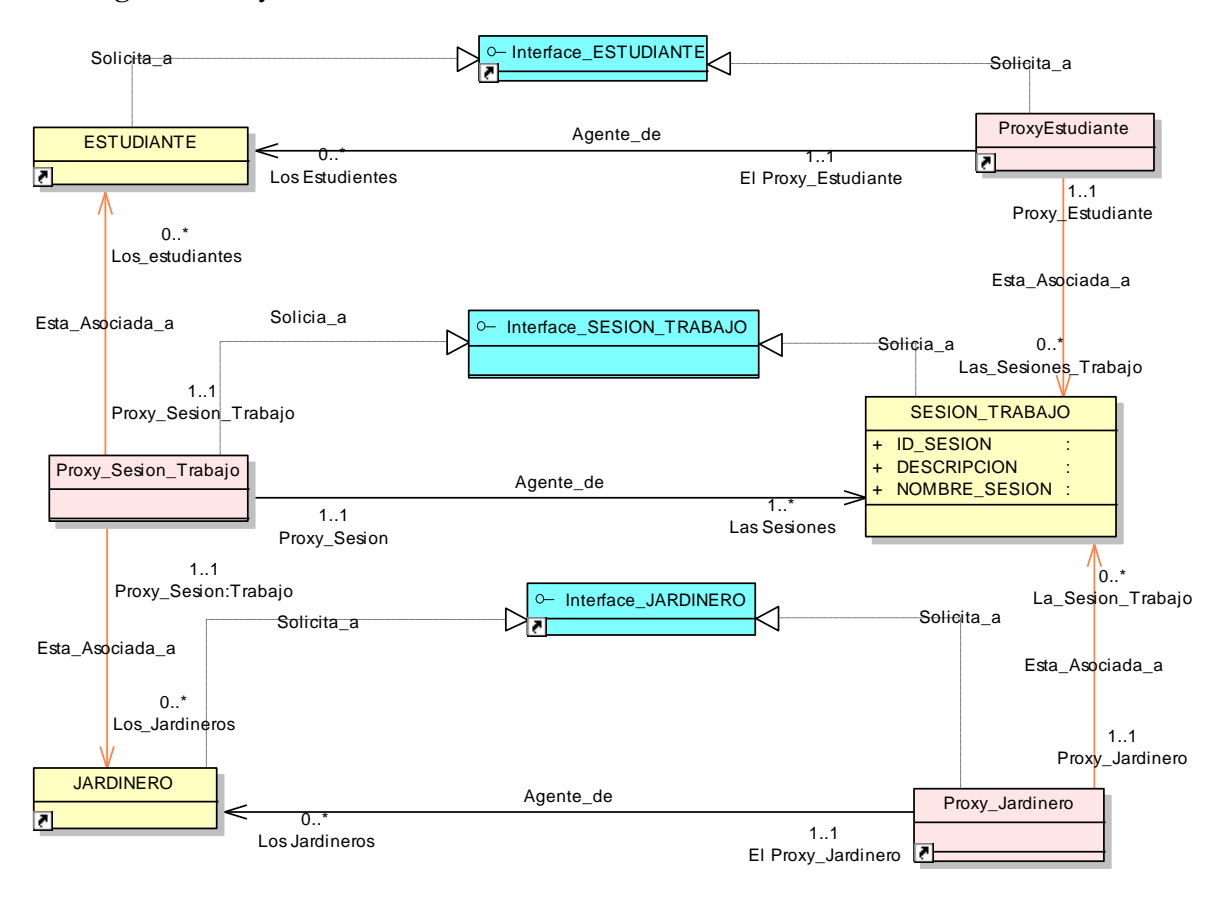

**Figura. 4. Proxy Control Acceso**

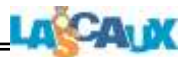

# **2.3 Diagrama Proxy Evaluación**

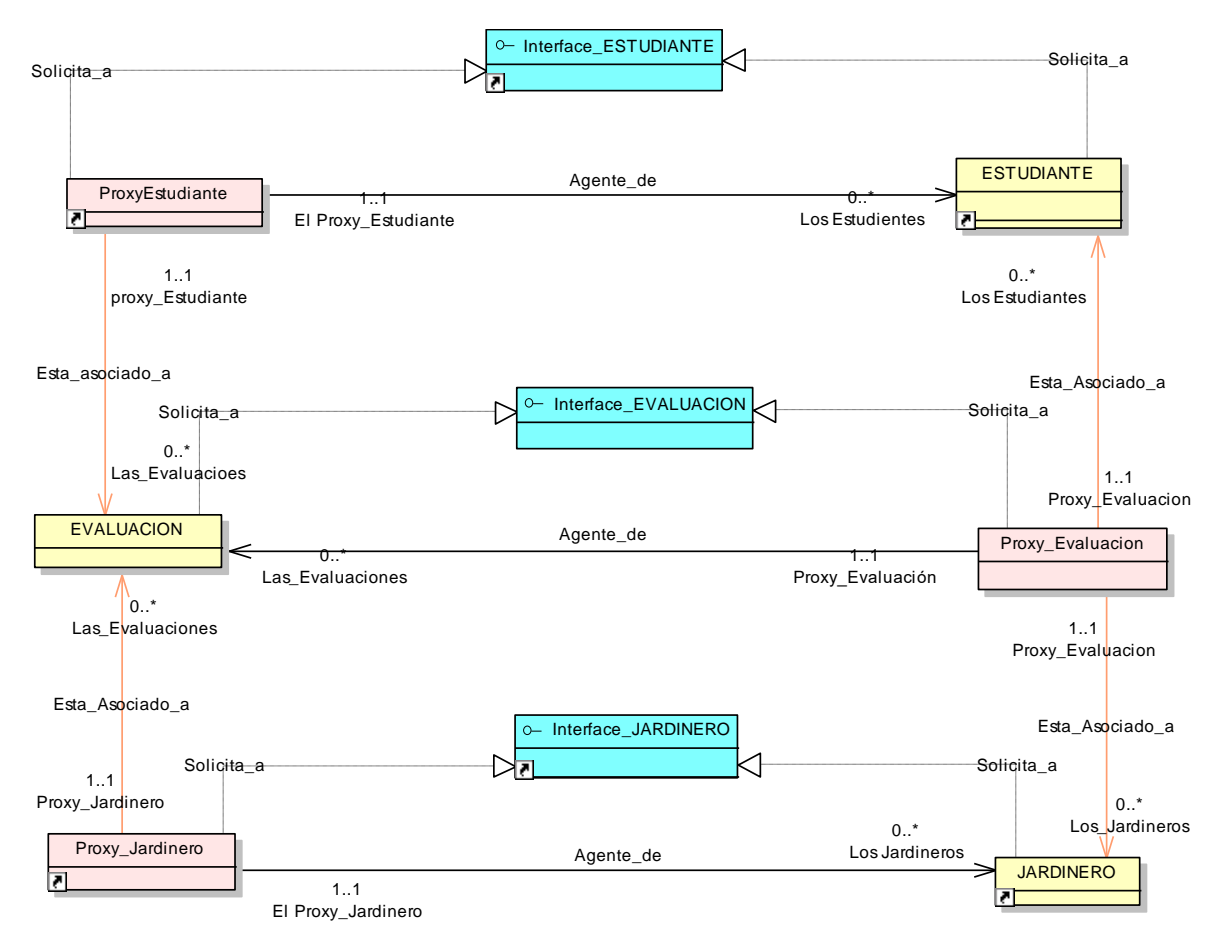

**Figura. 5. Proxy Evaluación**

### **2.4 Diagrama Proxy Informe**

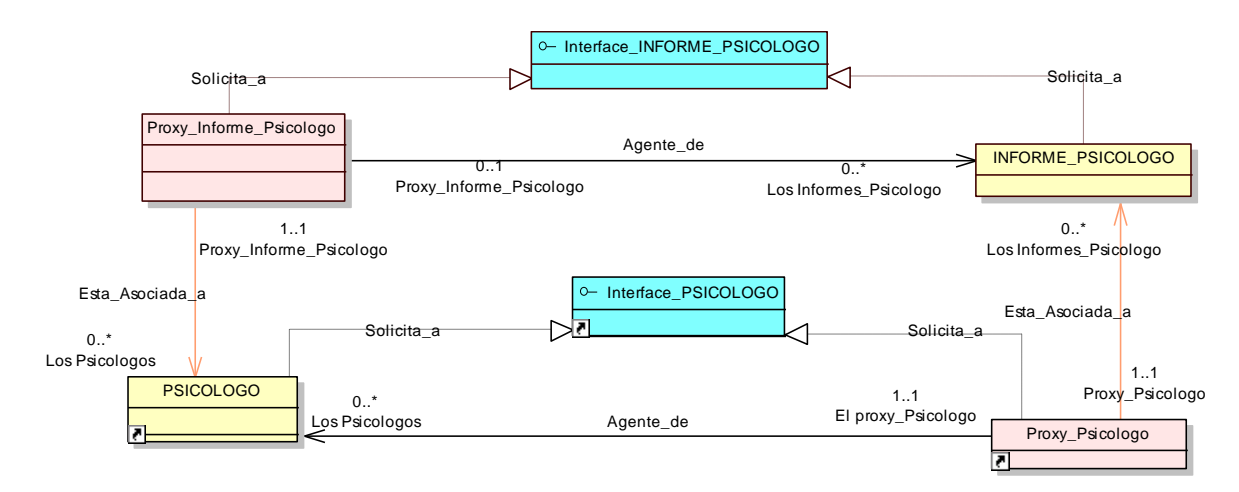

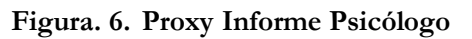

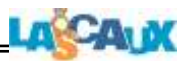

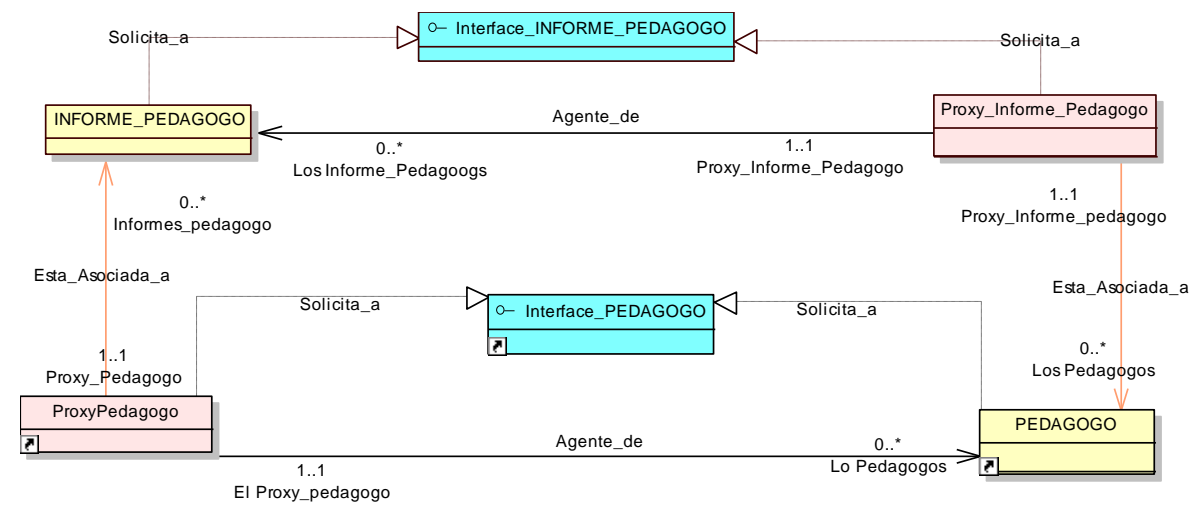

**Figura. 7. Proxy Informe Pedagogo**

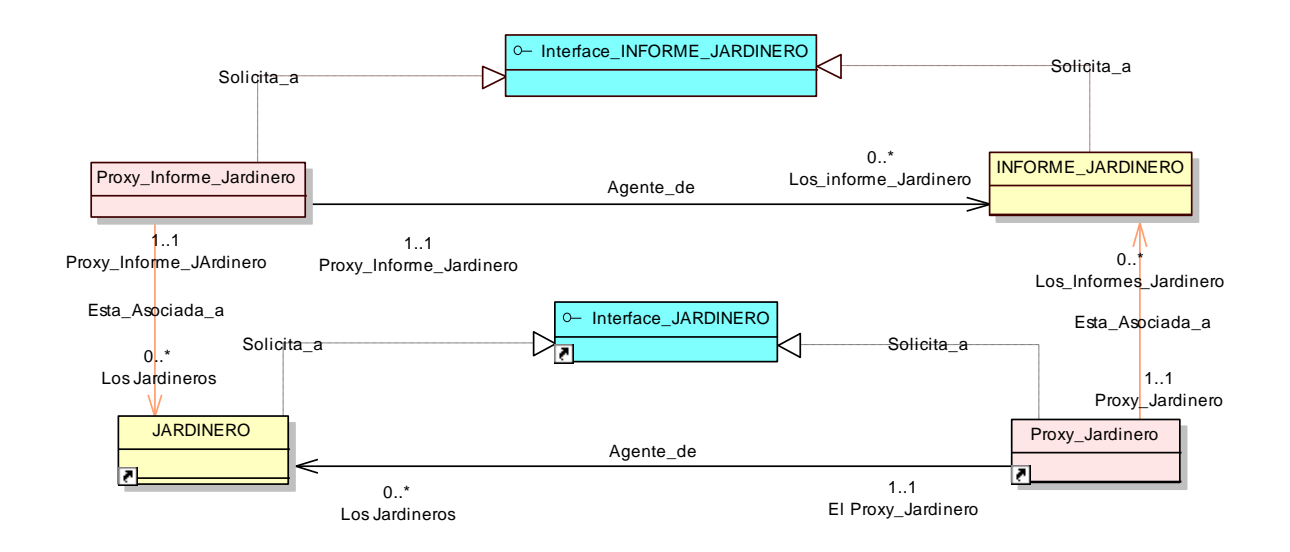

**Figura. 8. Proxy Informe Jardinero**

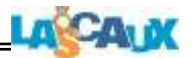

## **2.5 Diagrama Proxy Persona**

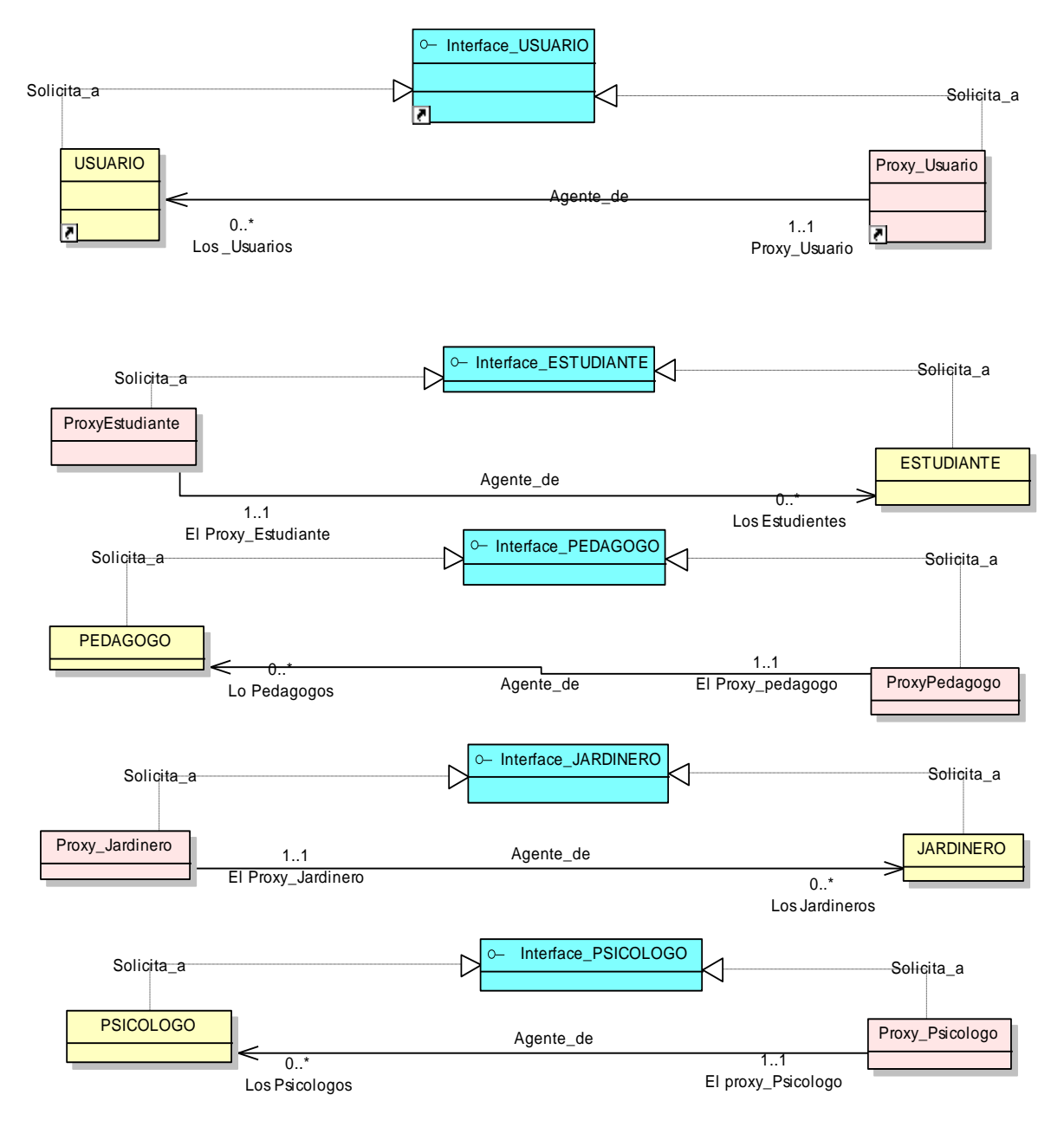

**Figura. 9. Proxy Persona**

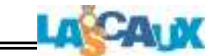

## **2.5.1 Diagrama Proxy Usuario\_Estudiante**

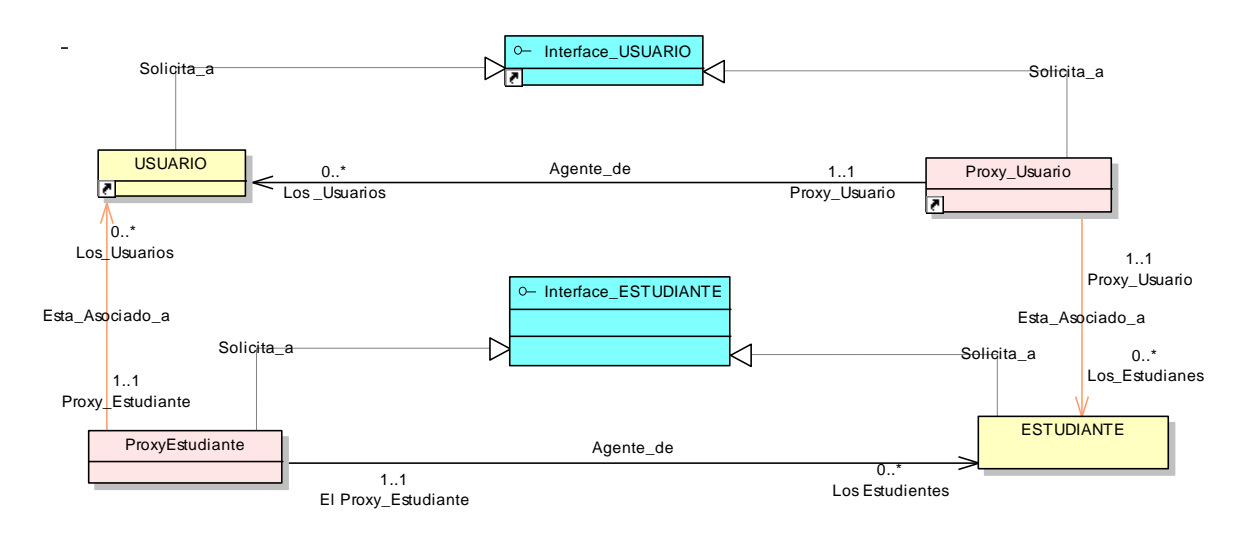

**Figura. 10. Proxy Usuario\_Estudiante**

### **2.5.2 Diagrama Proxy Usuario\_Pedagogo**

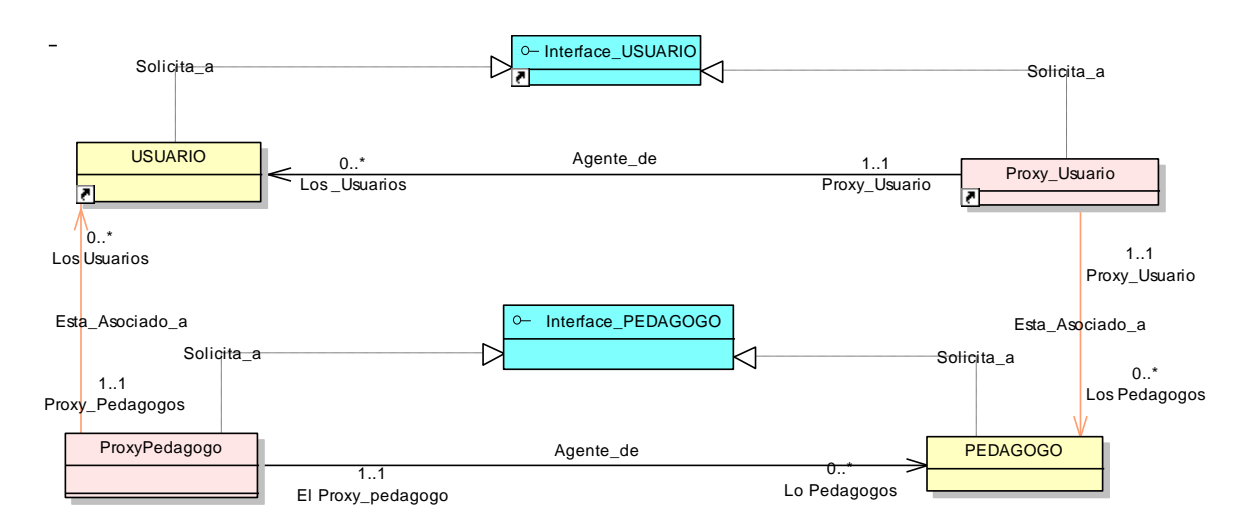

**Figura. 11. Proxy Usuario\_Pedagogo**

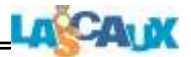

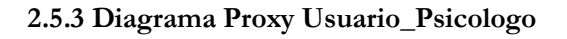

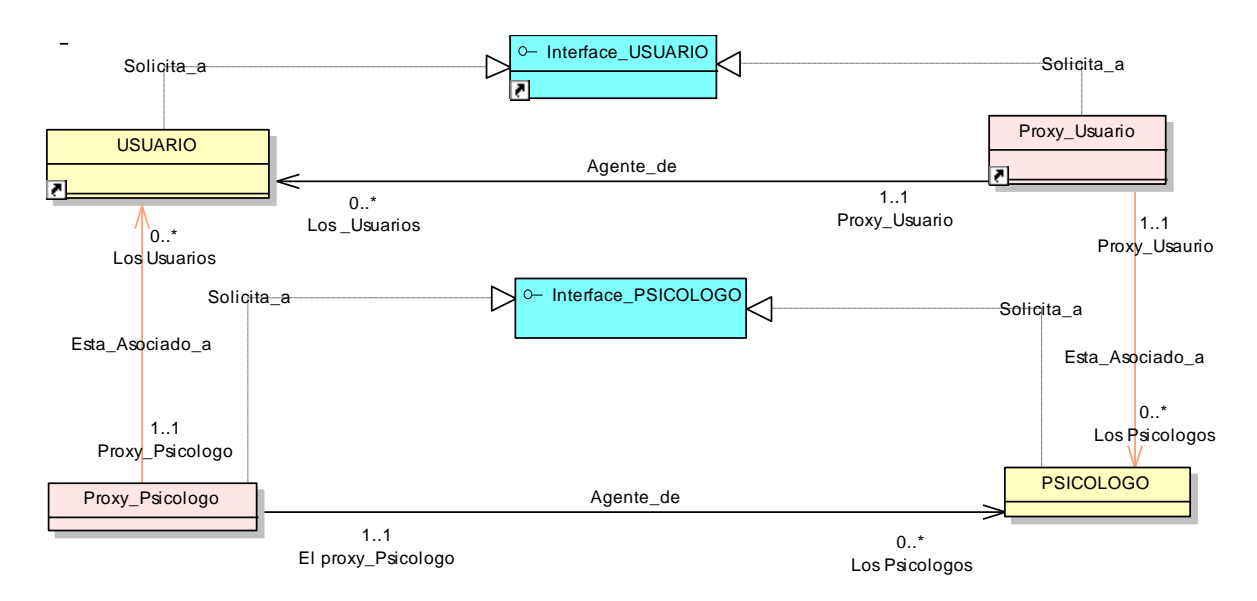

**Figura. 12. Proxy Usuario\_Psicologo**

# **2.5.4 Diagrama\_proxy\_Usuario\_Jardinero**

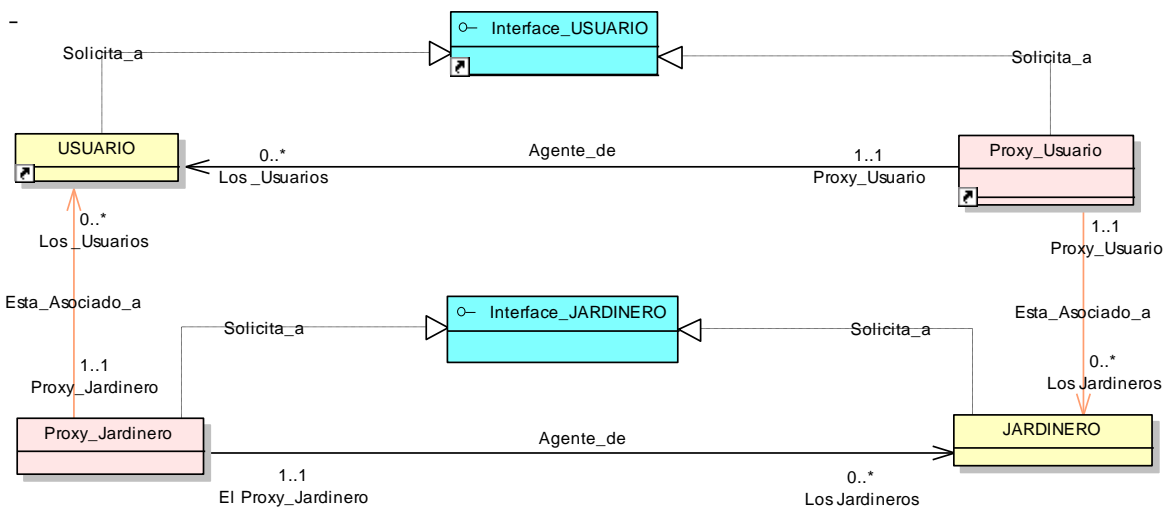

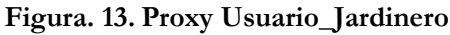

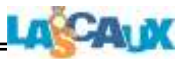

#### <span id="page-31-0"></span>**3. Diagramas de Persistencia**

#### <span id="page-31-1"></span>**3.1 Diagrama de Persistencia Derecho**

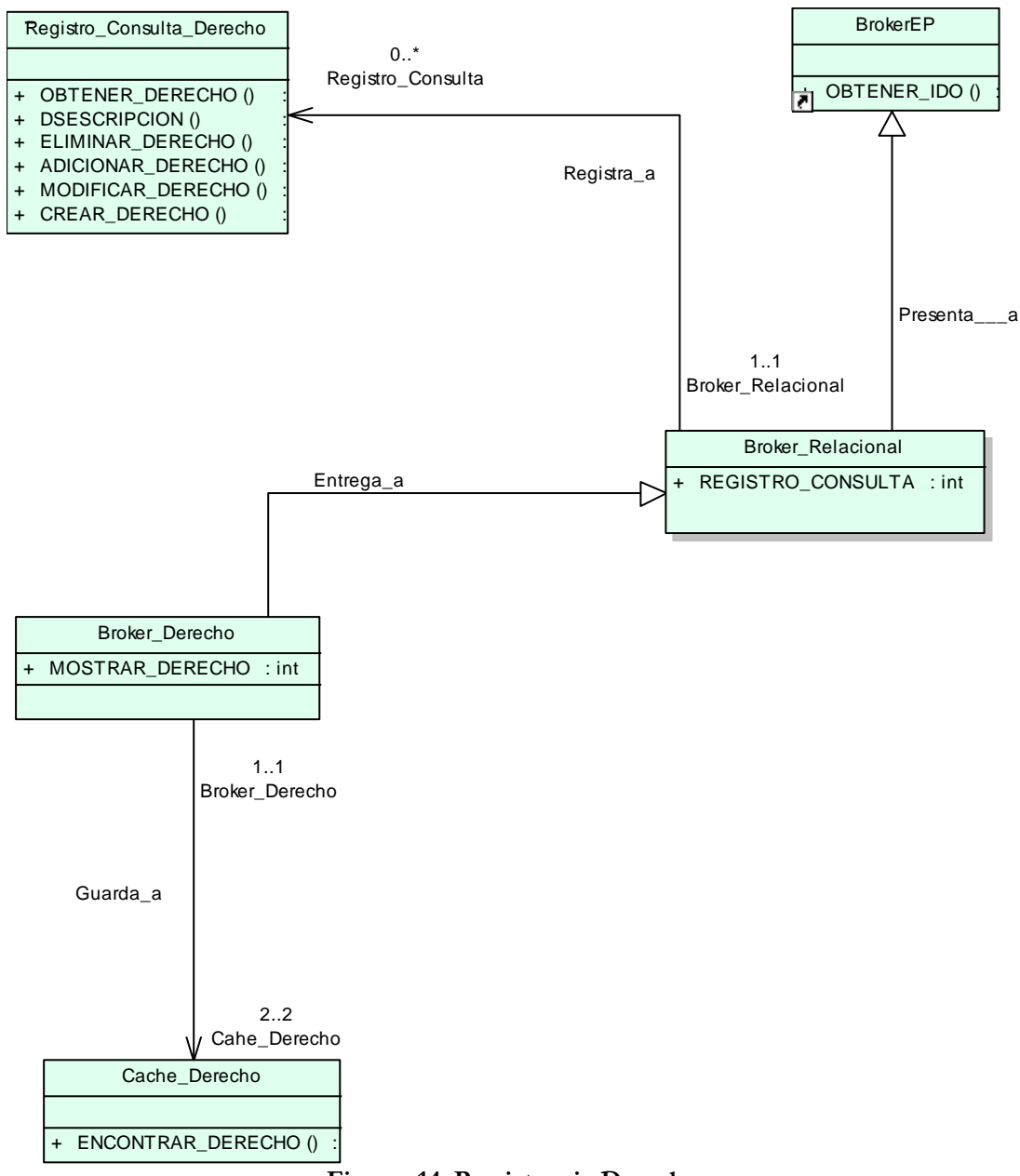

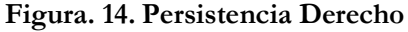

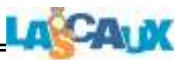

### <span id="page-32-0"></span>**3.2 Diagrama de Persistencia Evaluación**

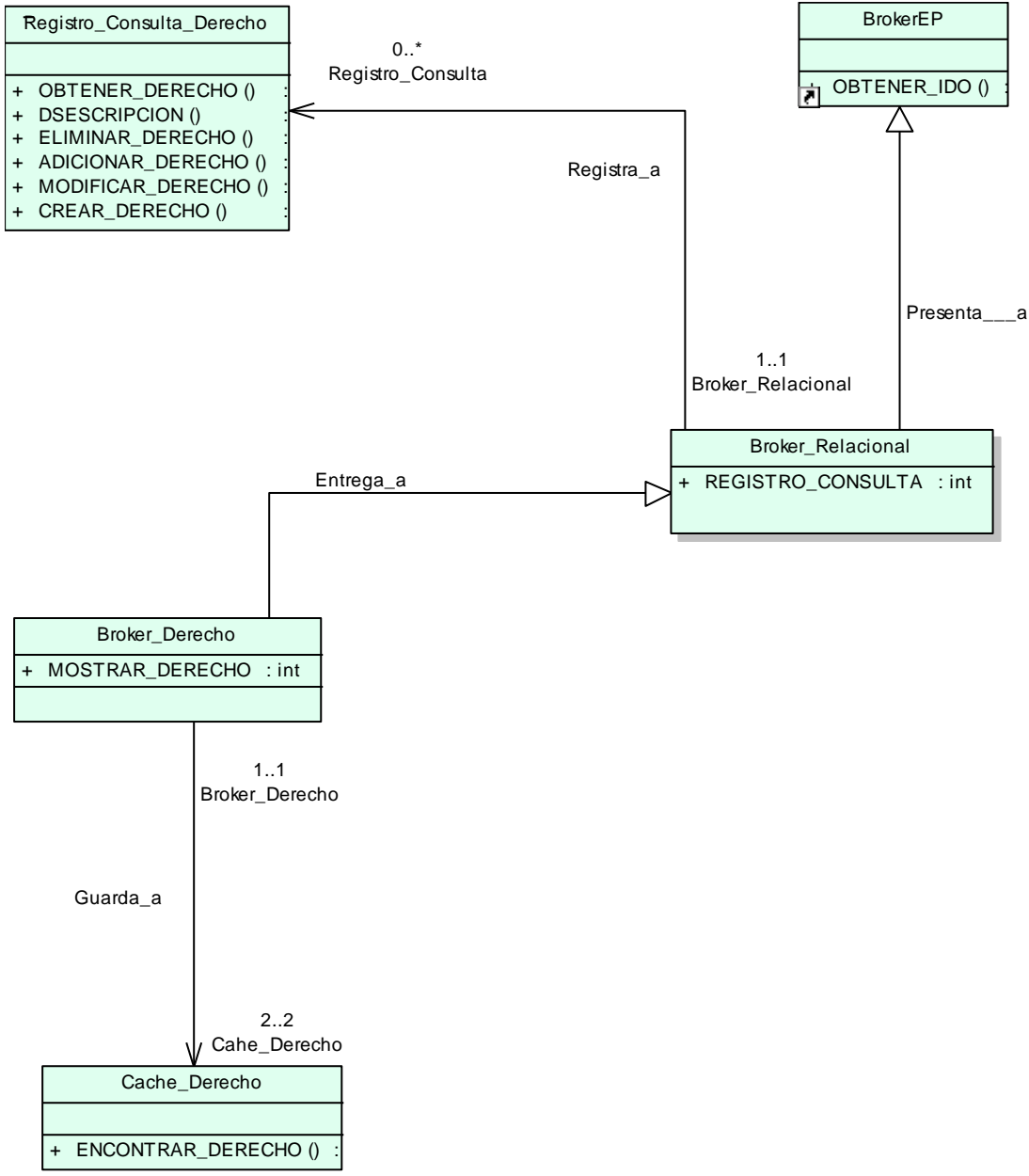

**Figura. 15. Persistencia Evaluación**

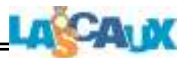

### <span id="page-33-0"></span>**3.3. Diagrama de Persistencia Grupo de Trabajo**

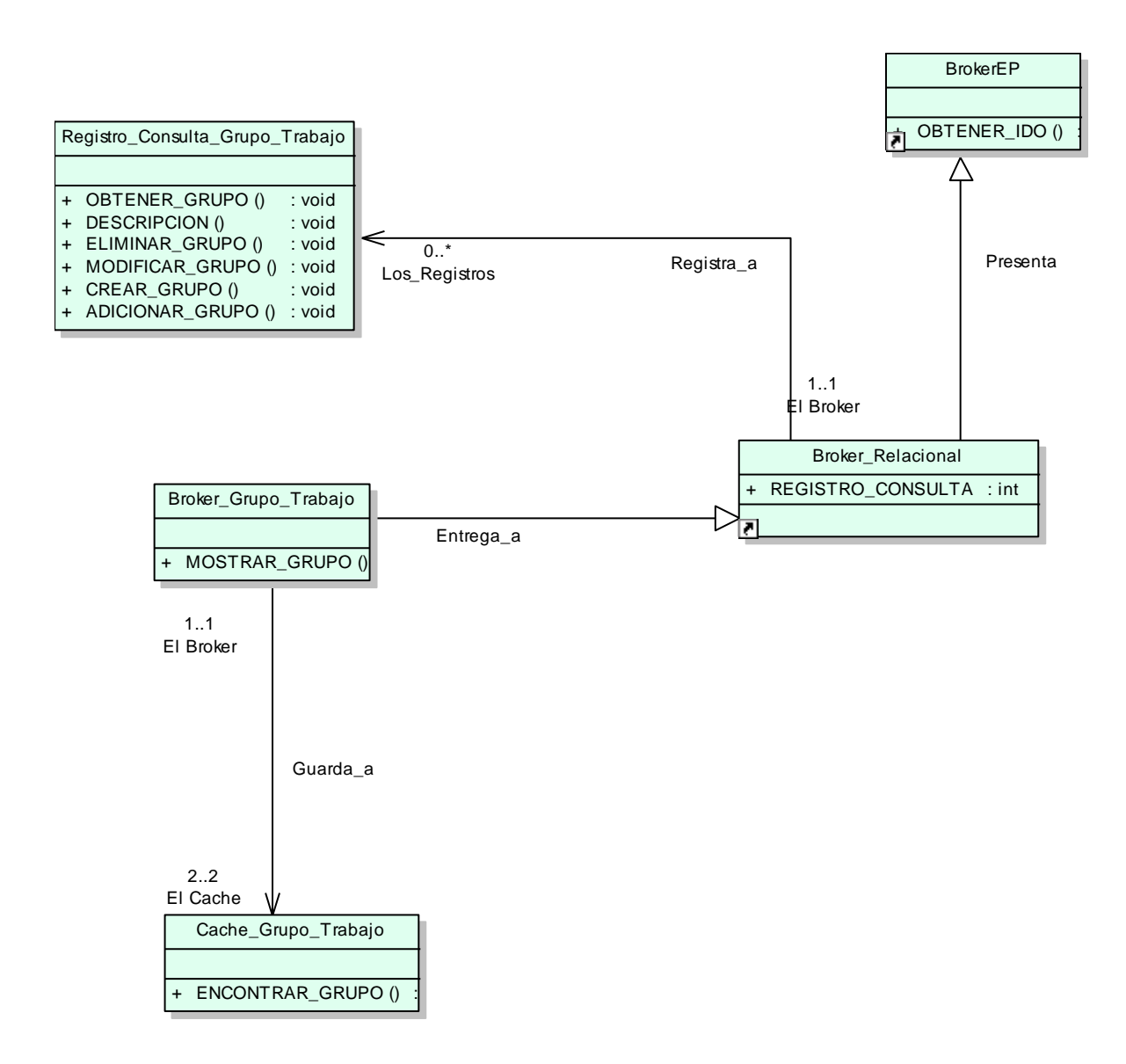

**Figura. 16. Persistencia Grupo de Trabajo**

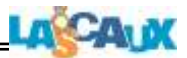

### <span id="page-34-0"></span>**3.4 Diagrama de Persistencia Informe**

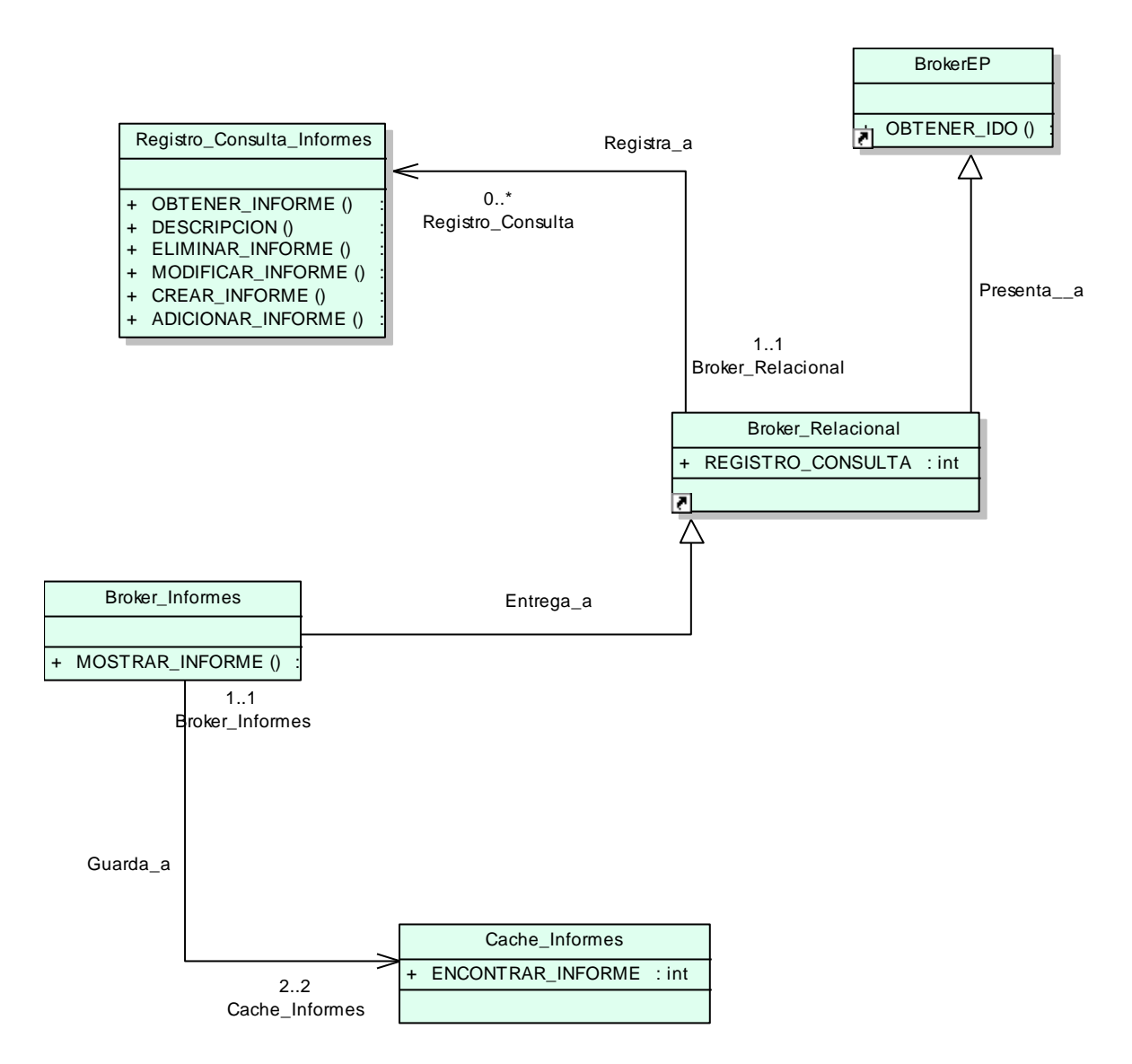

**Figura. 17. Persistencia Informe**

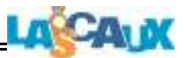

### <span id="page-35-0"></span>**3.5 Diagrama de Persistencia Lección**

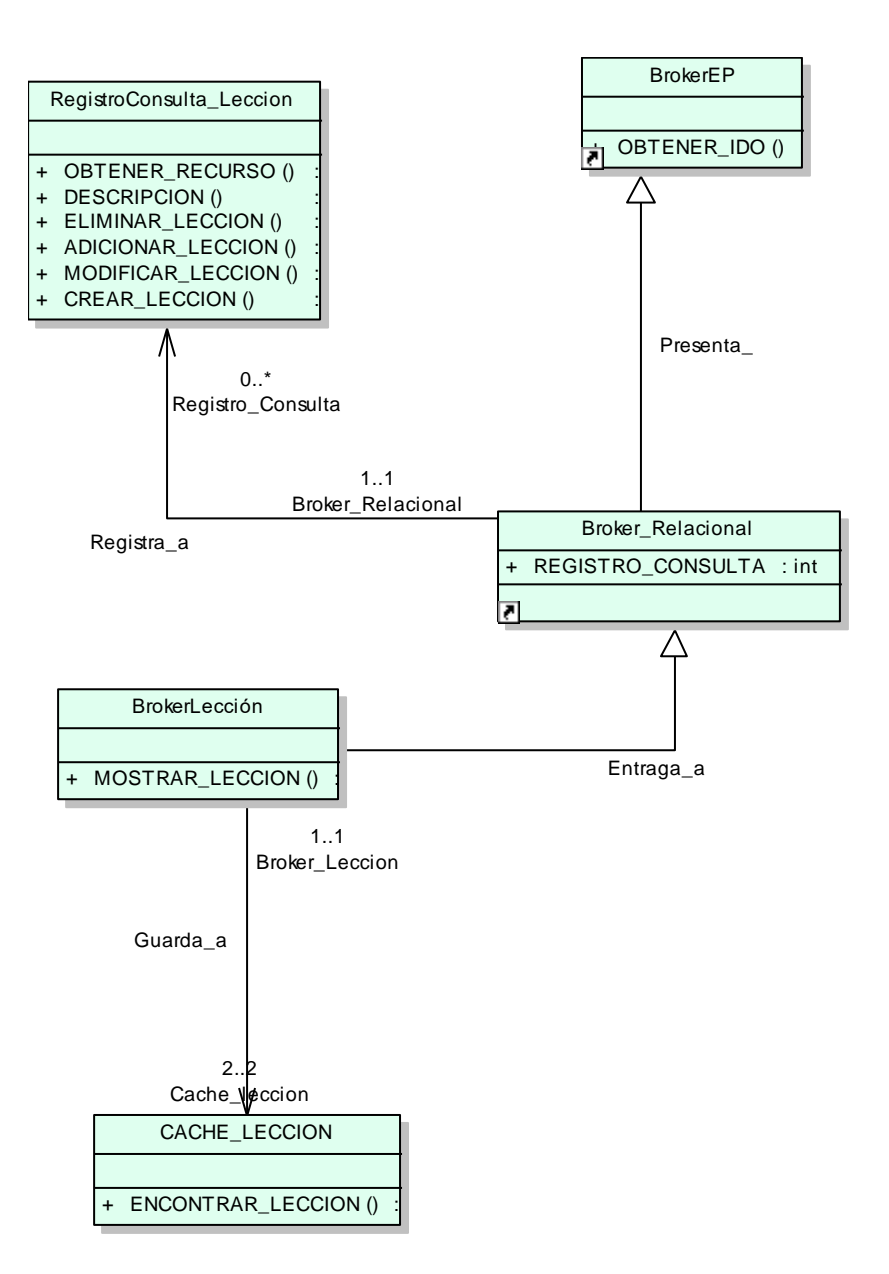

**Figura. 18. Persistencia Lección**
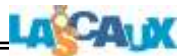

### **3.6 Diagrama de Persistencia Persona**

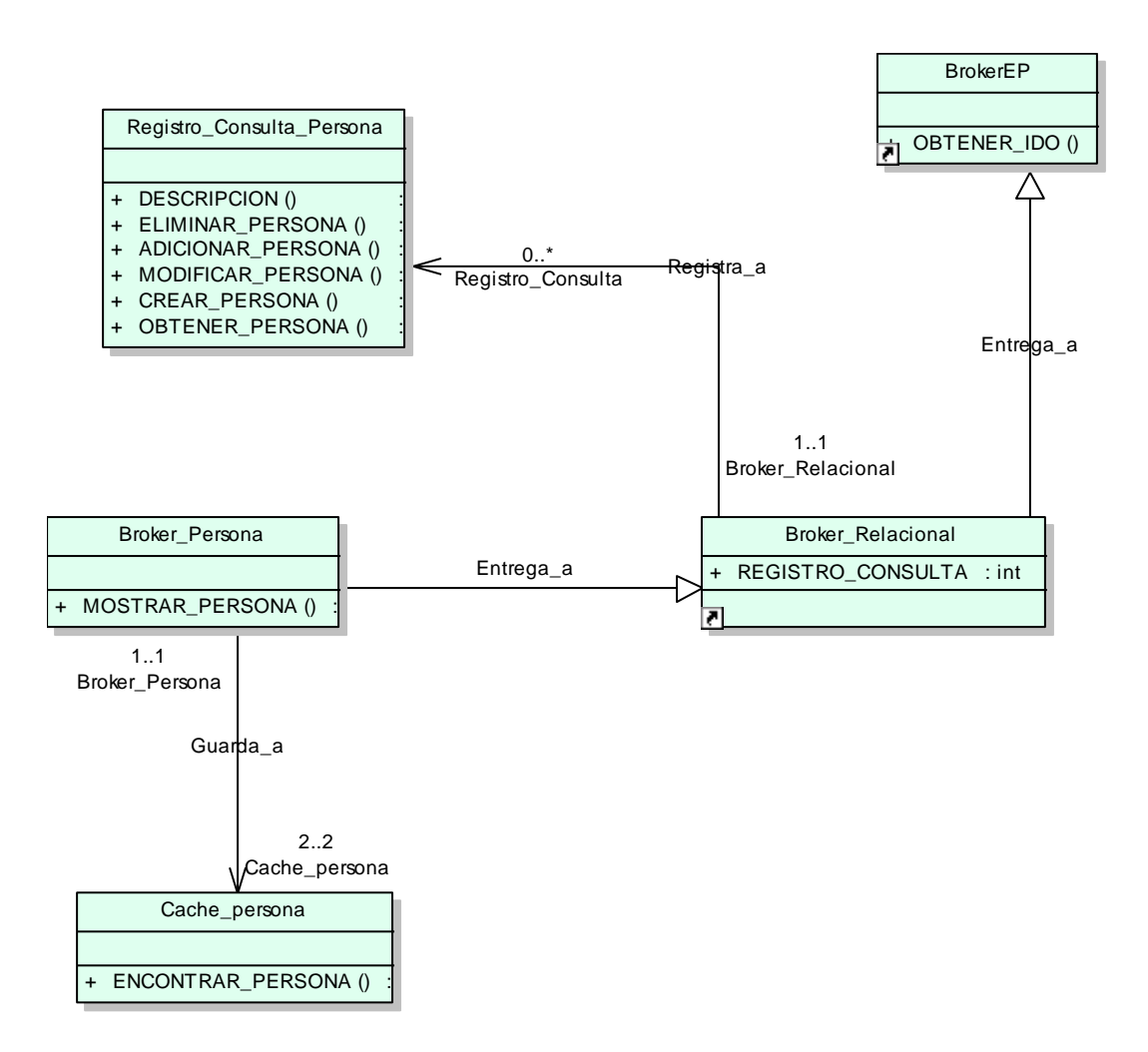

**Figura. 19. Persistencia Persona**

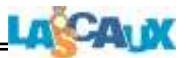

# **3.7 Diagrama de Persistencia Recurso**

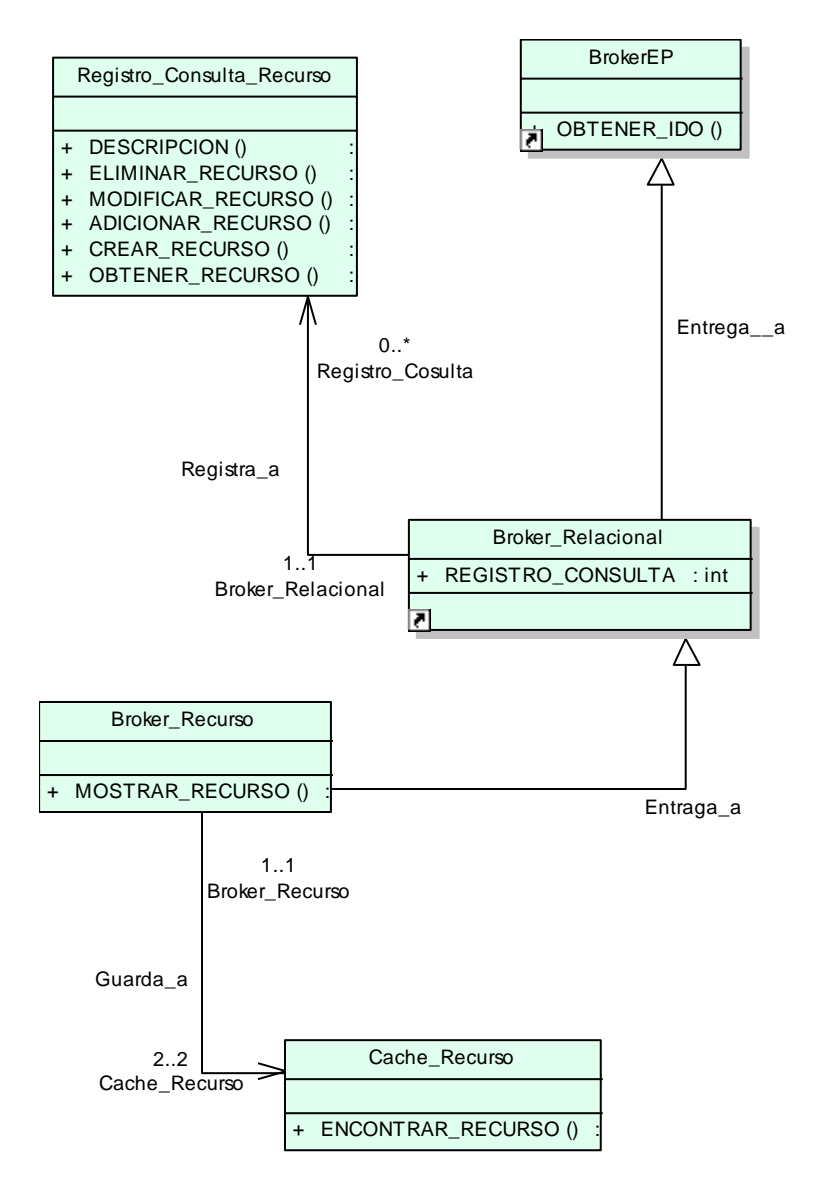

**Figura. 20. Persistencia Recurso**

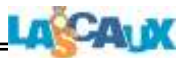

### **3.8 Diagrama de Persistencia Sesión\_Trabajo**

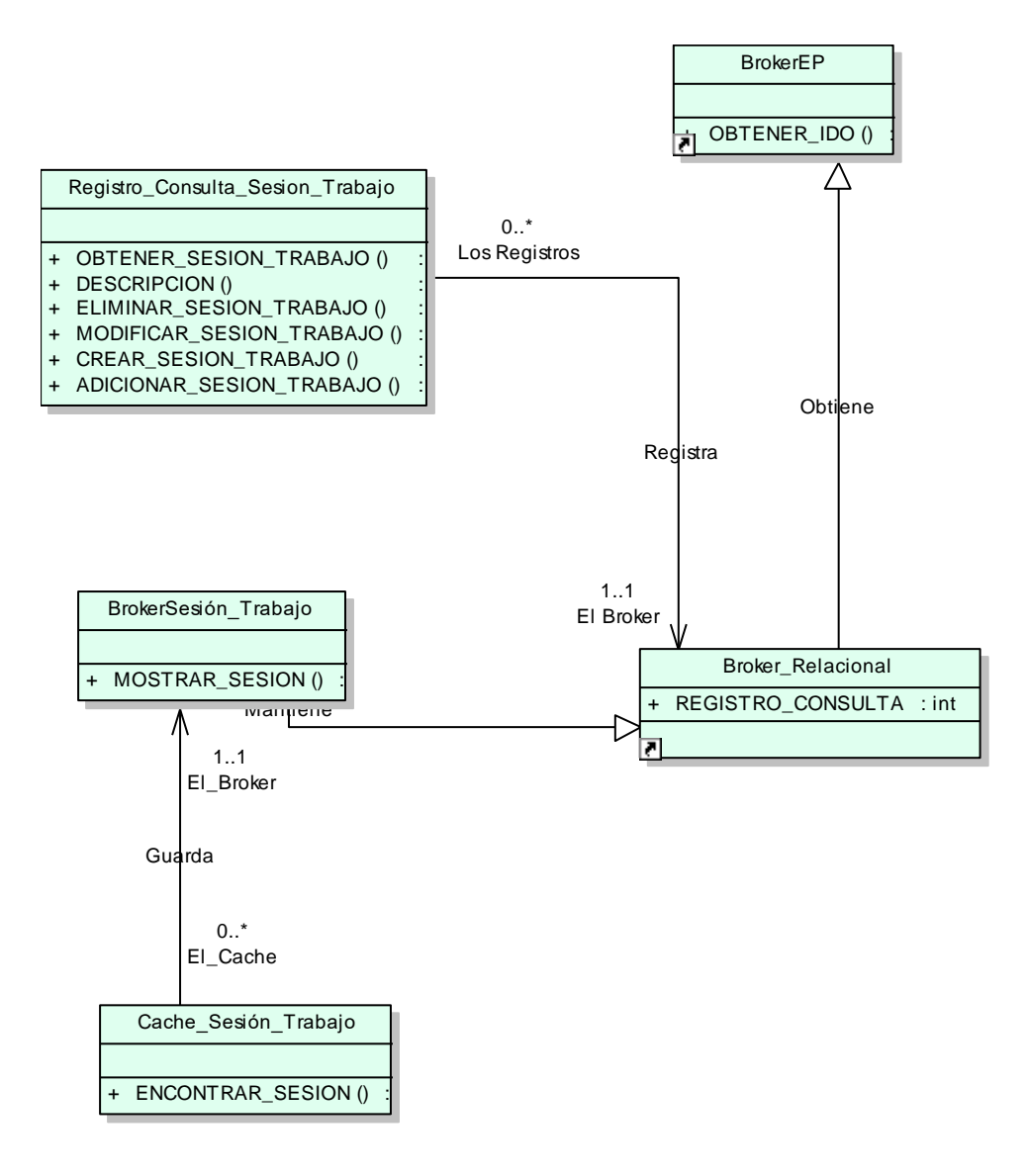

**Figura. 21. Persistencia Sesión\_Trabajo**

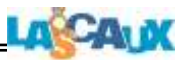

### **3.9 Diagrama de Persistencia Sesión\_Sistema**

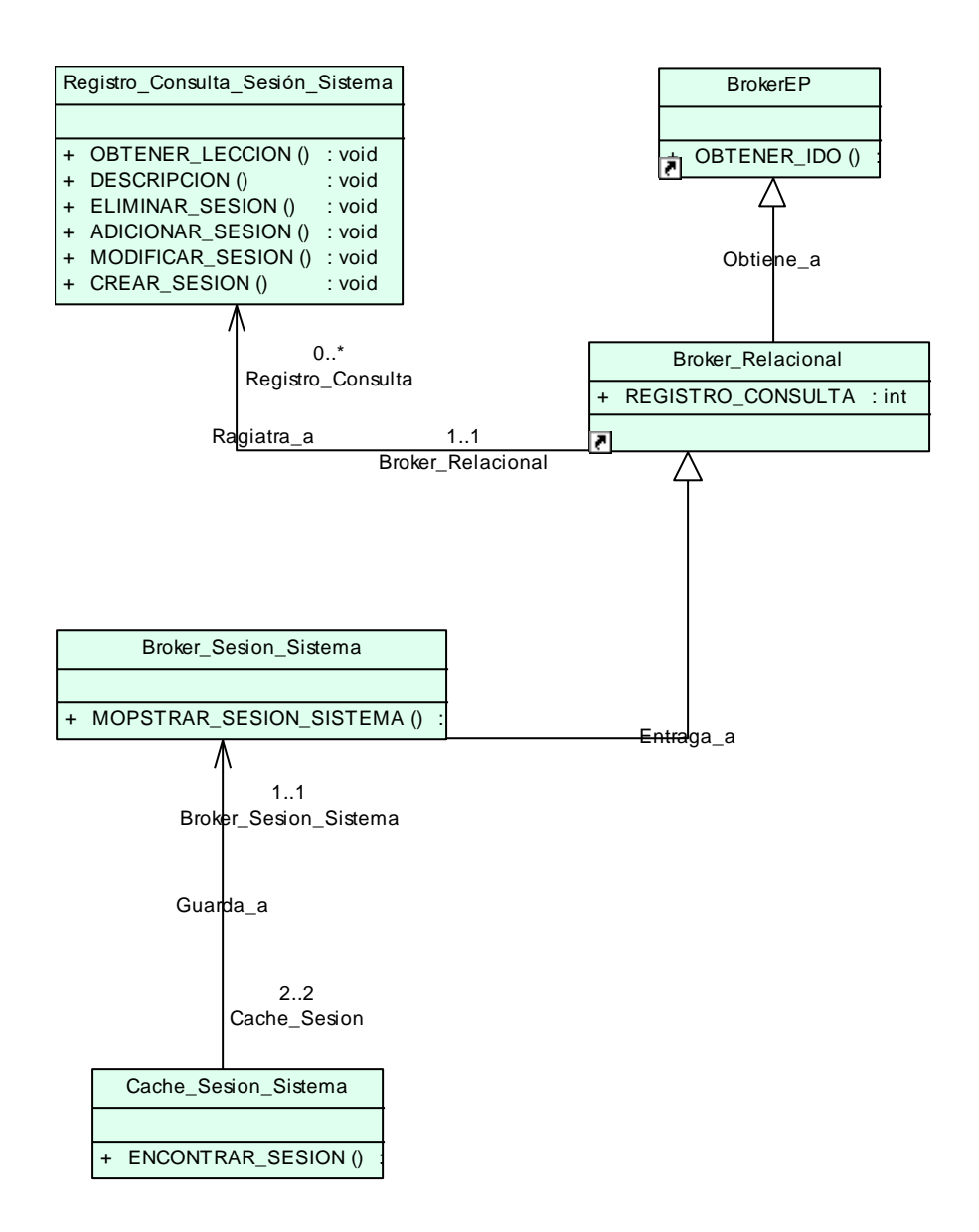

**Figura. 22. Persistencia Sesión\_Sistema**

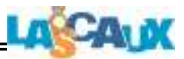

### **3.10 Diagrama de Persistencia Usuario**

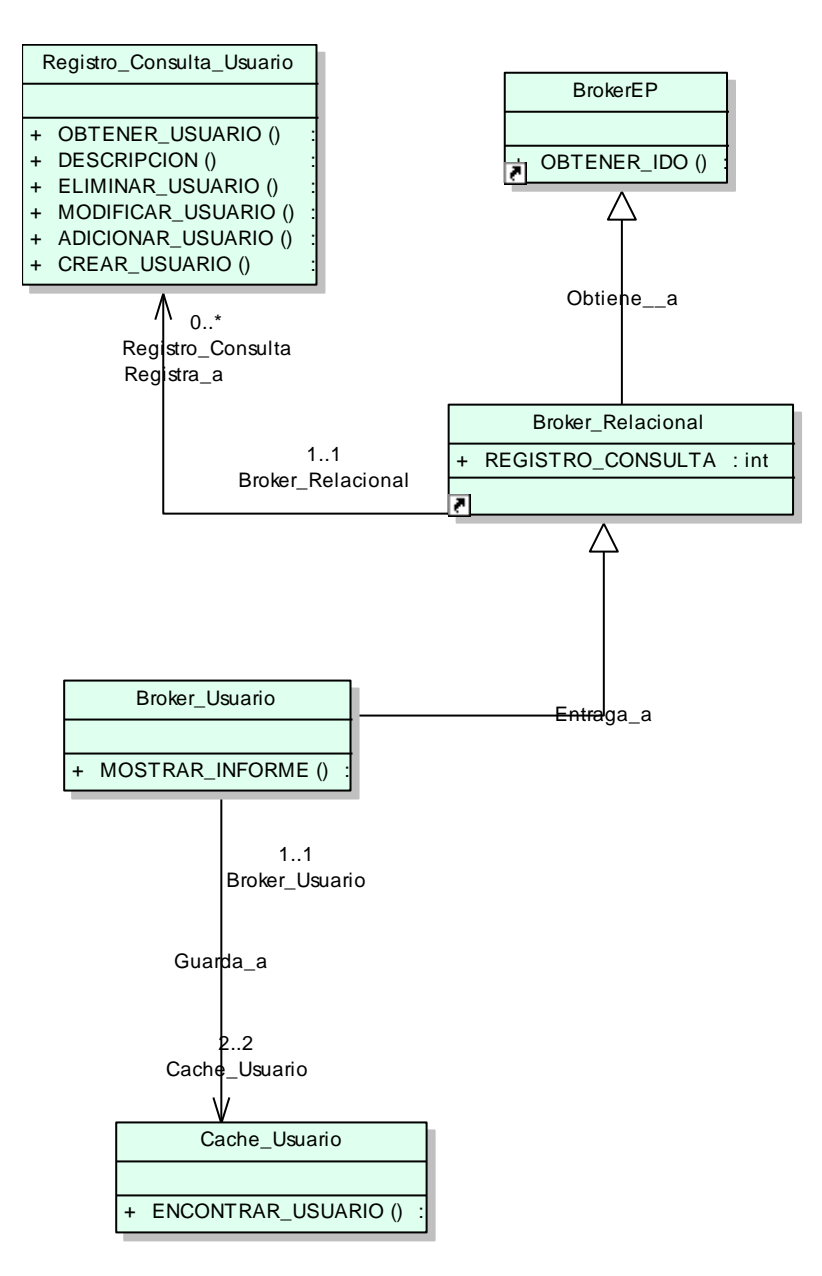

**Figura. 23. Persistencia Usuario**

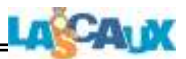

### **4. Diagramas de Colaboración**

### **4.1 Diagramas de Colaboración (Actor Jardinero)**

### **4.1.1 Diagramas de Colaboración Mantener Sesión**

#### **4.1.1.1 D. C. Cerrar Sesión**

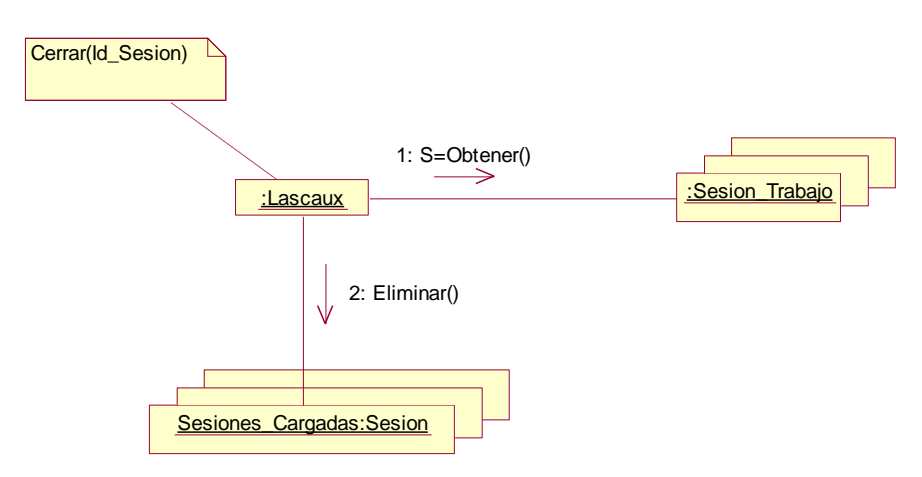

**Figura. 24. Diagrama de Colaboración Cerrar Sesión**

**4.1.1.2 D. C. Ejecutar Sesión**

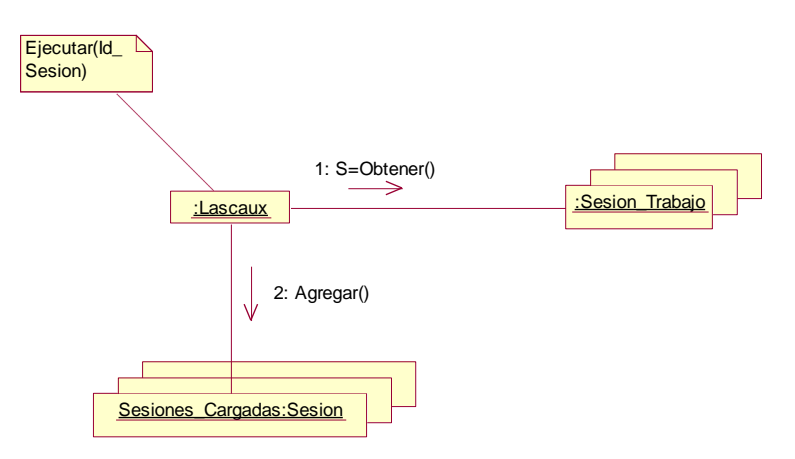

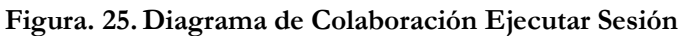

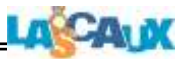

# **4.1.1.3 D. C. Editar Sesión**

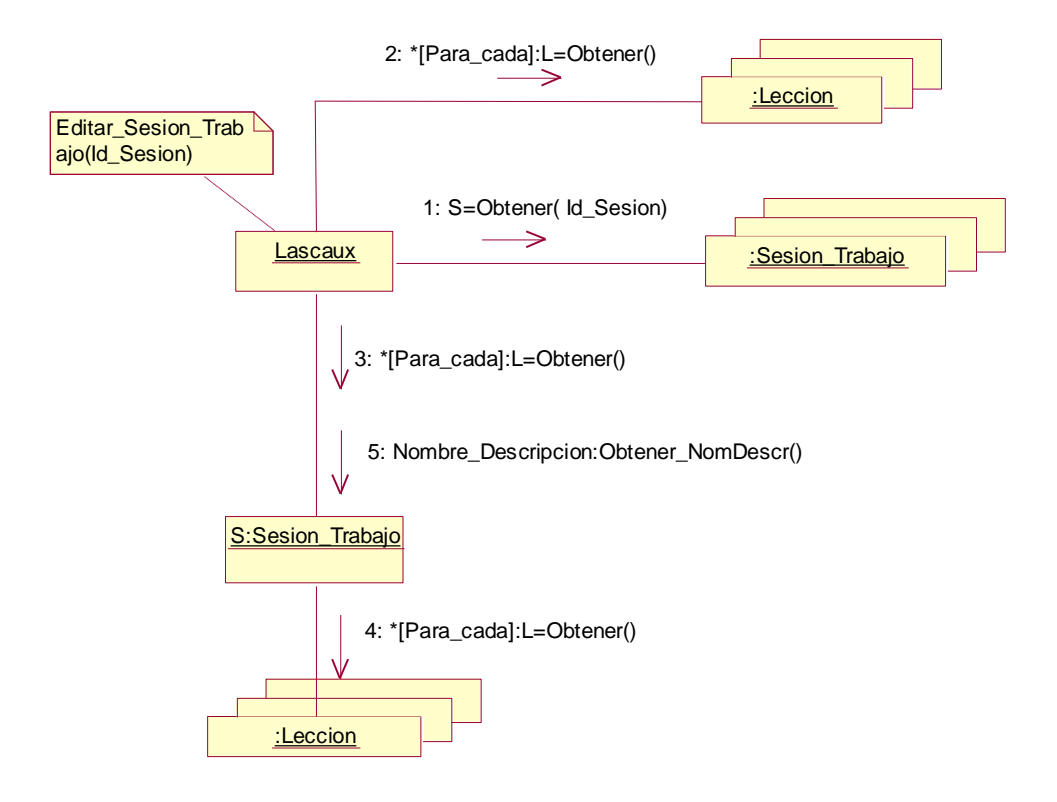

**Figura. 26. Diagrama de Colaboración Editar Sesión**

# **4.1.1.4 D. C. Mantener Sesión**

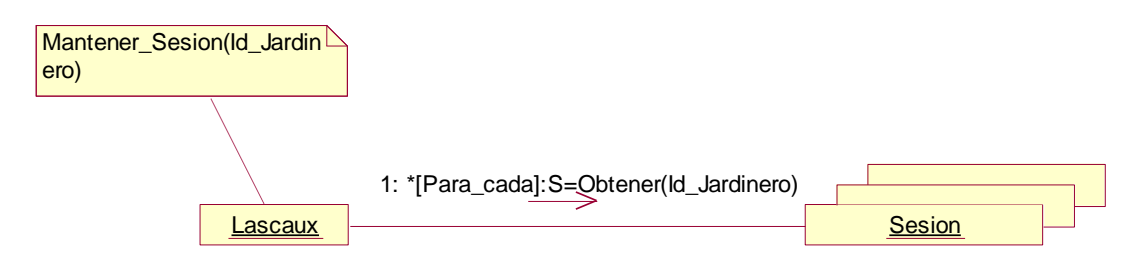

**Figura. 27. Diagrama de Colaboración Mantener Sesión**

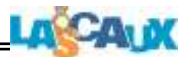

# **4.1.1.5 D. C. Eliminar Sesión**

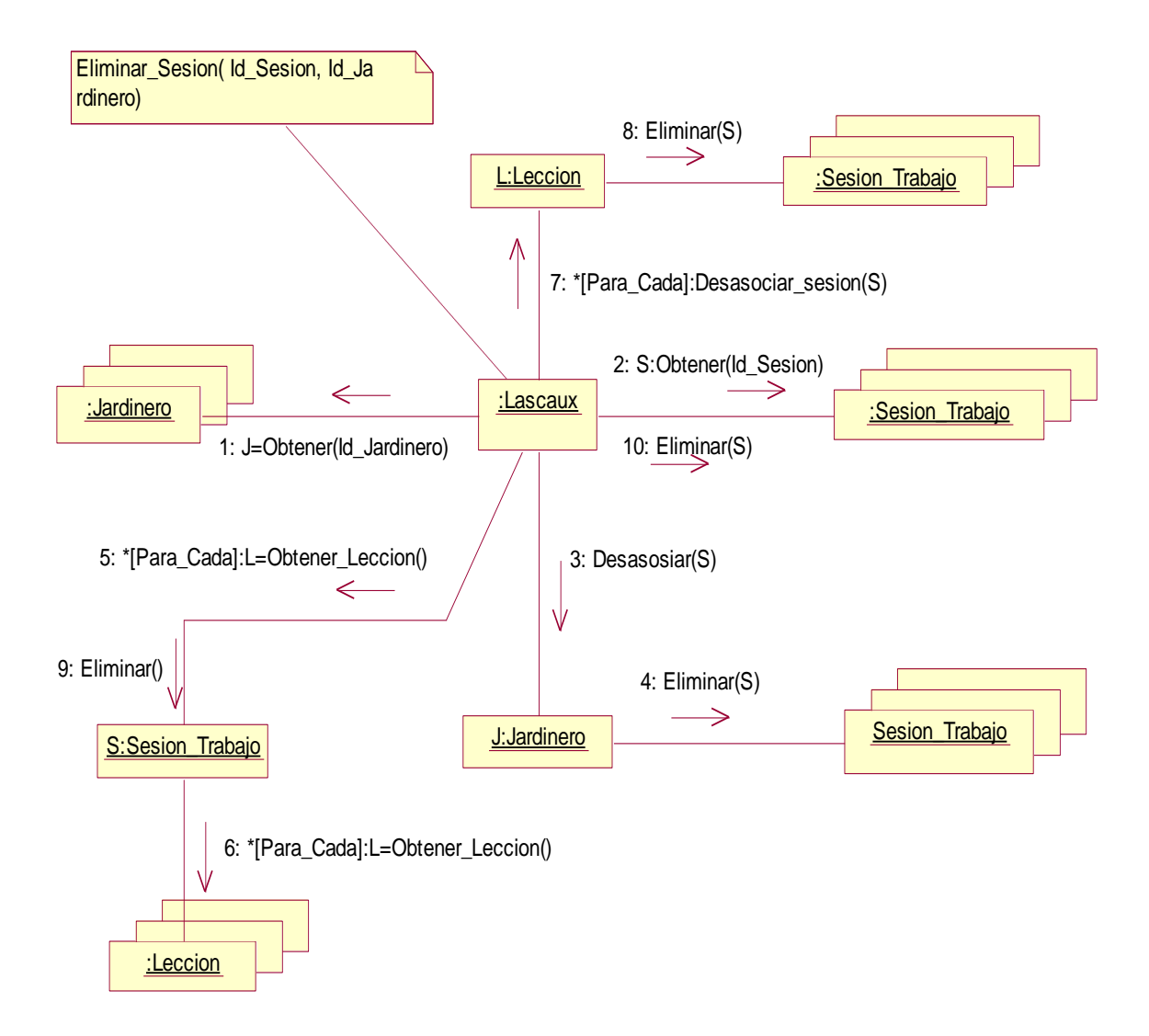

**Figura. 28. Diagrama de Colaboración Eliminar Sesión**

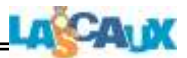

# **4.1.1.6 D. C. Obtener Sesión**

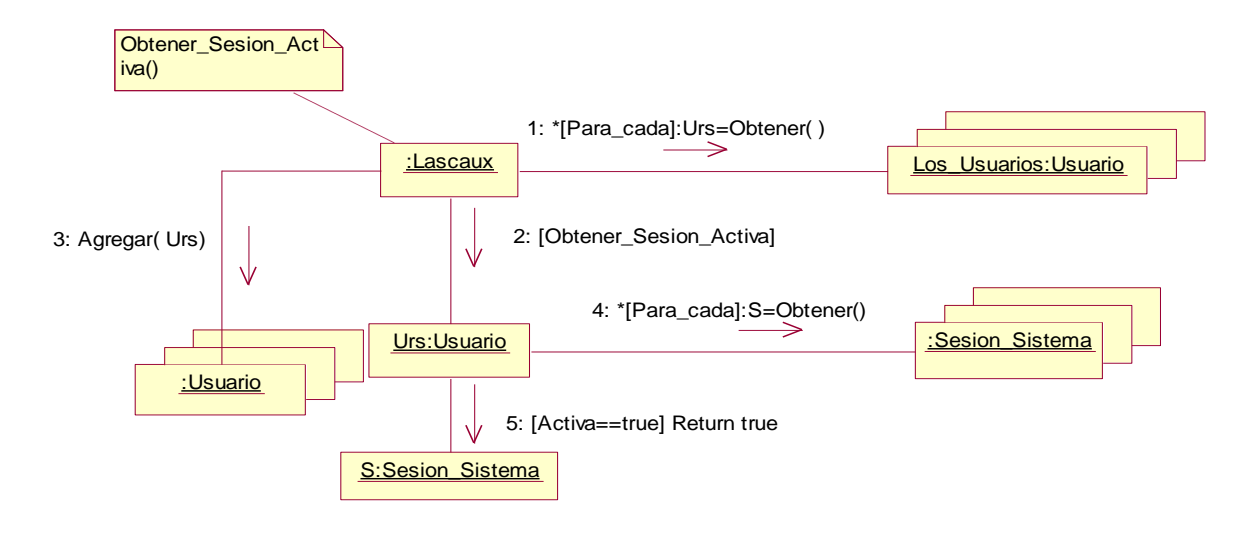

**Figura. 29. Diagrama de Colaboración Obtener Sesión**

# **4.1.1.7 D. C. Vista Preliminar Sesión**

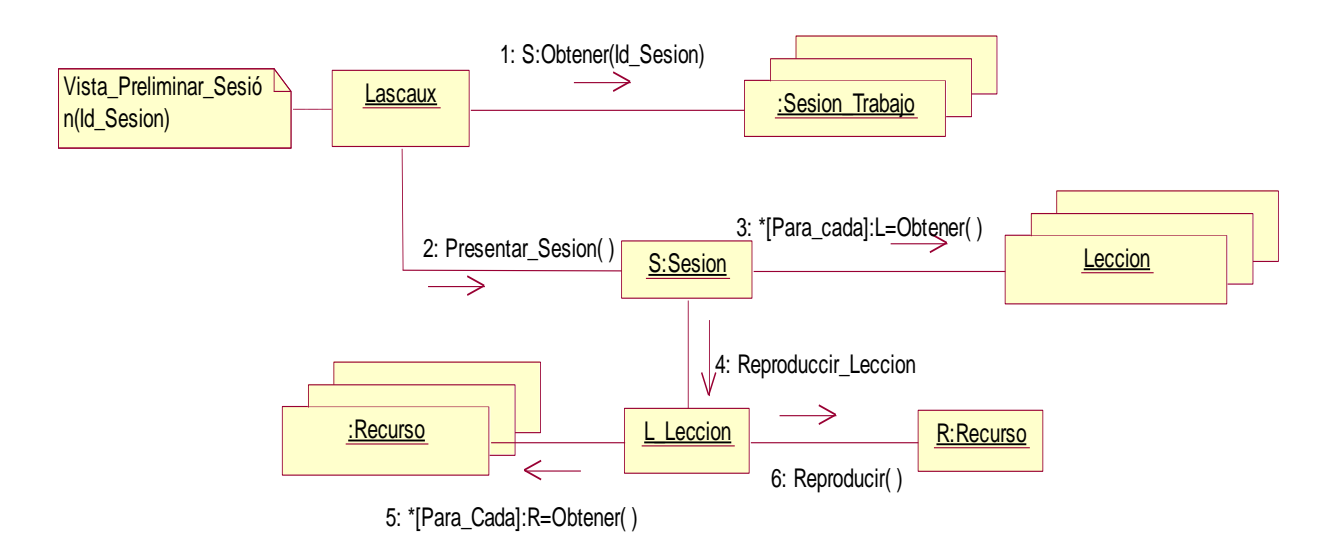

**Figura. 30. Diagrama de Colaboración Vista Preliminar Sesión**

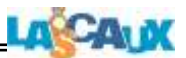

### **4.1.2 Diagramas de Colaboración Diseñar Sesión**

# **4.1.2.1 D. C. Quitar Sesión**

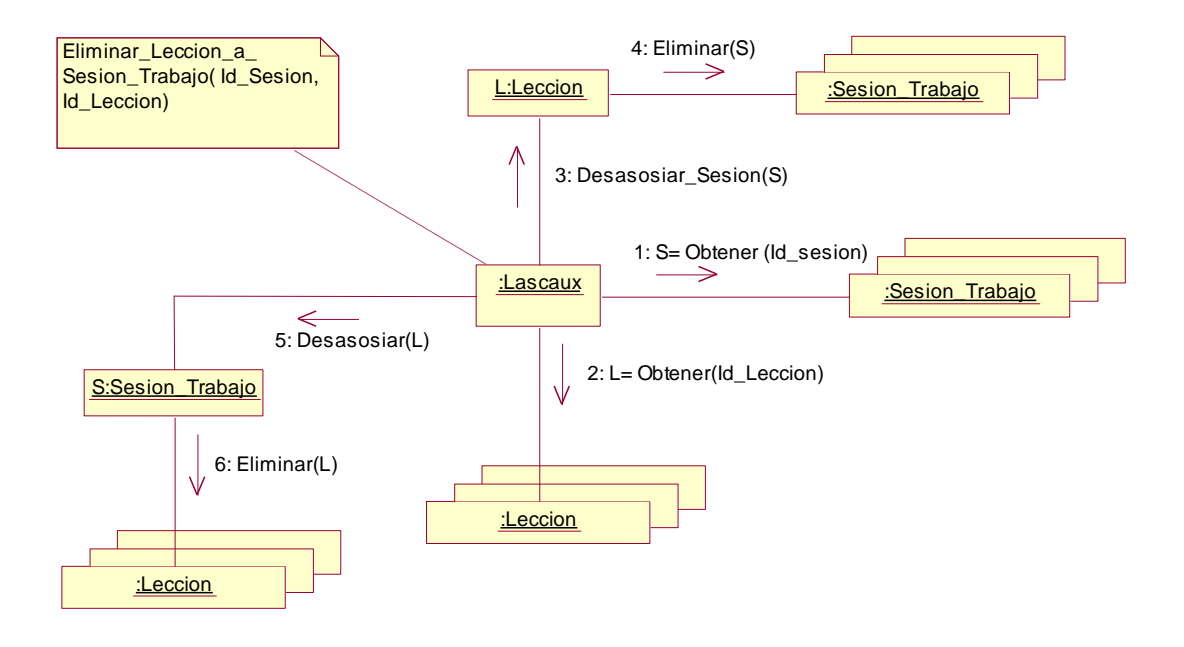

**Figura. 31. Diagrama de Colaboración Quitar Lección**

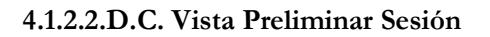

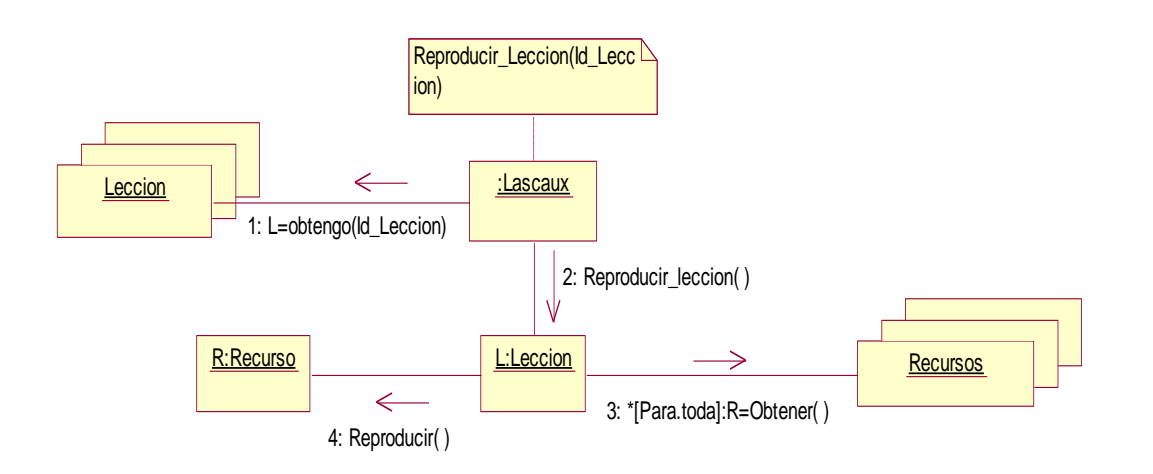

**Figura. 32. Diagrama de Colaboración Vista Preliminar Sesión**

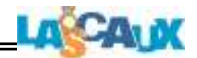

# **4.1.2.3 D.C. Agregar Lección\_Sesión**

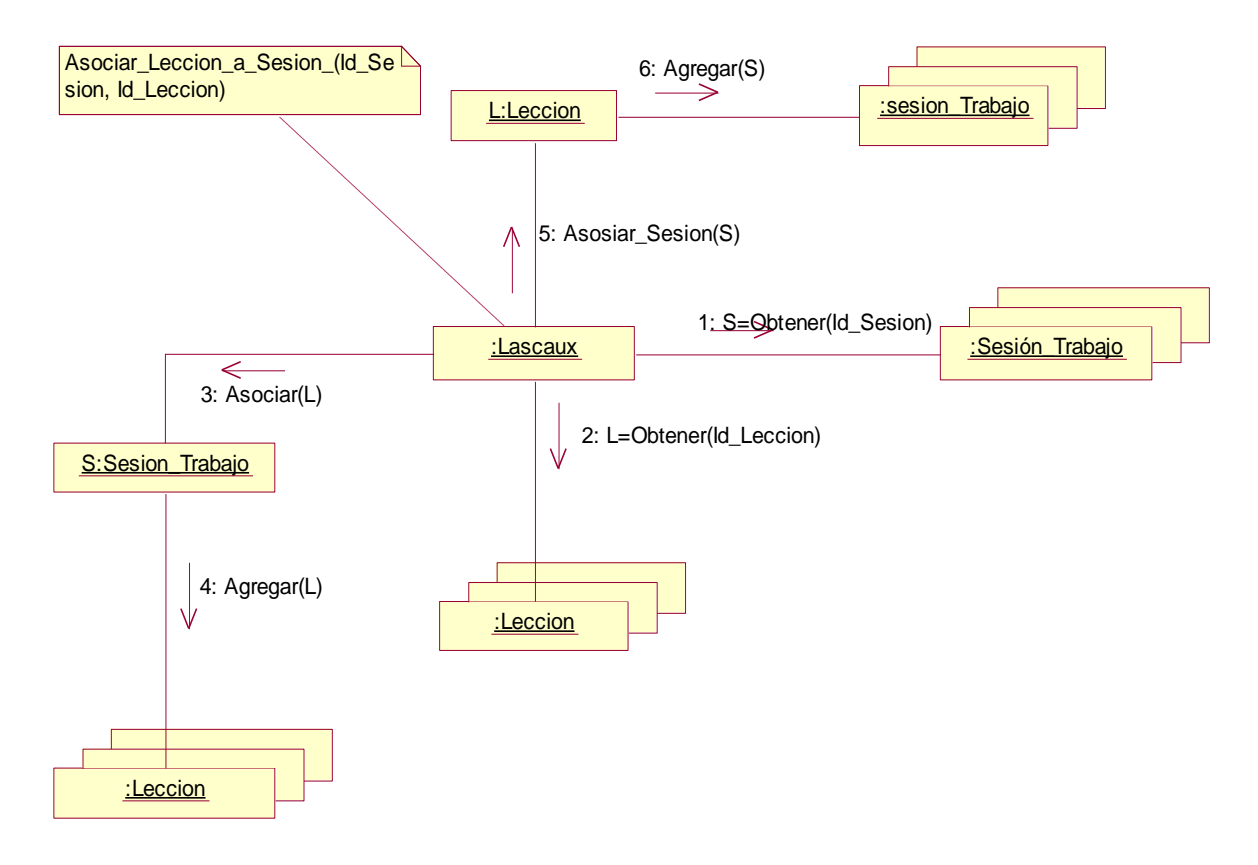

**Figura. 33. Diagrama de Colaboración Agregar Lección\_Sesión**

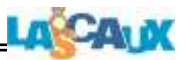

# **4.1.2.4 D. C. Cancelar Sesión**

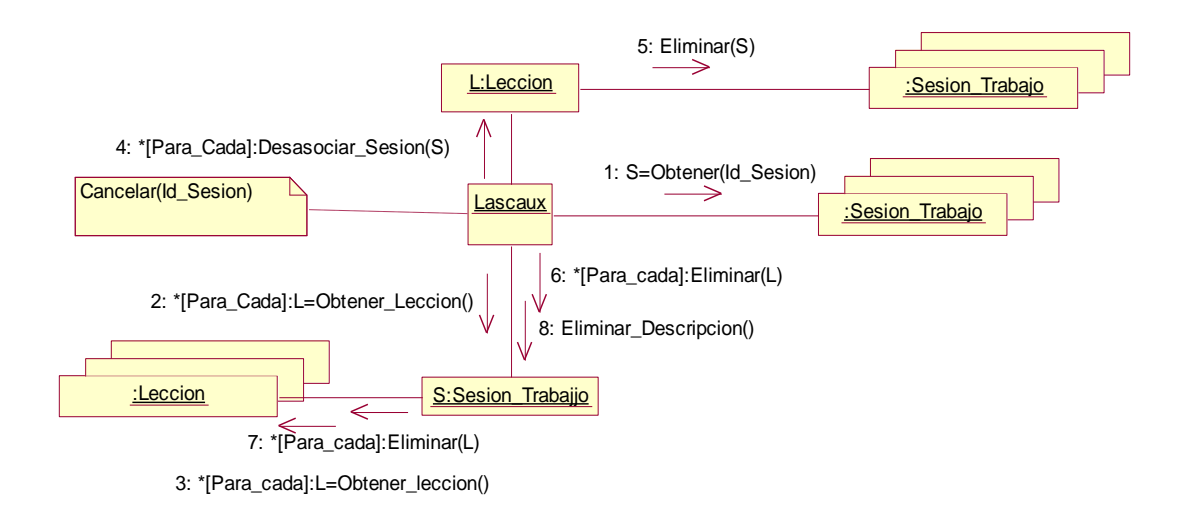

**Figura. 34. Diagrama de Colaboración Cancelar Sesión**

# **4.1.2.5 D. C. Crear Sesión**

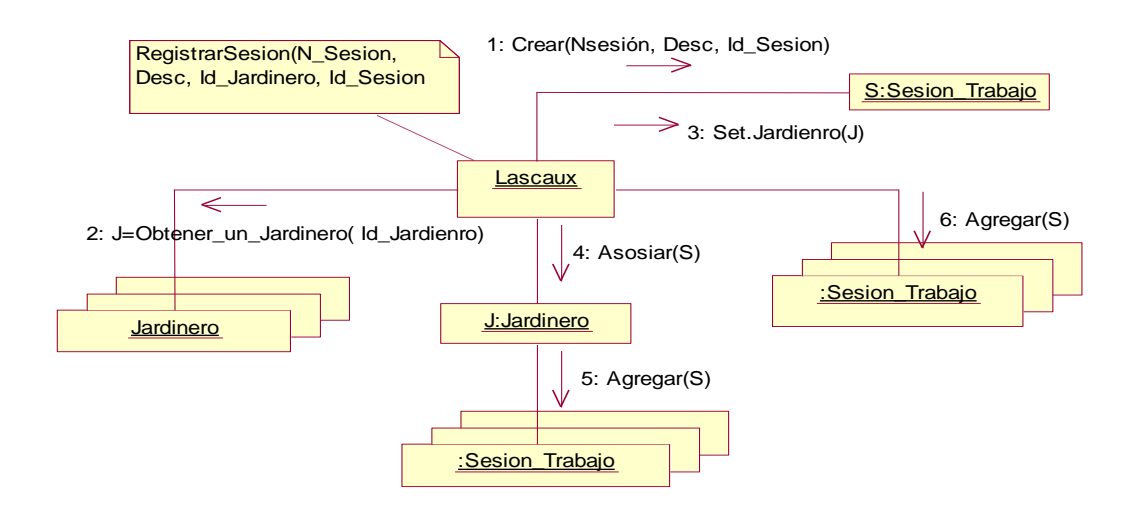

**Figura. 35. Diagrama de Colaboración Crear Sesión**

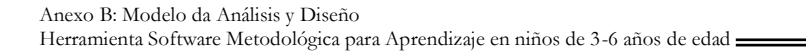

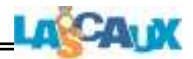

# **4.1.2.6. D. C. Registrar Sesión**

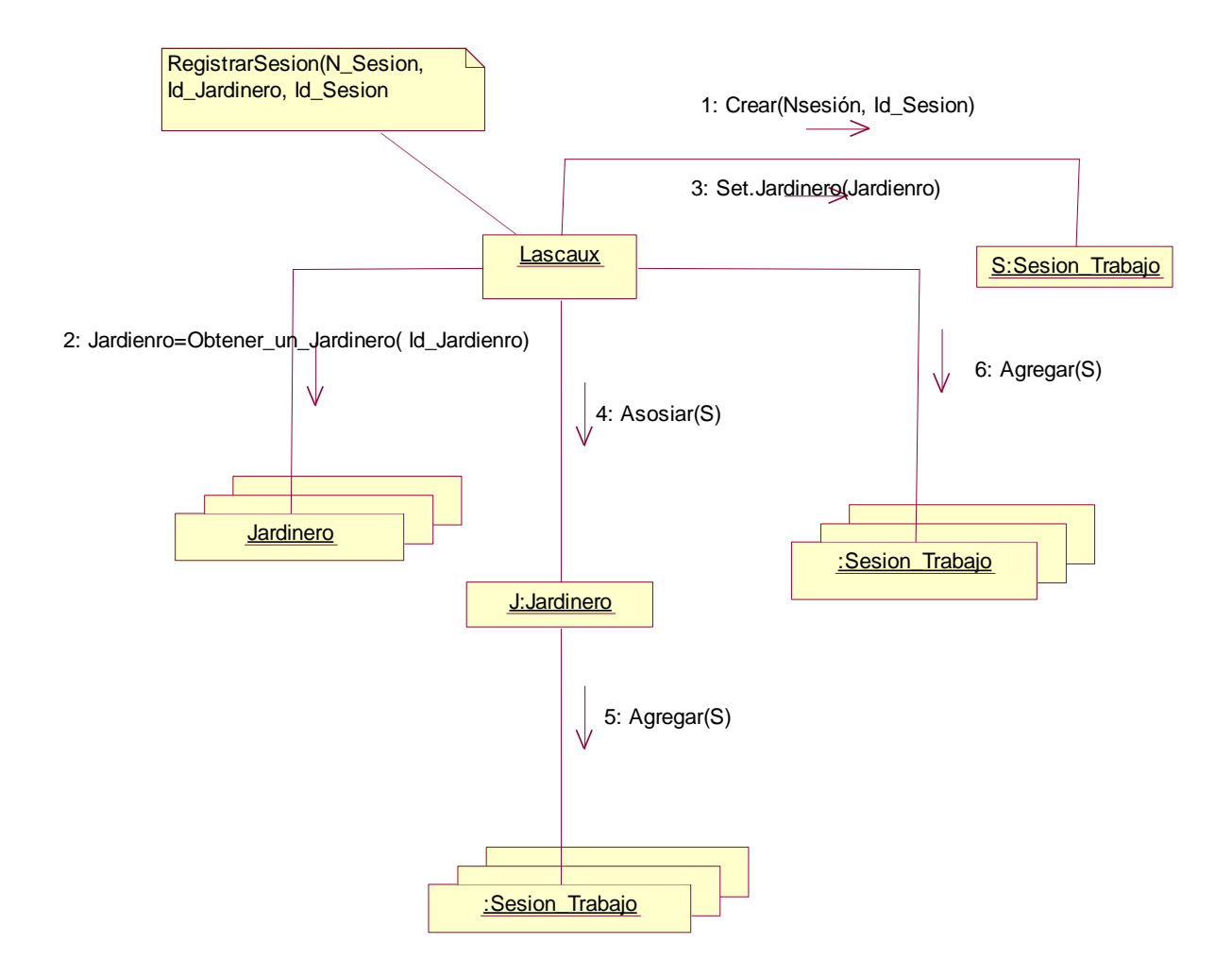

**Figura. 36. Diagrama de Colaboración. Registrar Sesión**

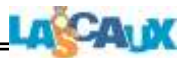

### **4.1.2.7 Diseñar Sesión**

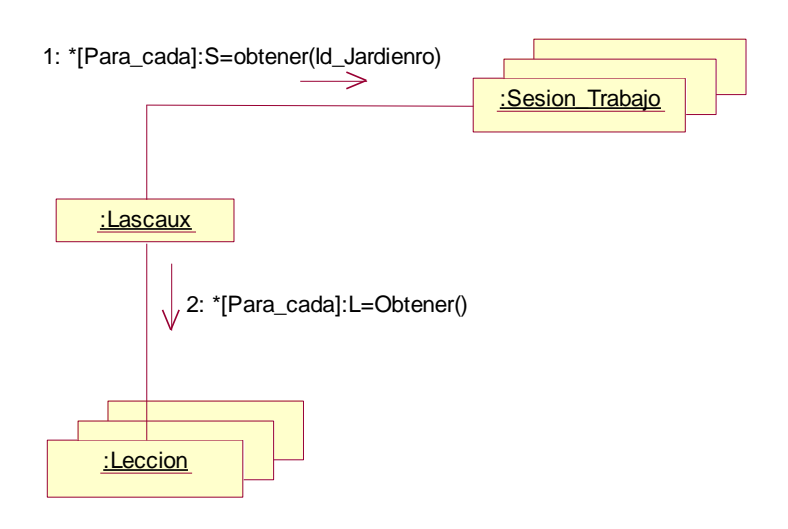

**Figura. 37. Diagrama de Colaboración Diseñar Sesión**

# **4.1.2.8. D. C. Vista Preliminar Sesión**

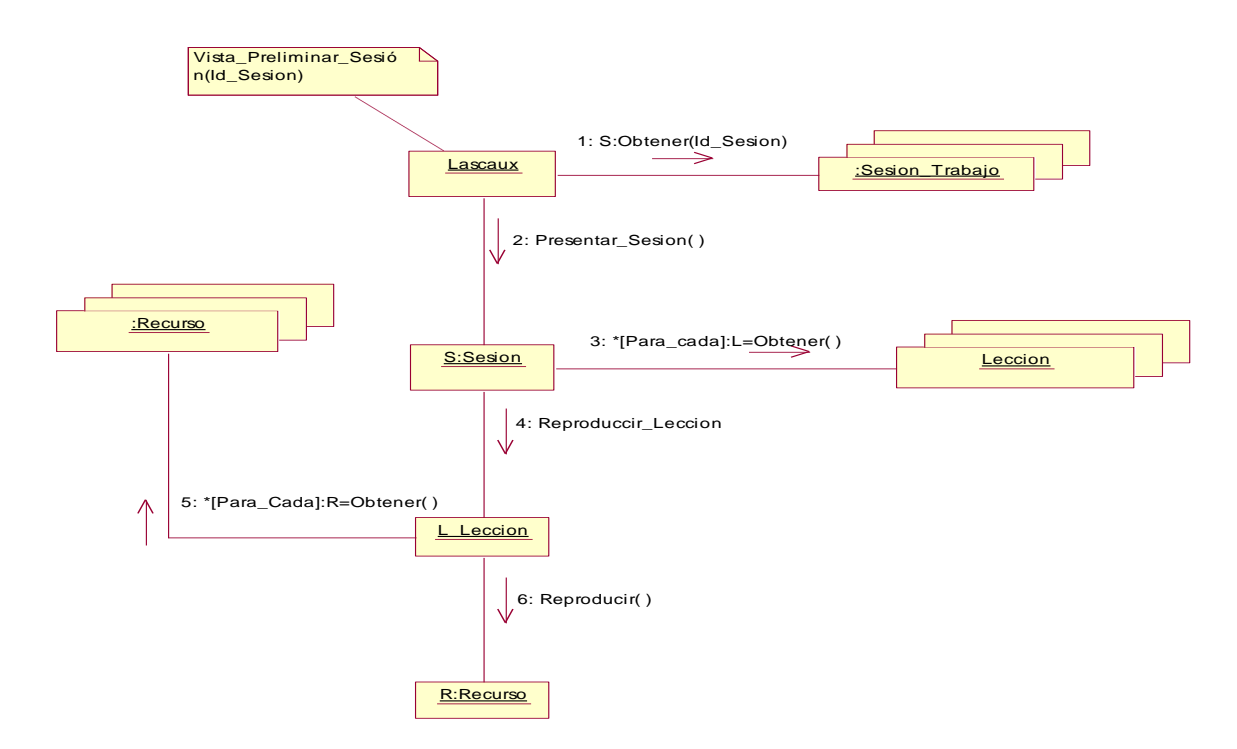

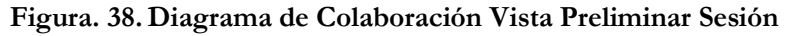

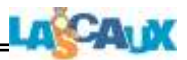

### **4.1.3 Diagramas de Colaboración Mantener Informe**

### **4.1.3.1 D. C. Crear Informe**

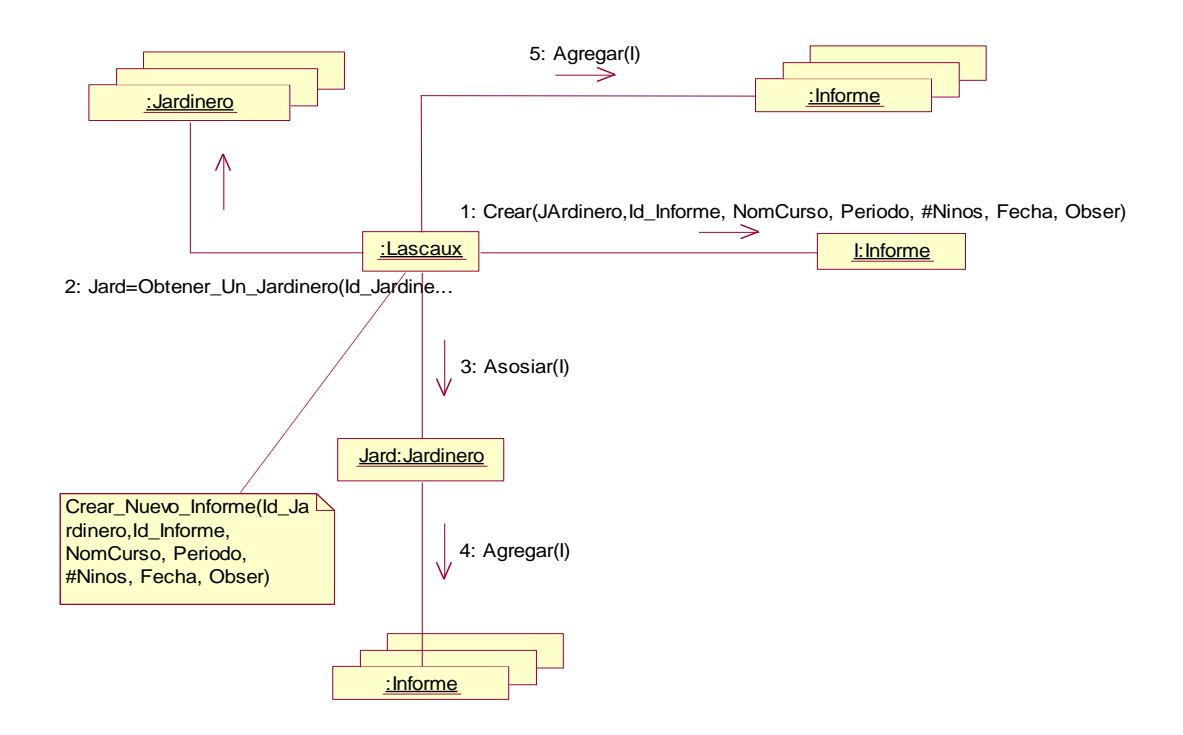

**Figura. 39. Diagrama de Colaboración Crear Informe**

# **4.1.3.2 D. C. Editar Informe**

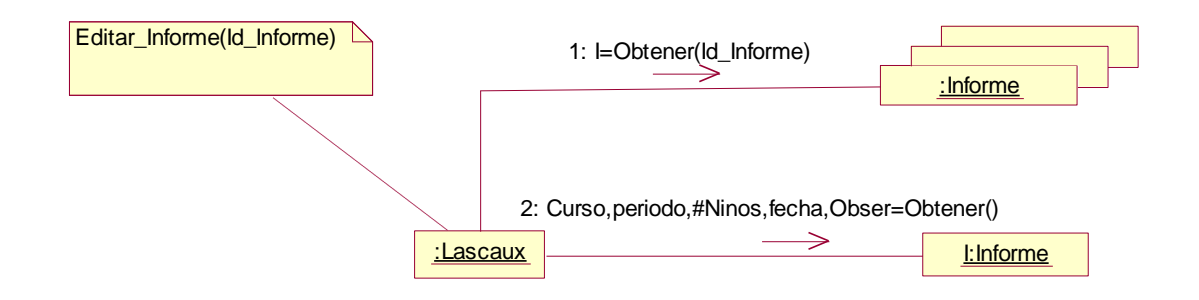

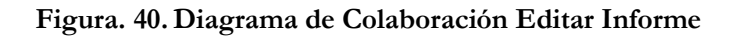

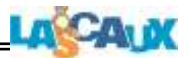

# **4.1.2.3 D.C Eliminar Informe**

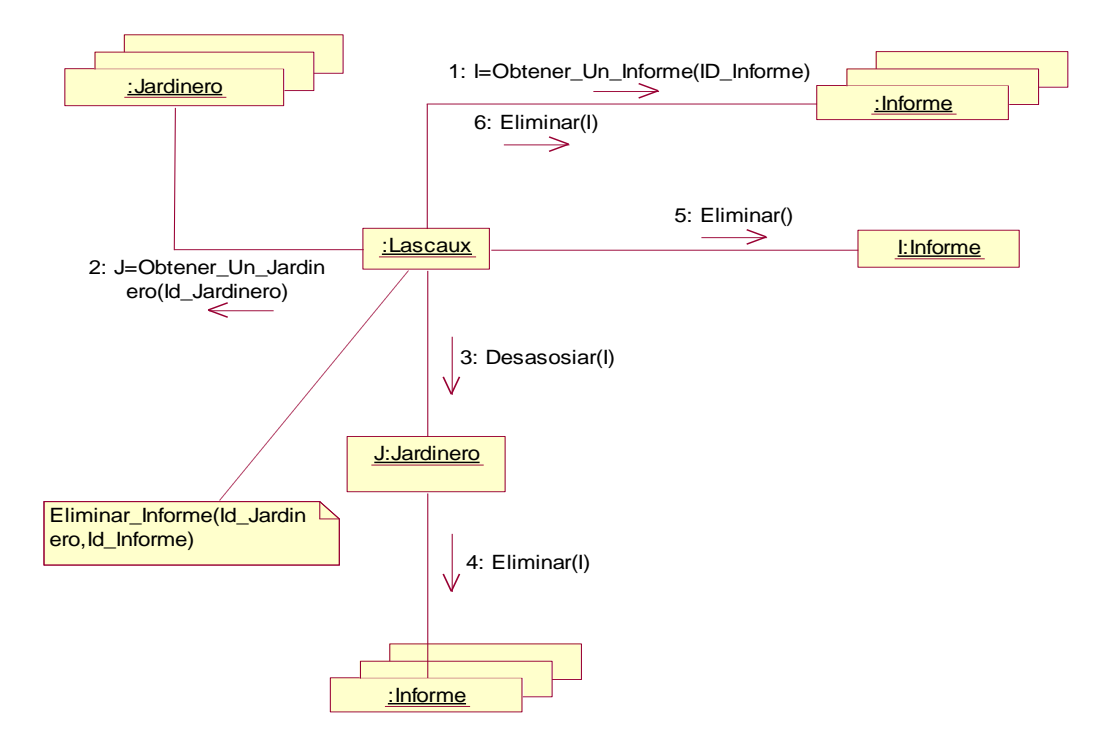

**Figura. 41. Diagrama de Colaboración Eliminar Informe**

# **4.1.4 Diagramas de Colaboración Mantener Evaluación**

**4.1.4.1 D. C. Ejecutar Lección**

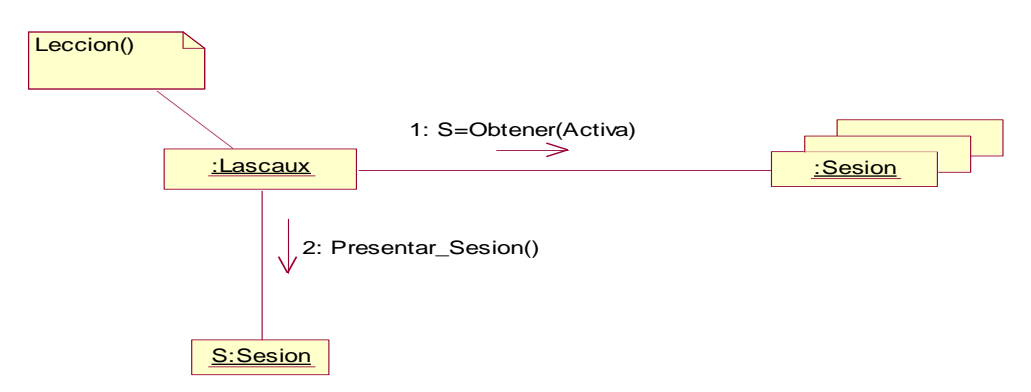

**Figura. 42. Diagrama de Colaboración Ejecutar Lección**

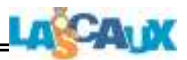

# **4.1.4.2 D. C. Aceptar Evaluación**

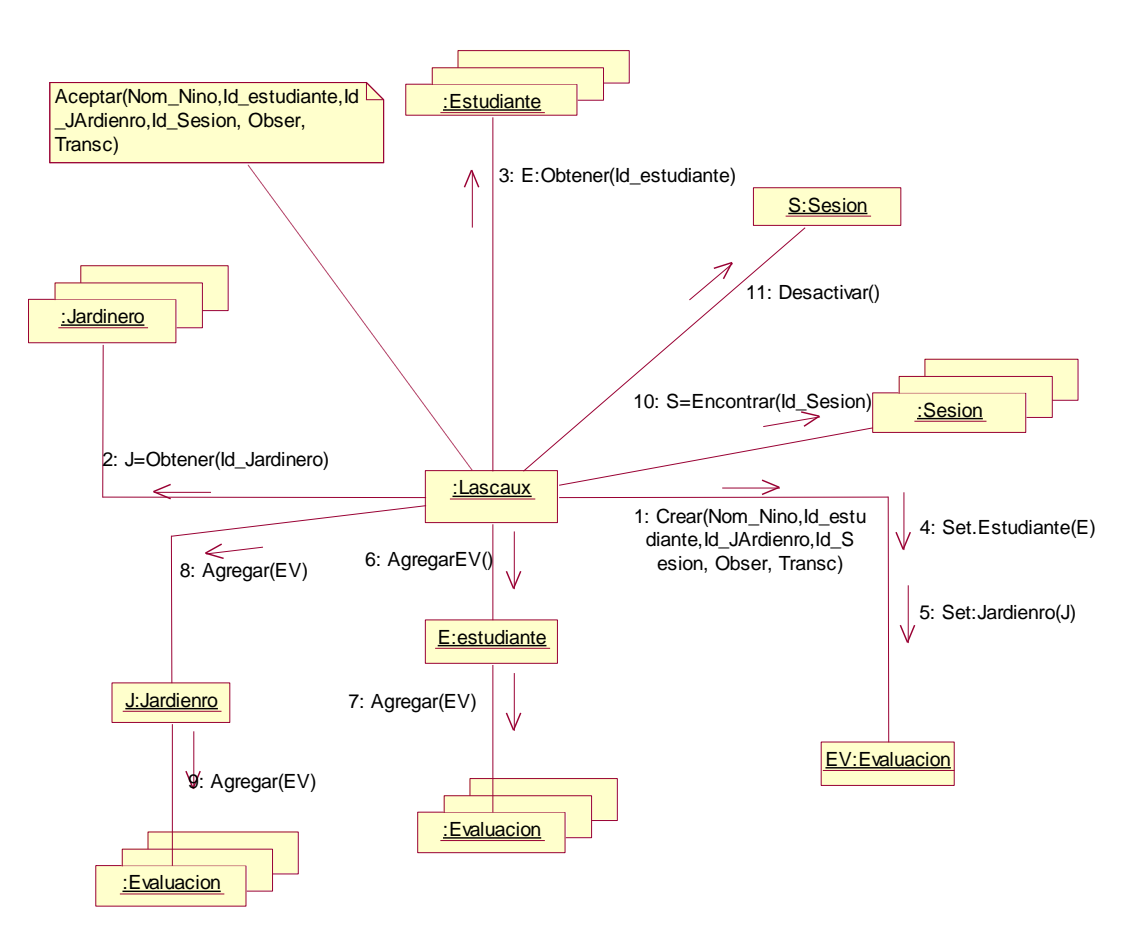

**Figura. 43. Diagrama de Colaboración Aceptar Evaluación**

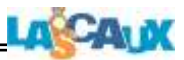

### **4.2 Diagrama de Colaboración (Actor Pedagogo)**

### **4.2.1 Diagrama de Colaboración Mantener Lección**

### **4.2.1.1 D. C. Eliminar Lección**

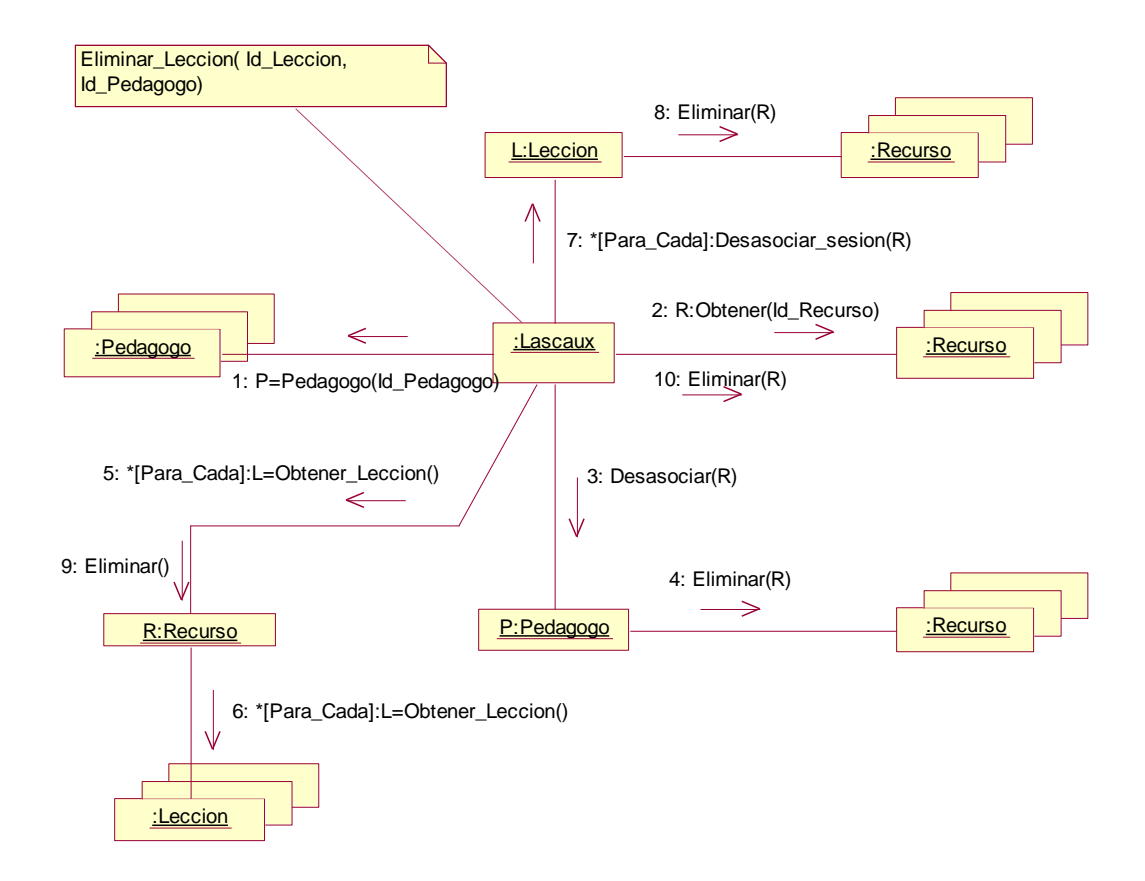

**Figura. 44. Diagrama de Colaboración Eliminar Lección**

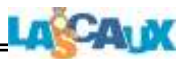

# **4.2.1.2 D.C. Mantener Lección**

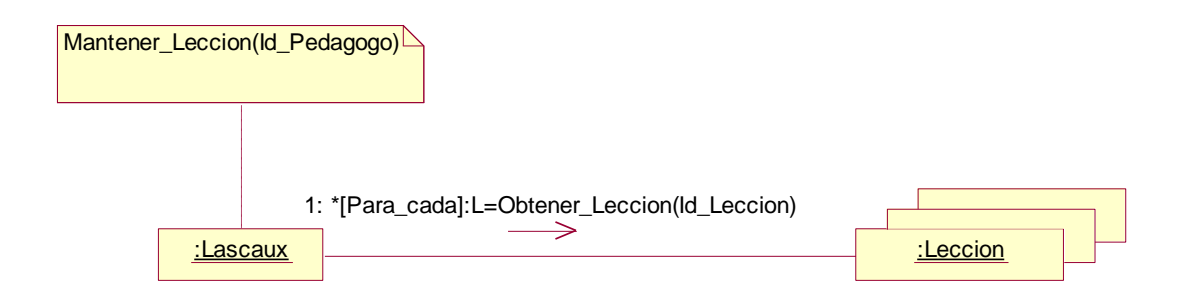

**Figura. 45. Diagrama de Colaboración Mantener Lección**

# **4.2.1.3 D.C. Editar Lección**

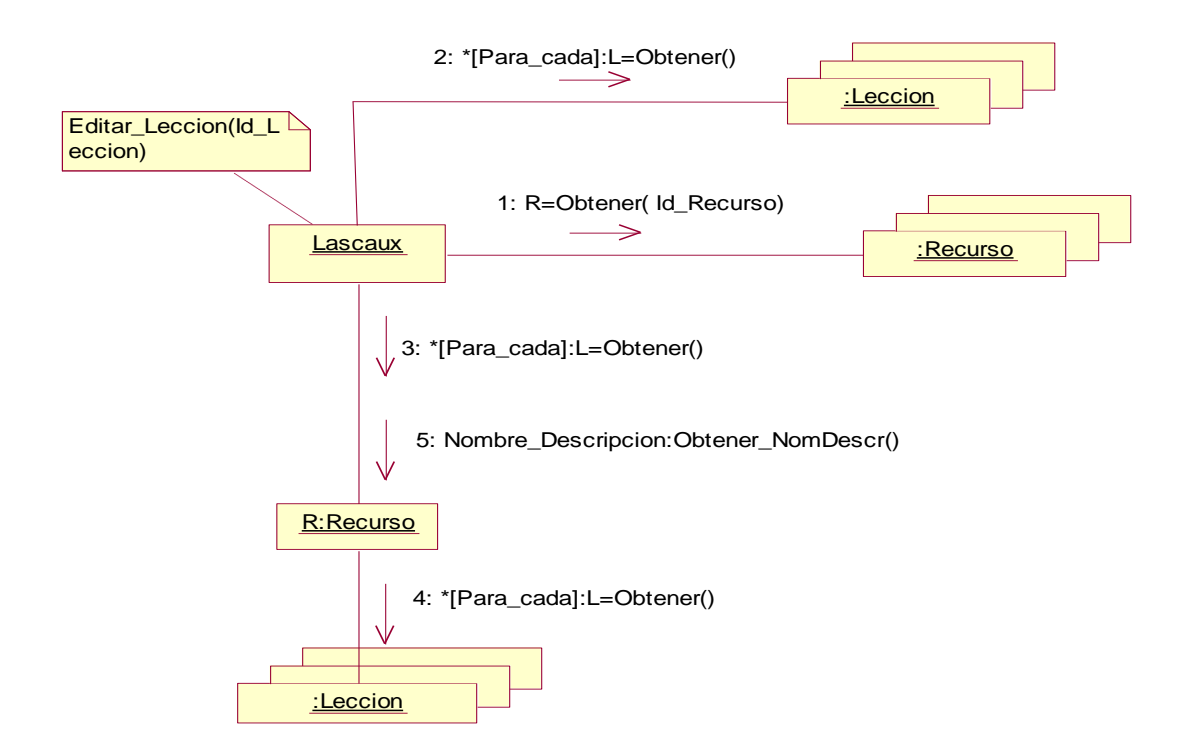

**Figura. 46. Diagrama de Colaboración Editar Lección**

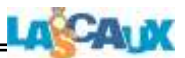

### **4.2.2. Diagrama Colaboración Cuento**

# **4.2.2.1 D.C. Agregar Cuento a recurso**

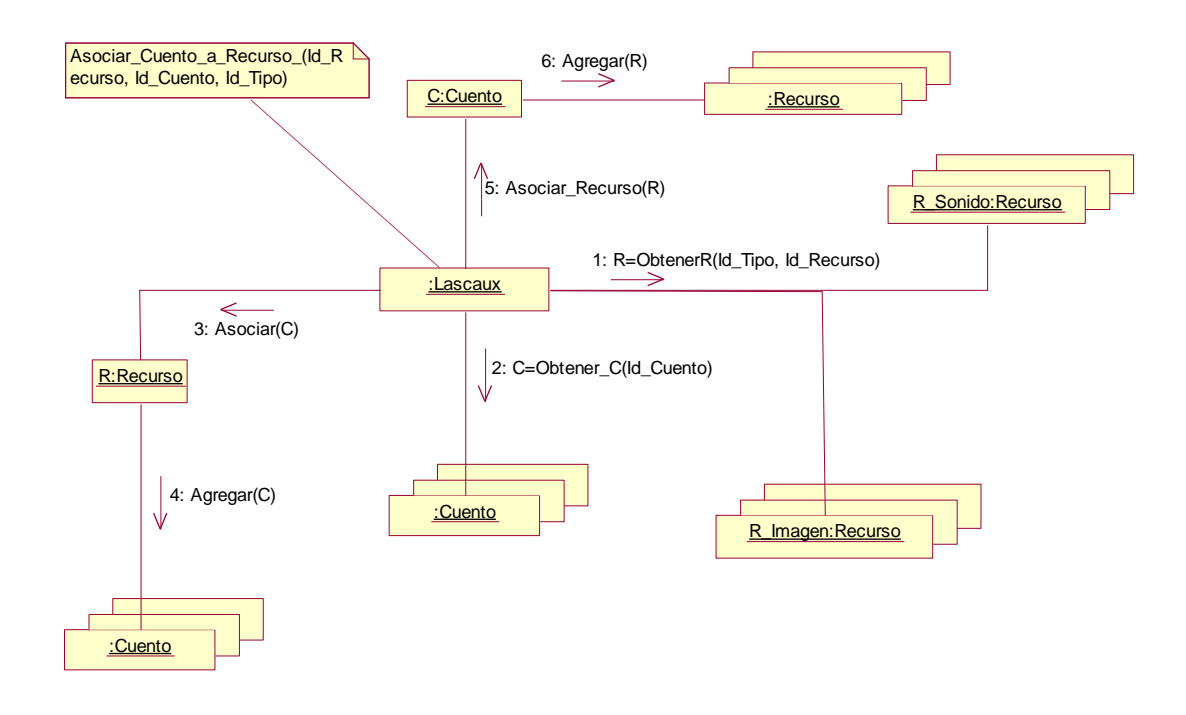

**Figura. 47. Diagrama de Colaboración Agregar Cuento A recurso**

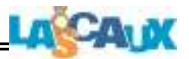

### **4.2.2.2 D. C. Añadir Recurso**

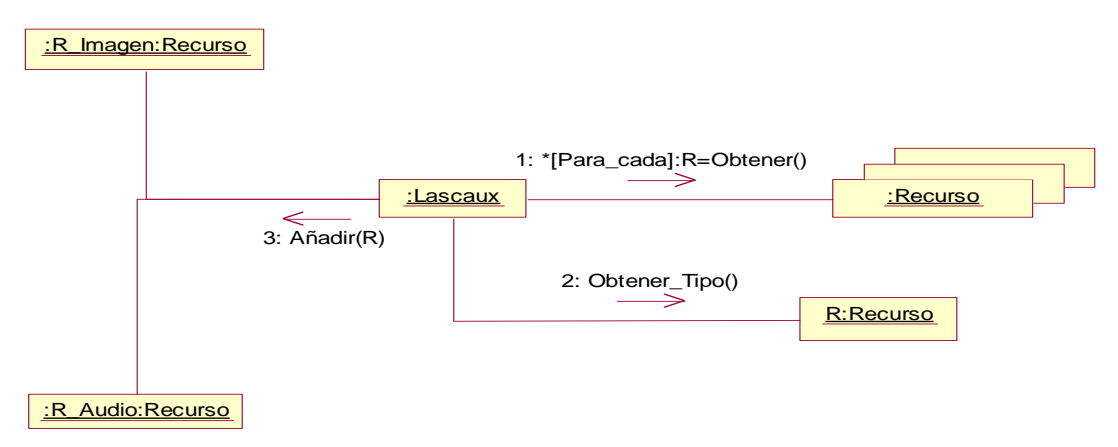

**Figura. 48. Diagrama de Colaboración Añadir Recurso**

# **4.2.2.3 D. C. Cancelar Cuento**

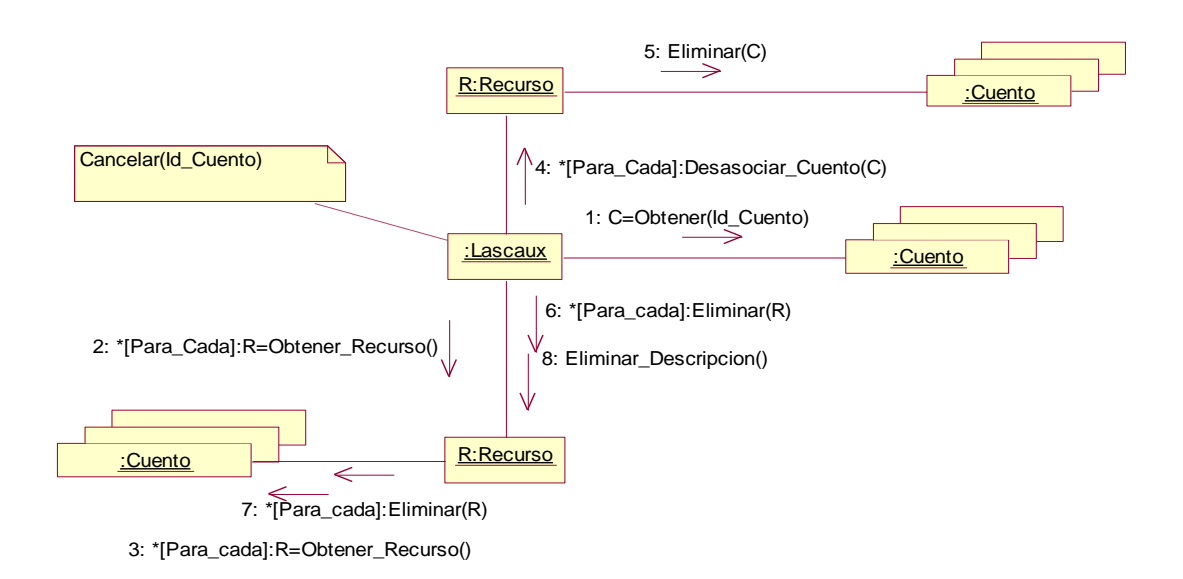

**Figura. 49. Diagrama de Colaboración Cancelar Cuento**

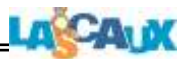

# **4.2.2.4 D. C Diseñar Cuento**

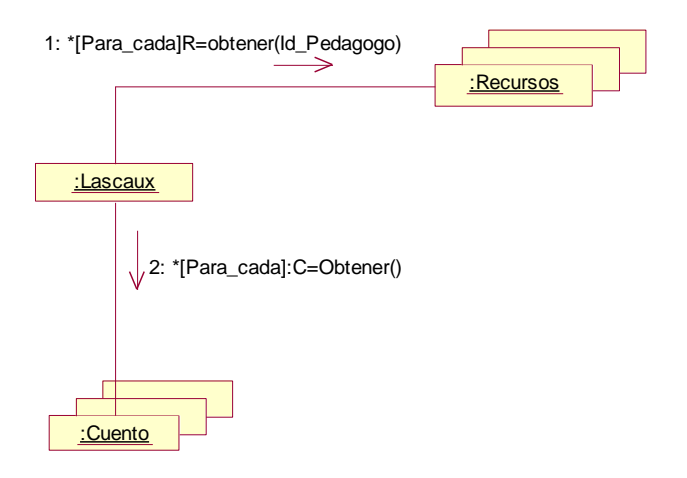

**Figura. 50. Diagrama de Colaboración Diseñar Cuento**

# **4.2.2.5 D.C. Crear Cuento**

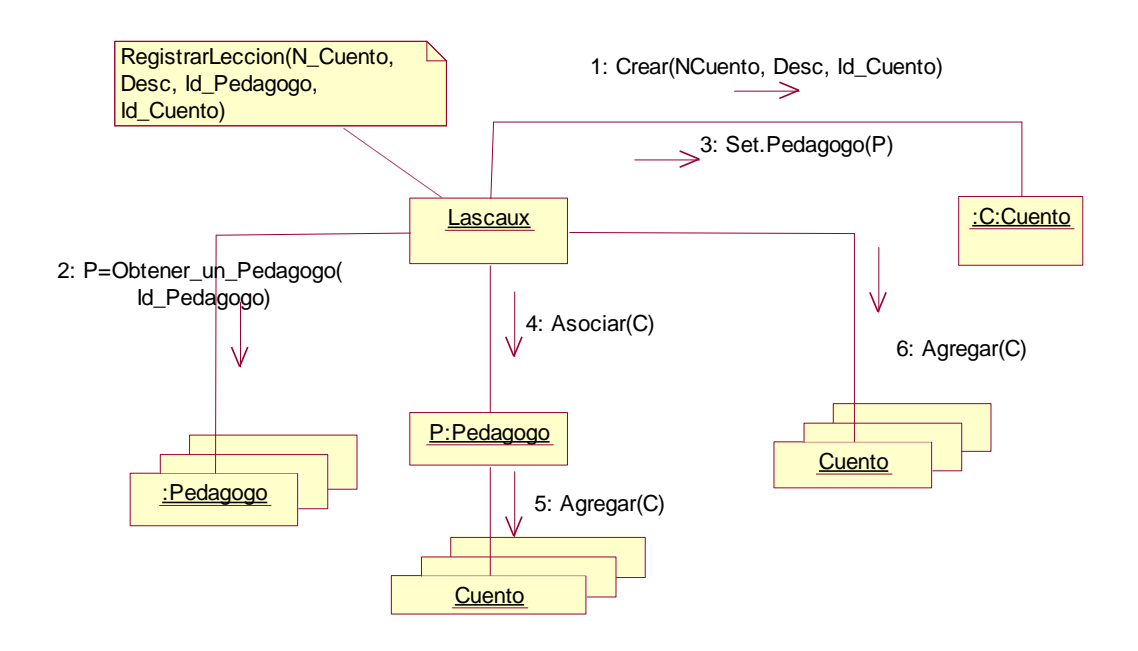

**Figura. 51. Diagrama de Colaboración Crear Cuento**

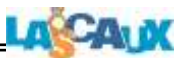

# **4.2.2.6 D. C. Vista Preliminar Cuento**

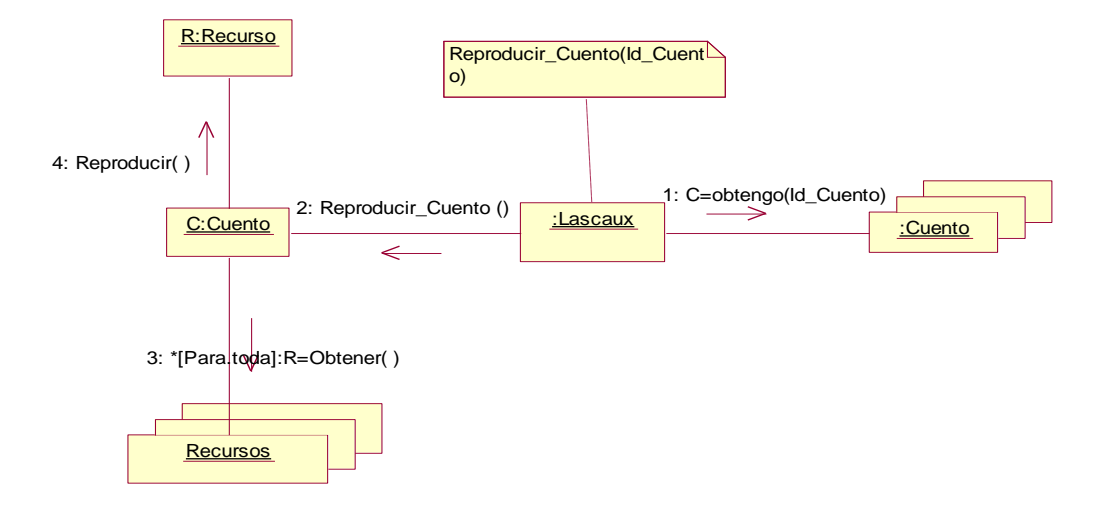

**Figura. 52. Diagrama de Colaboración Vista Preliminar Cuento**

### **4.2.2.7 D.C. Quitar Recurso**

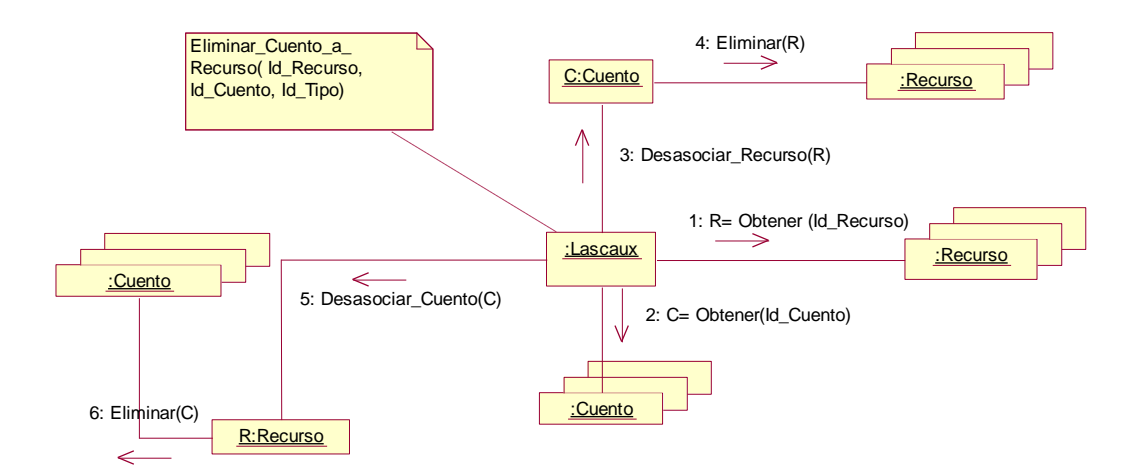

**Figura. 53. Diagrama de Colaboración Quitar Recurso**

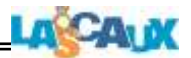

# **4.2.2.8 D.C. Registrar Cuento**

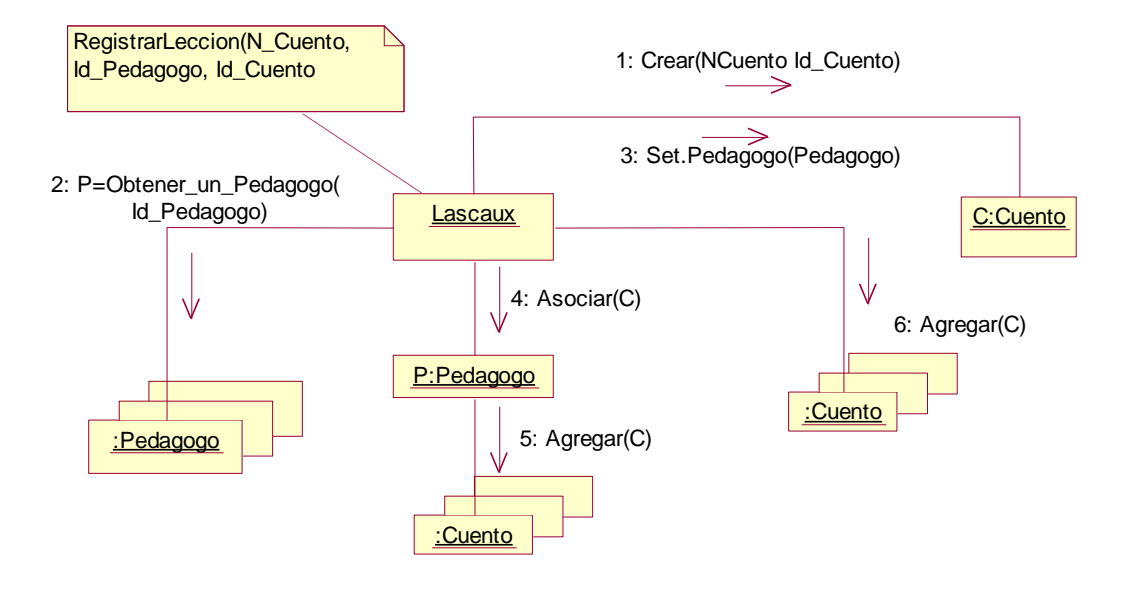

**Figura. 54. Diagrama de Colaboración Registrar Cuento**

### **4.2.3 Diagrama de Colaboración Diseñar Lección**

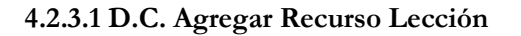

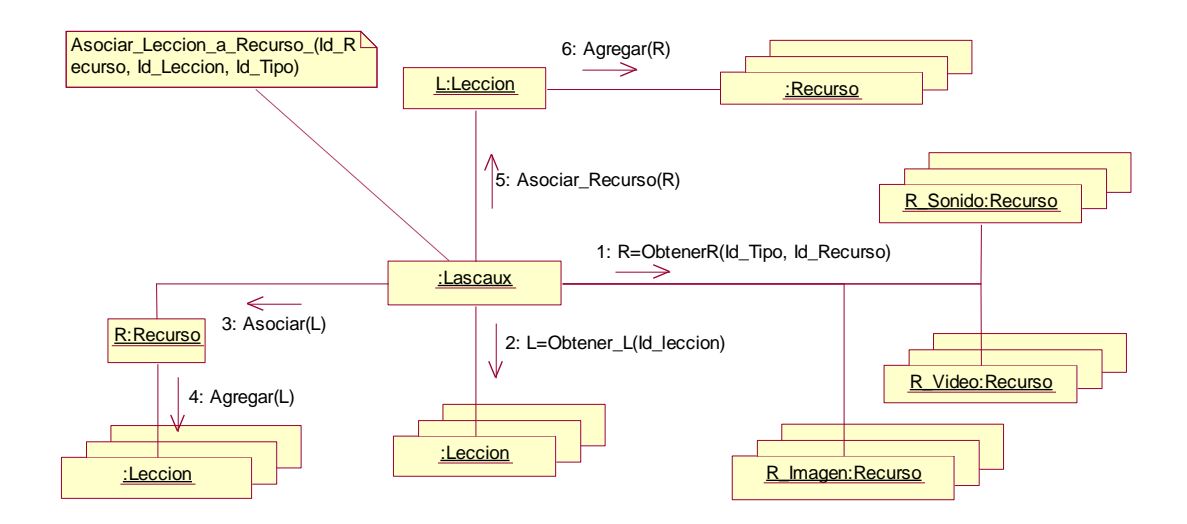

**Figura. 55. Diagrama de Colaboración Agregar Recurso Lección**

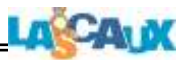

# **4.2.3.2. D. C. Cancelar Lección**

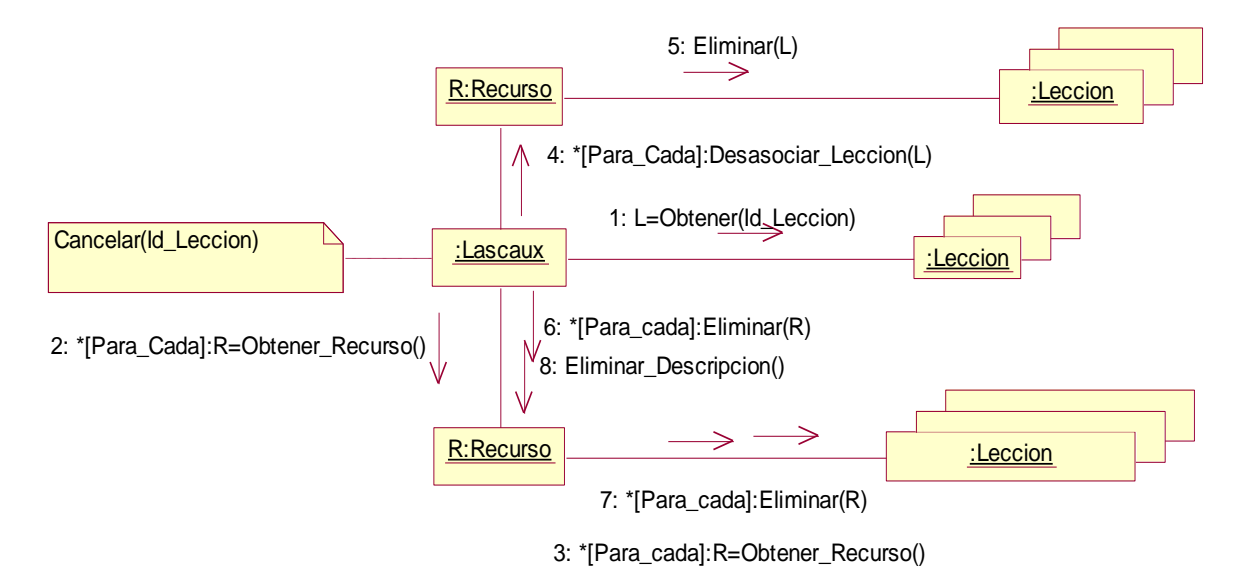

**Figura. 56. Diagrama de Colaboración Cancelar Lección**

# **4.2.3.3 D. C. Añadir Recurso**

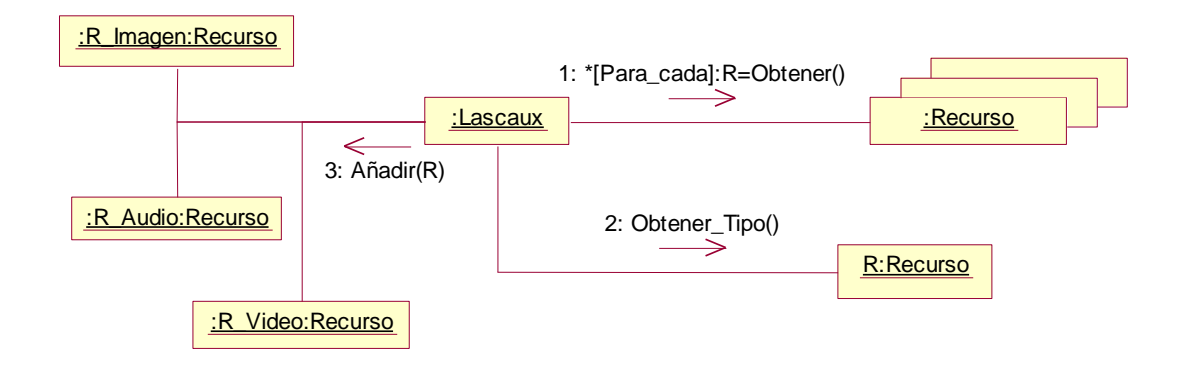

**Figura. 57. Diagrama de Colaboración Añadir Recurso**

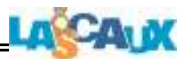

# **4.2.3.4 D. C. Crear Lección**

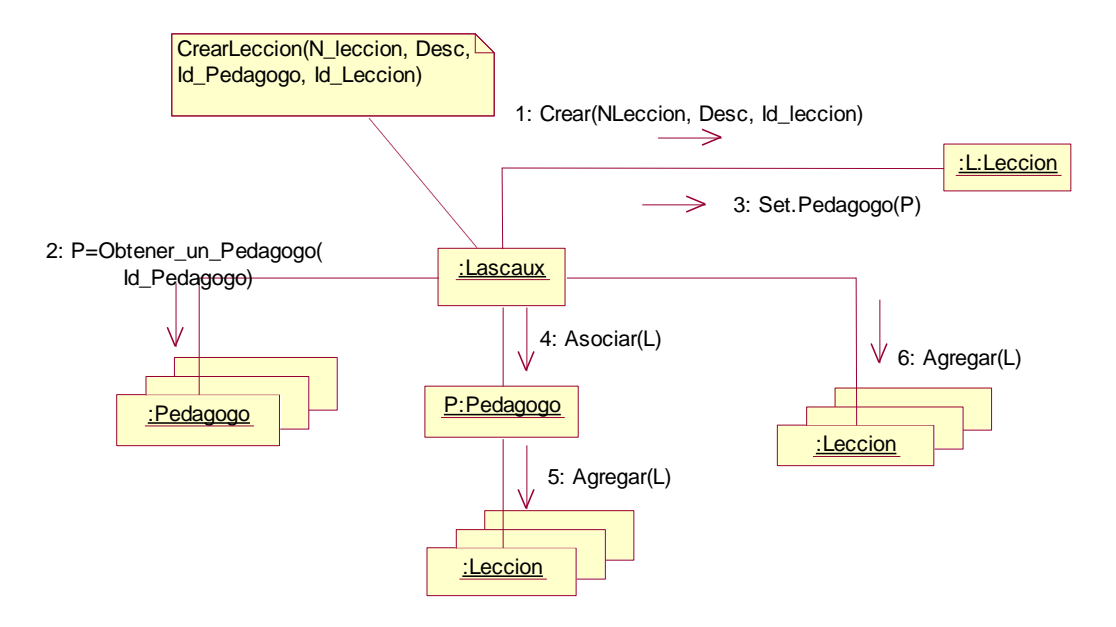

**Figura. 58. Diagrama de Colaboración Crear Lección**

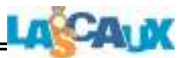

# **4.2.3.5 D. C. Diseñar Lección**

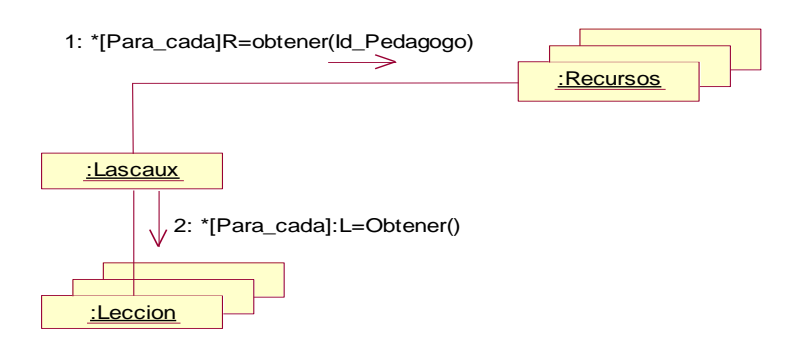

**Figura. 59. Diagrama de Colaboración Diseñar Lección**

### **4.2.3.6 D. C. Quitar Recurso**

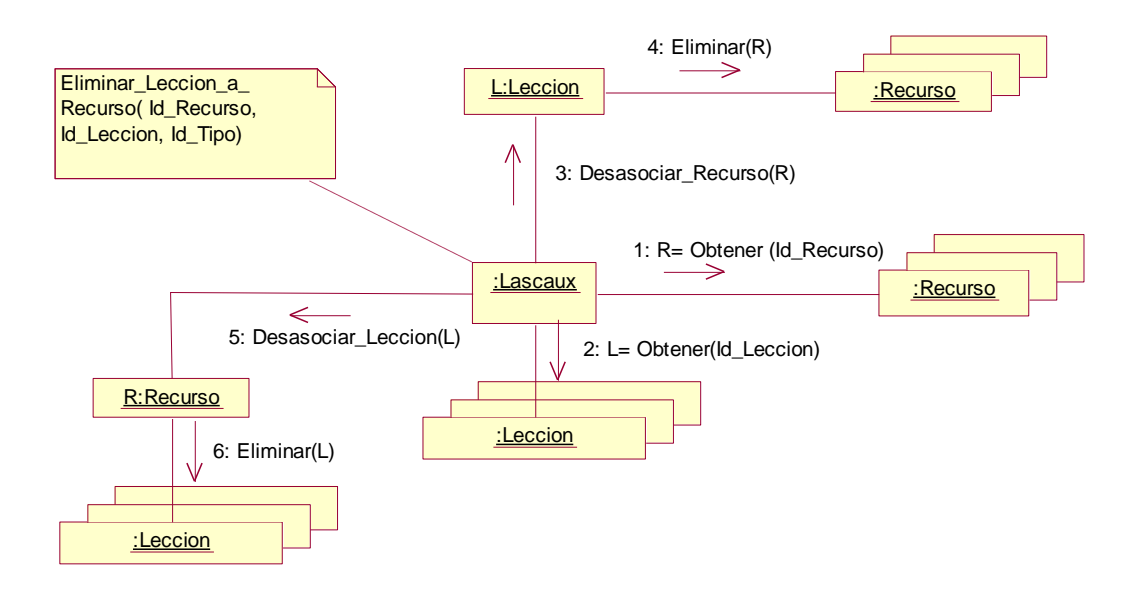

**Figura. 60. Diagrama de Colaboración Quitar Recurso**

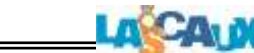

# **4.2.3.7 D. C. Registrar Lección**

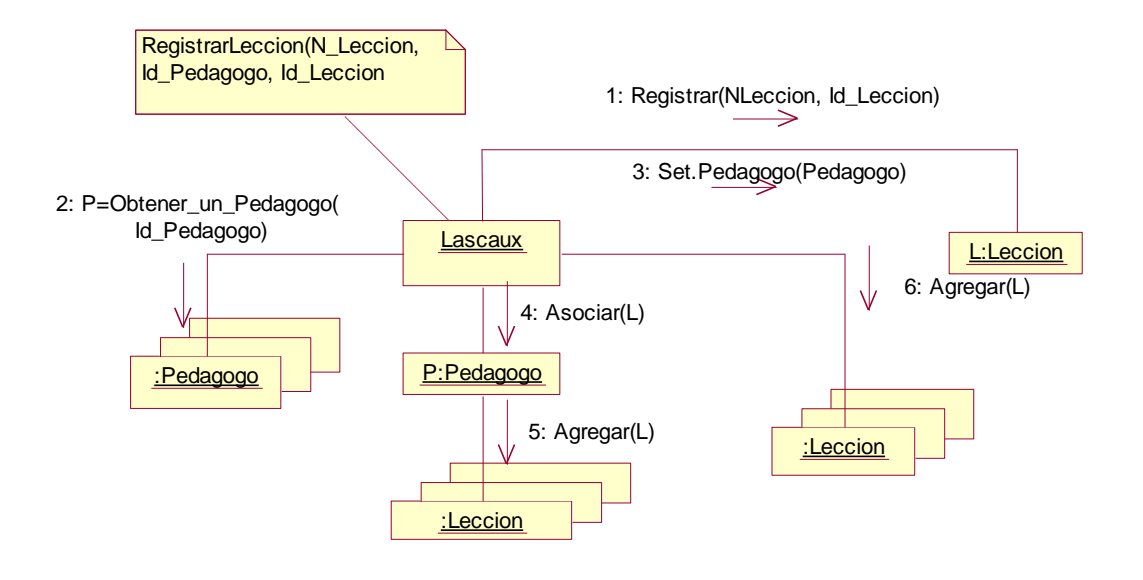

**Figura. 61. Diagrama de Colaboración Registrar Lección**

# **4.2.3.8 D. C. Vista Preliminar Lección**

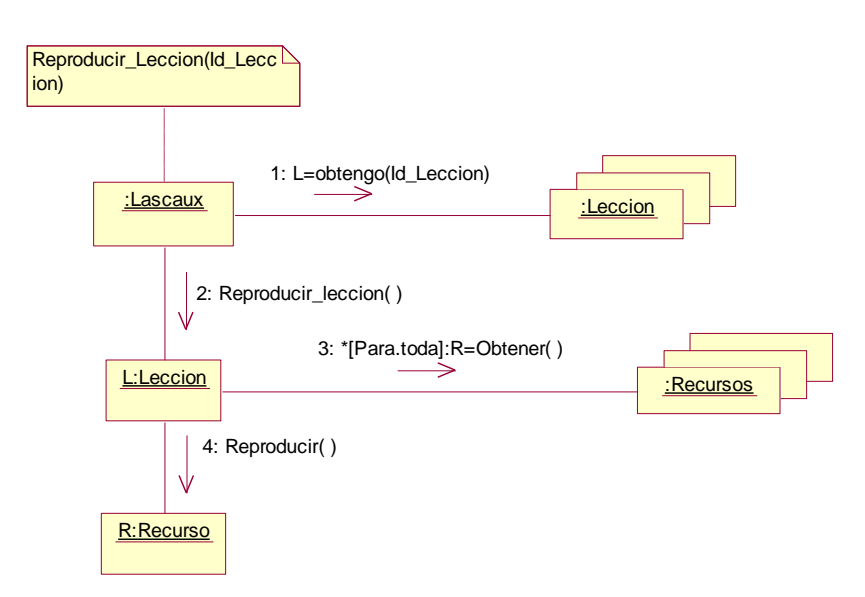

**Figura. 62. Diagrama de Colaboración Vista Preliminar Lección**

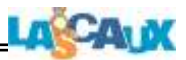

### **4.3 Diagrama Colaboración (Actor Psicólogo)**

#### **4.3.1 Diagrama colaboración Mantener Informe**

#### **4.3.1.1 D. C. Editar Informe**

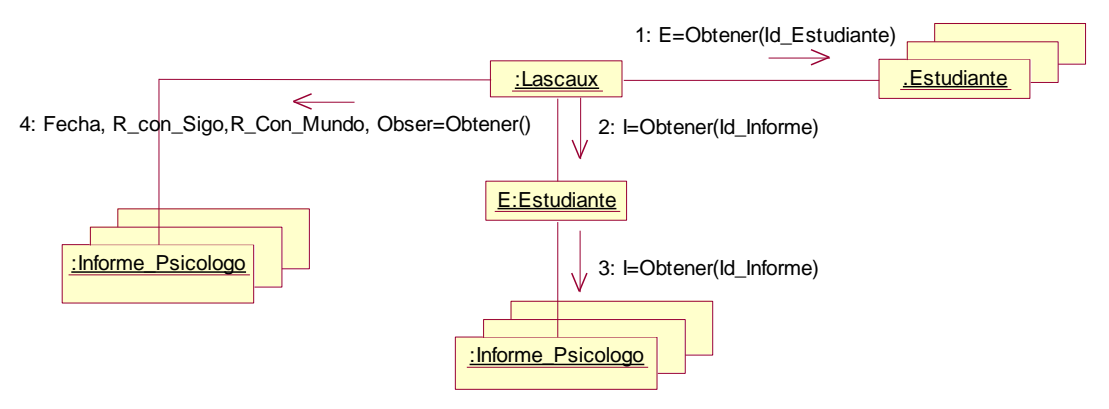

**Figura. 63. Diagrama de Colaboración Editar Informe**

### **.3.1.2 D. C. Eliminar Informe**

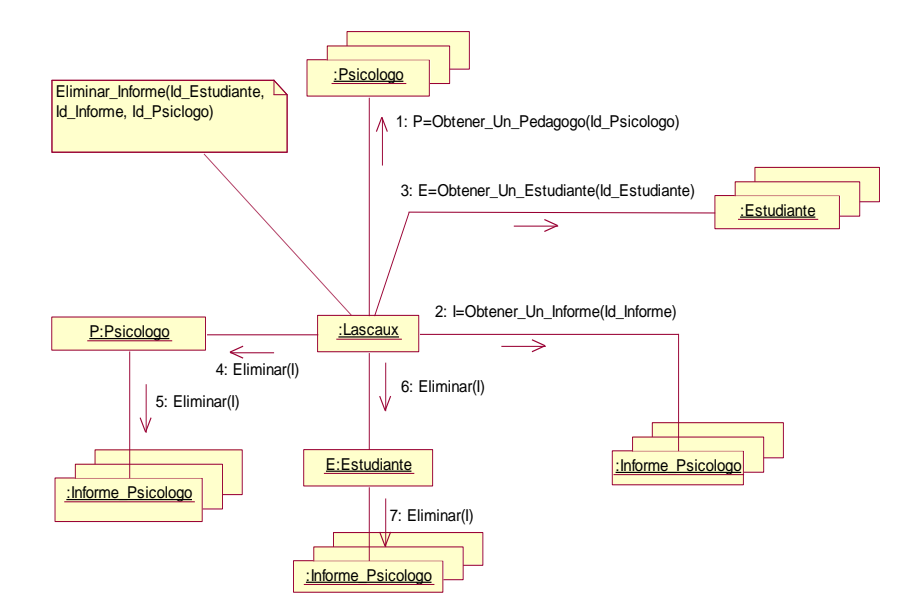

**Figura. 64. Diagrama de Colaboración Eliminar Informe**

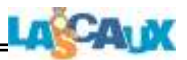

# **4.3.1.3 D. C. Ver Niños**

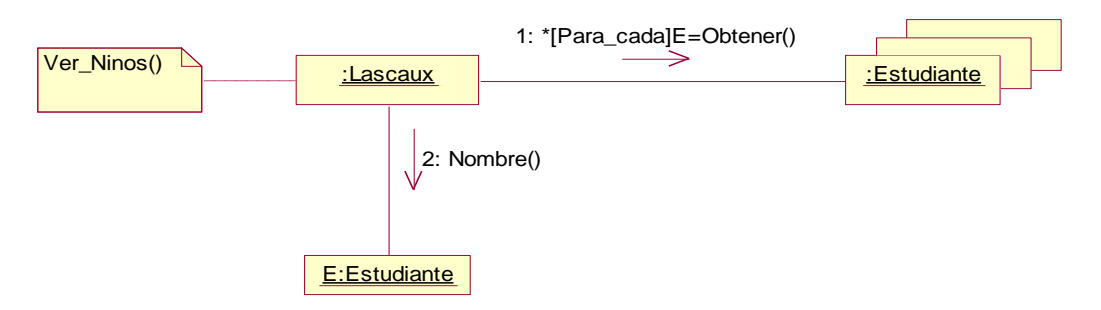

**Figura. 65. Diagrama de Colaboración Ver Niños**

# **4.3.2. Diagramas Colaboración Crear Informe**

# **4.3.2.1 D. C. Crear Informe**

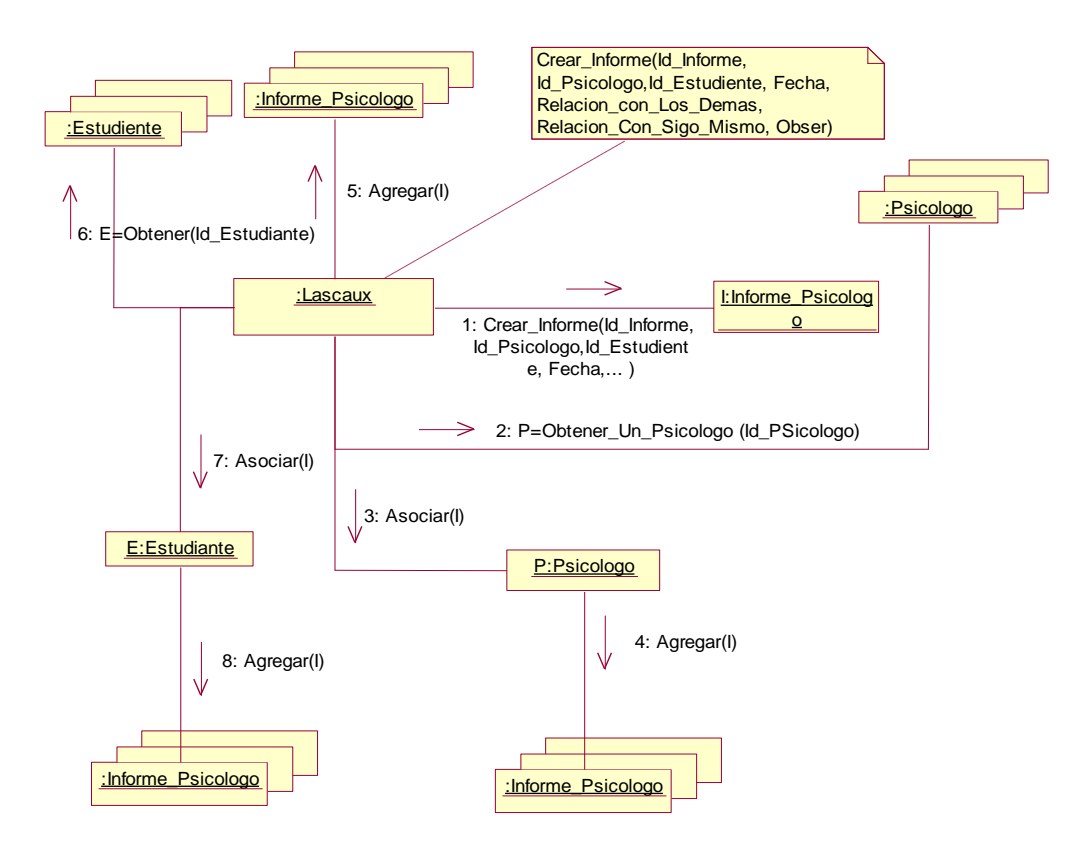

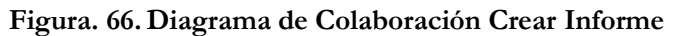

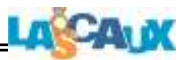

### **4.3.2.2. D. C. Informes**

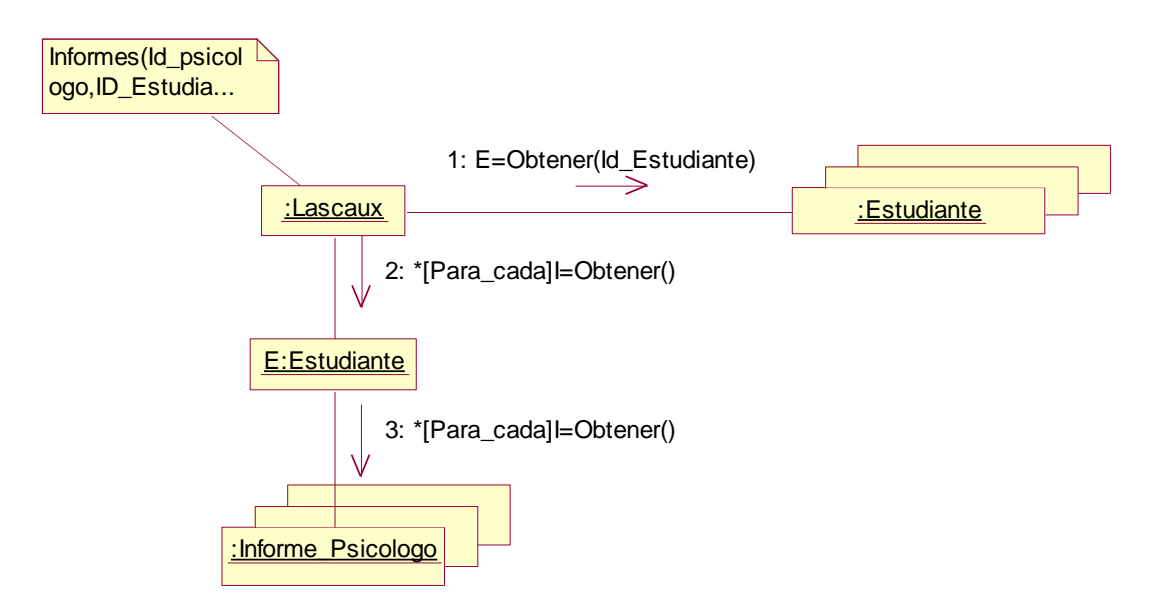

**Figura. 67. Diagrama de Colaboración Informes**

# **4.3.2.3 D. C. Nuevo Informe**

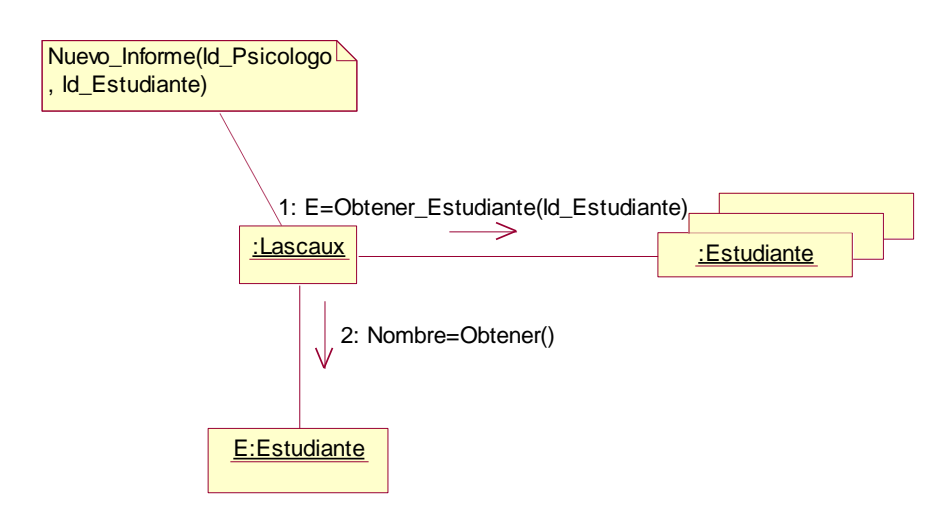

**Figura. 68. Diagrama de Colaboración Nuevo Informe**

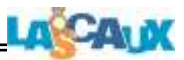

### **4.4 Diagrama Colaboración (Actor Estudiante)**

#### **4.4.1 Diagrama Colaboración Desarrollar Sesión**

# **4.4.1.1 D. C. Desarrollar Sesión**

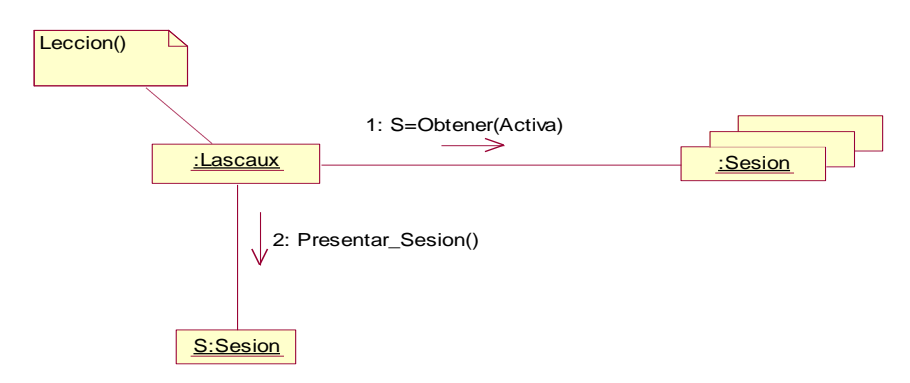

**Figura. 69. Diagrama de Colaboración Desarrollar Sesión**

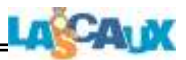

### **4.5. Diagrama Colaboración (Actor Administrador)**

### **4.5.1 Diagrama Colaboración Mantener Usuario**

#### **4.5.1.1 D. C. Ver Todos los Usuarios**

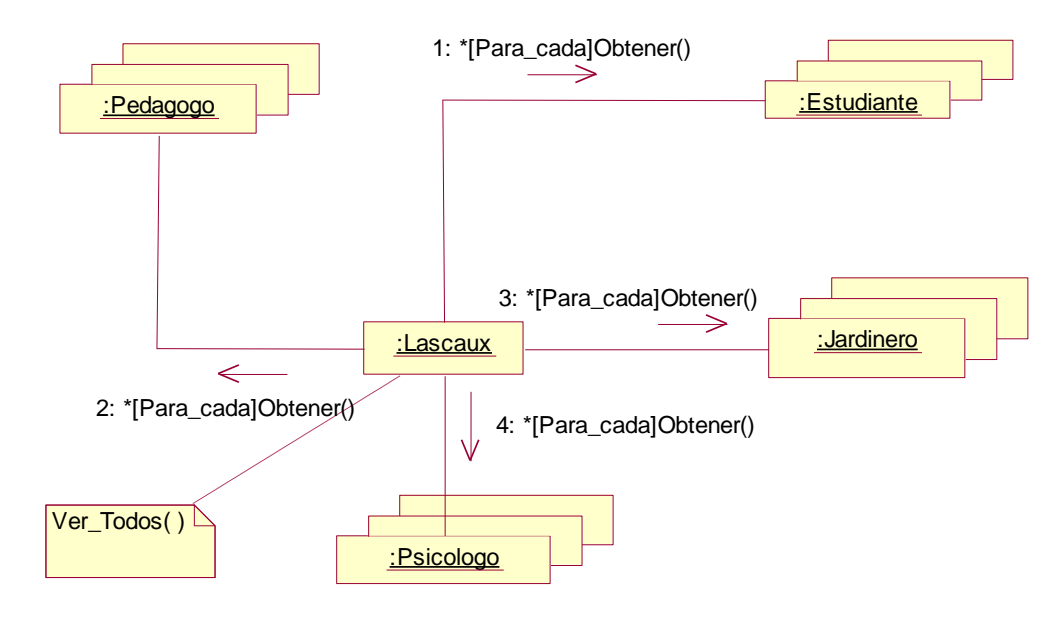

**Figura. 70. Diagrama de Colaboración Ver Todos los Usuarios**

### **4.5.1.2 D. C. Aceptar Estudiante**

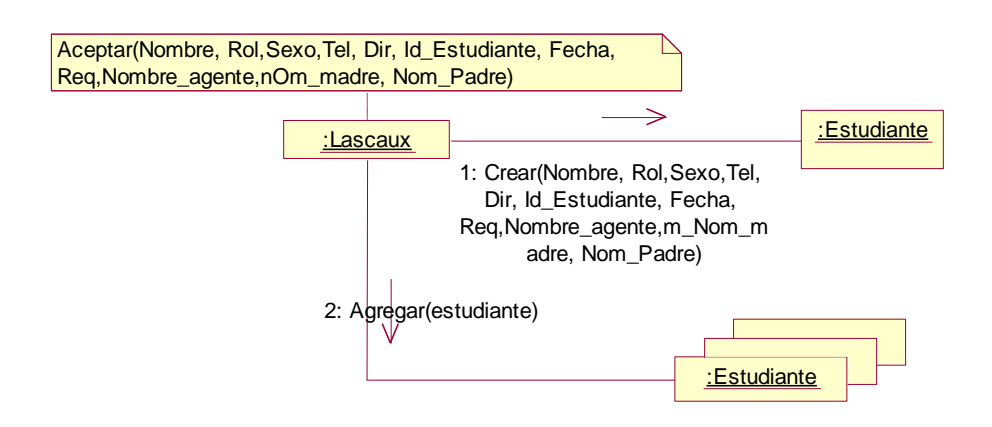

**Figura. 71. Diagrama de Colaboración Aceptar Estudiante**

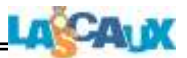

# **4.5.1.3 D. C. Editar Estudiante**

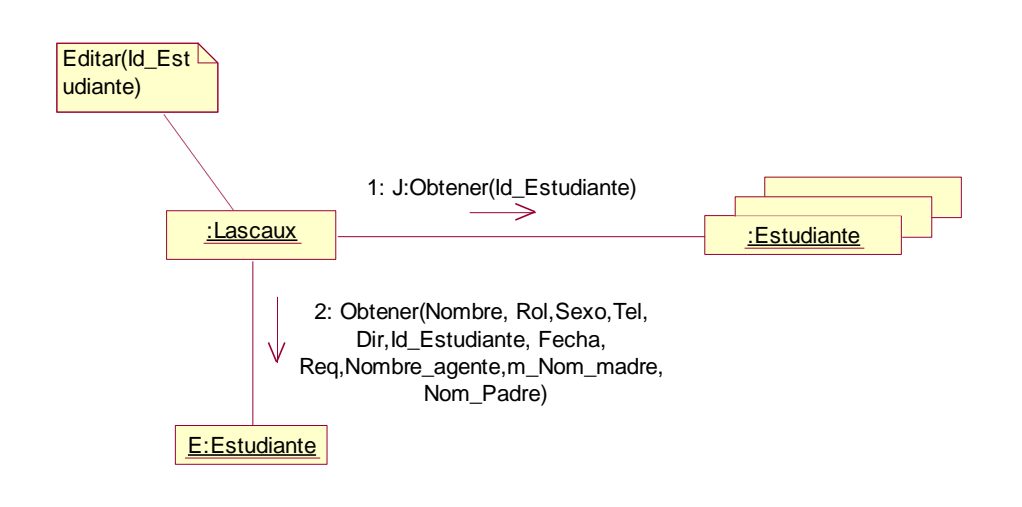

**Figura. 72. Diagrama de Colaboración Editar Estudiante** 

**4.5.1.4 D. C. Eliminar Estudiante**

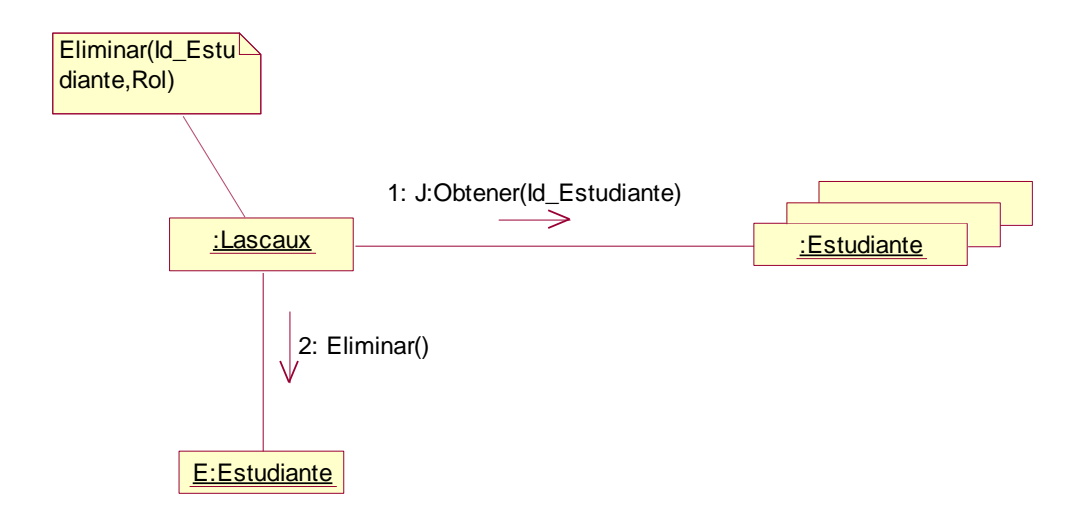

**Figura. 73. Diagrama de Colaboración Eliminar Estudiante** 

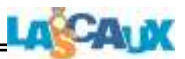

# **4.5.1.5 D. C. Aceptar Jardinero**

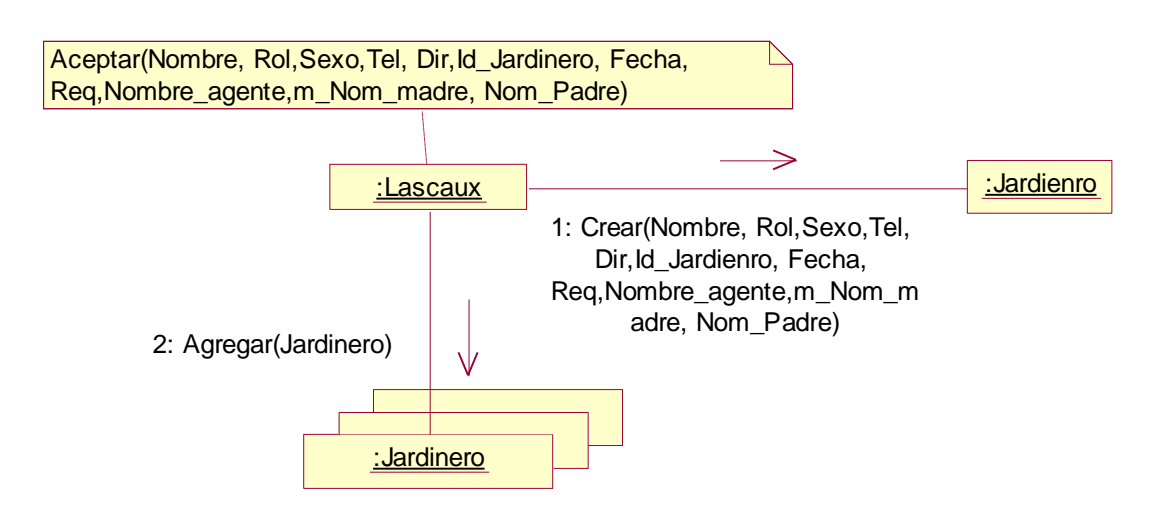

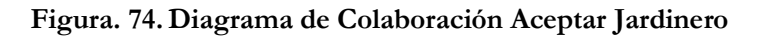

# **4.5.1.6 D. C. Editar Jardinero**

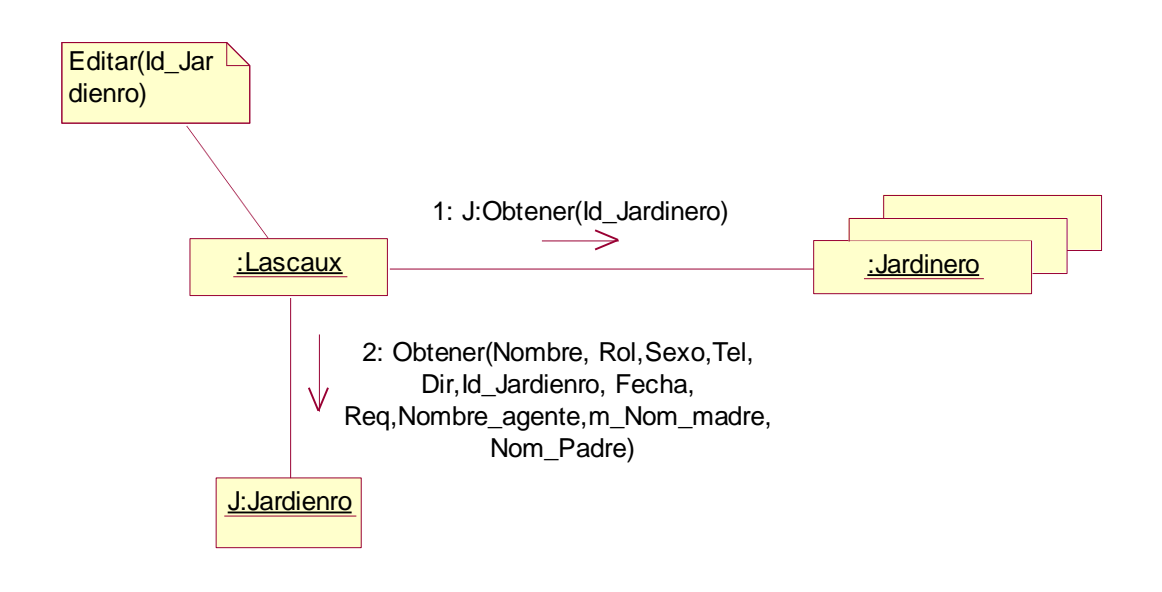

**Figura. 75. Diagrama de Colaboración Editar Jardinero**

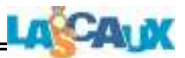

# **4.5.1.7 D. C. Eliminar Jardinero**

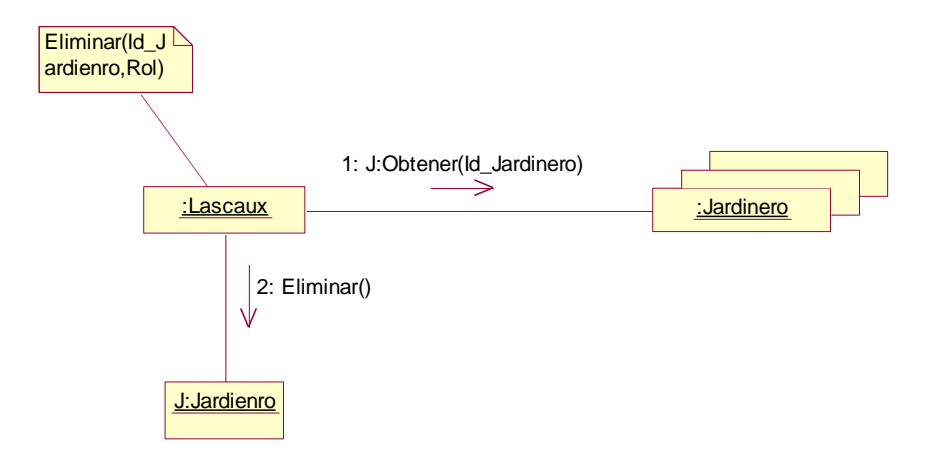

**Figura. 76. Diagrama de Colaboración Eliminar Jardinero**

# **4.5.1.8 D. C. Aceptar Pedagogo**

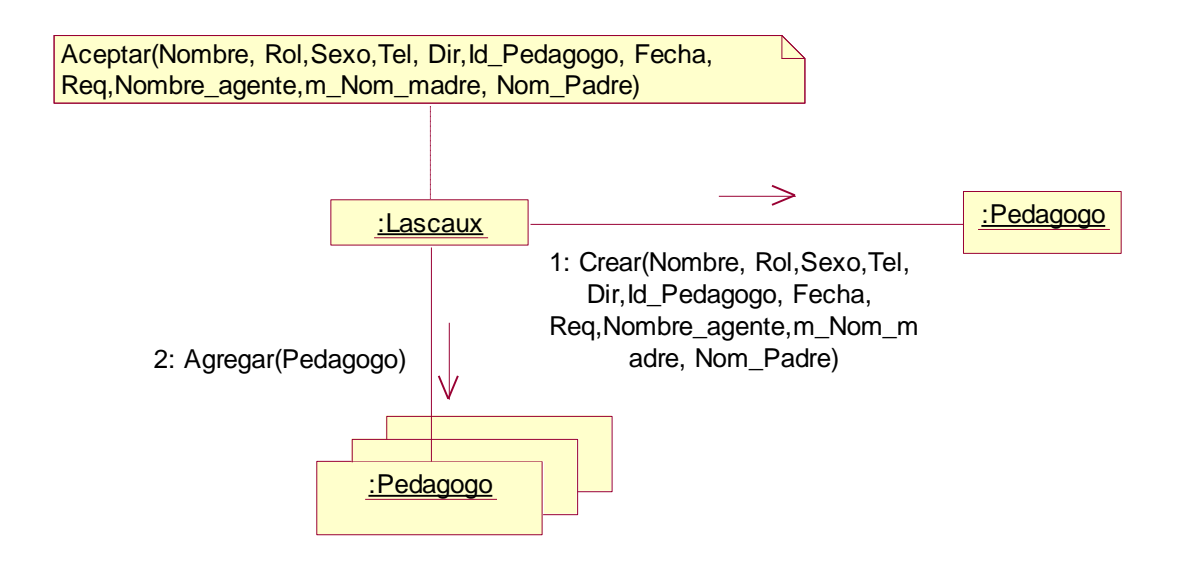

**Figura. 77. Diagrama de Colaboración Aceptar Pedagogo**
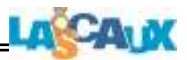

## **4.5.1.9 D. C. Editar Pedagogo**

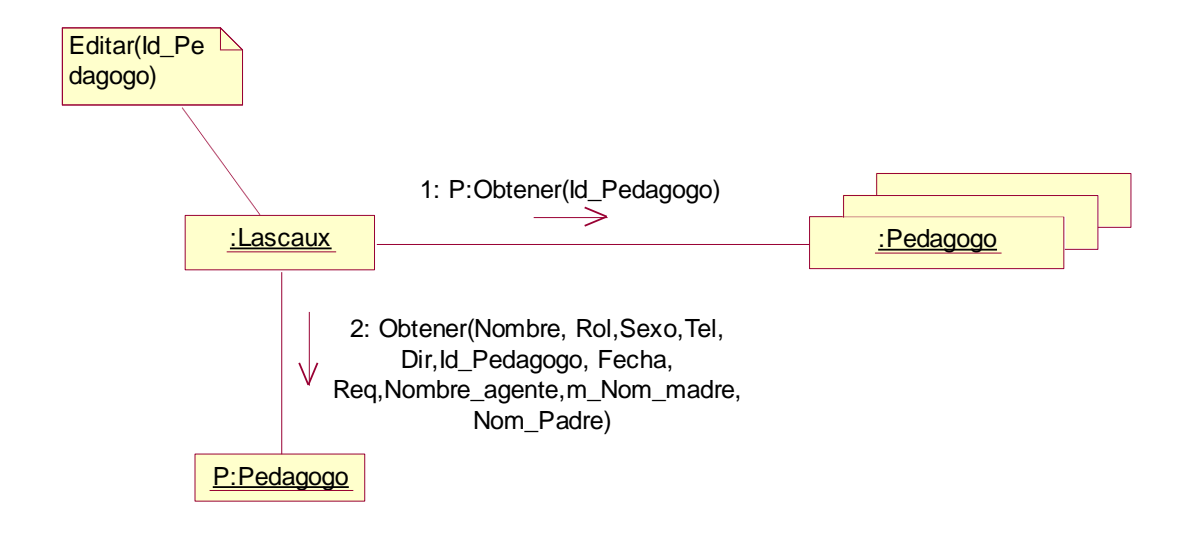

**Figura. 78. Diagrama de Colaboración Editar Pedagogo**

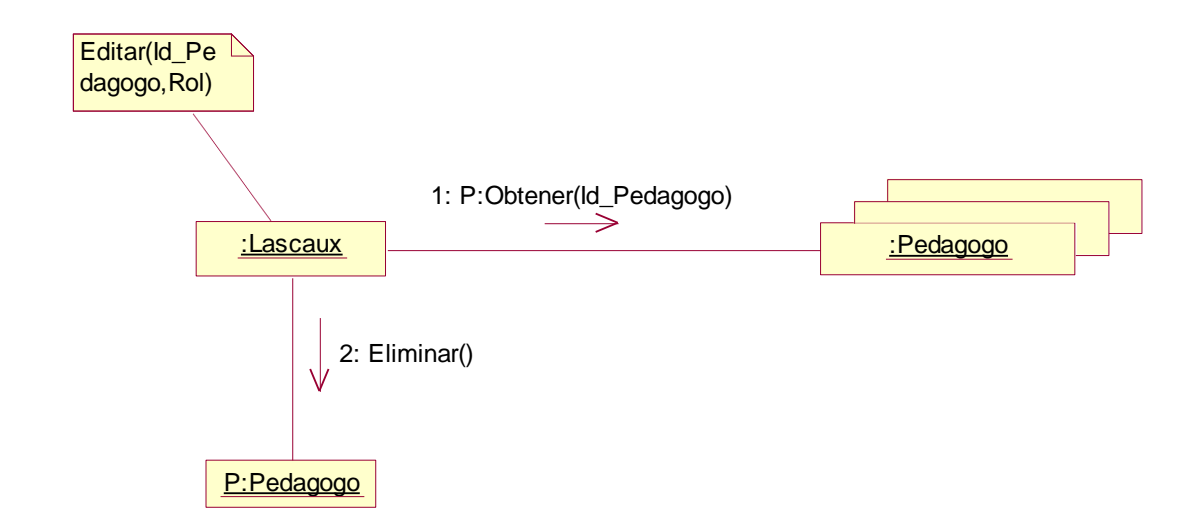

#### **4.5.1.10 D. C. Eliminar Pedagogo**

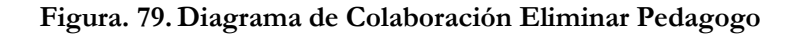

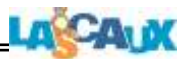

# **4.5.1.11 D. C. Aceptar Psicólogo**

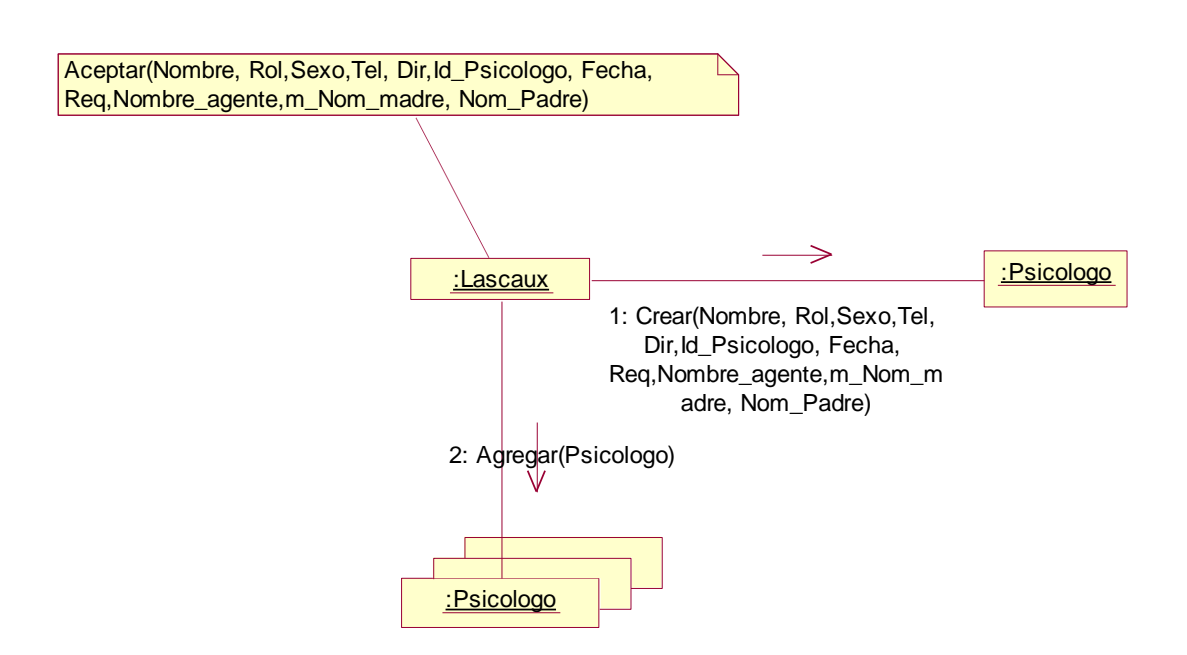

**Figura. 80. Diagrama de Colaboración Aceptar Psicólogo**

## **4.5.1.12 D. C. Editar Psicólogo**

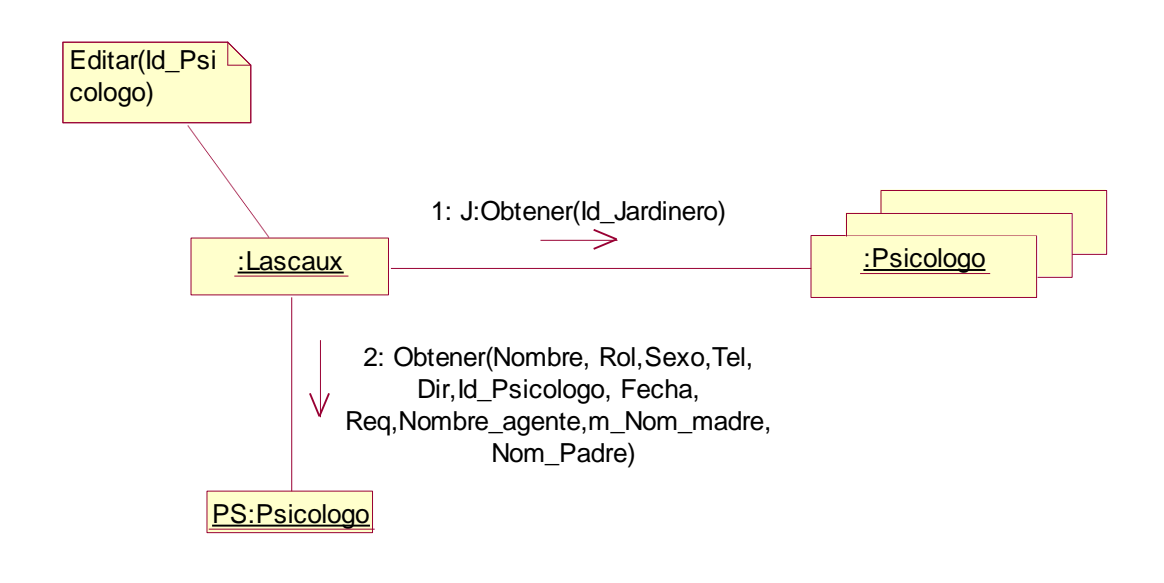

**Figura. 81. Diagrama de Colaboración Editar Psicólogo**

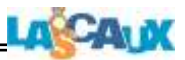

### **4.5.1.13 D. C. Eliminar Psicólogo**

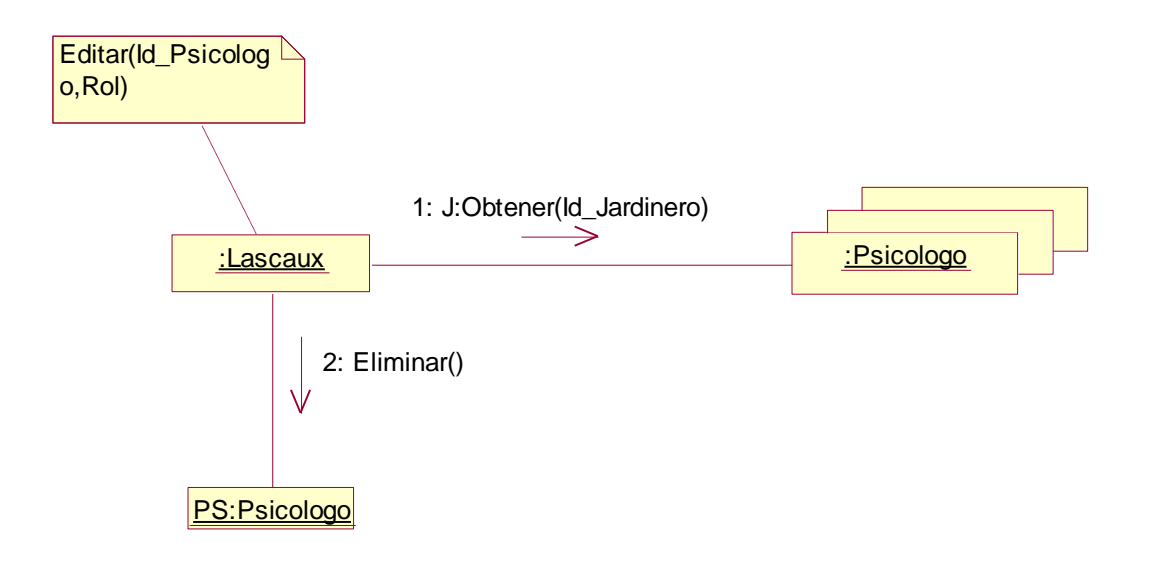

**Figura. 82. Diagrama de Colaboración Eliminar Psicólogo**

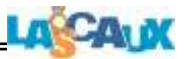

#### **4.5.2 Diagrama Colaboración Mantener**

### **4.5.2.1 D. C. Aceptar Audio**

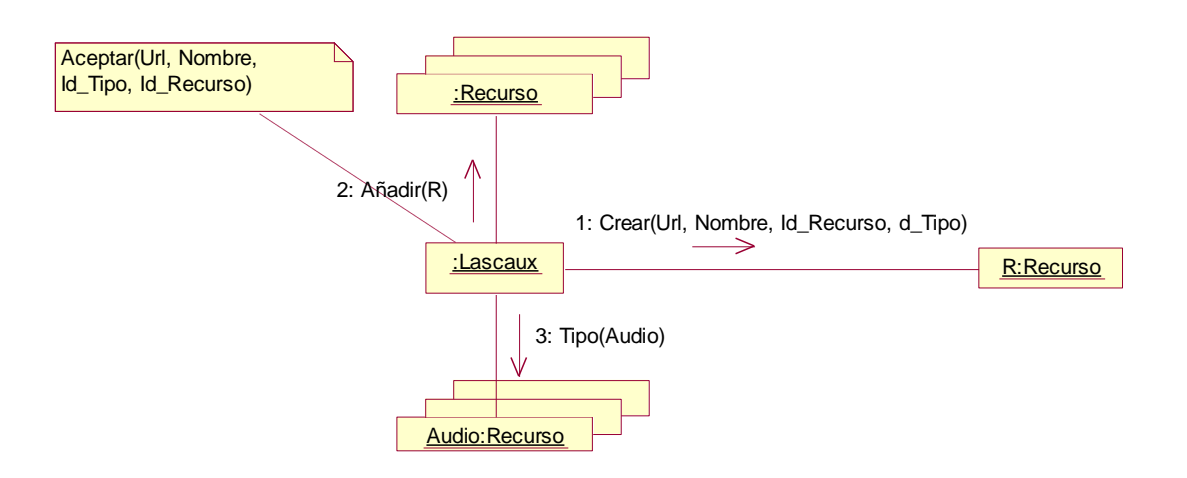

**Figura. 83. Diagrama de Colaboración Aceptar Audio**

#### **4.5.2.2 D. C. Editar Audio**

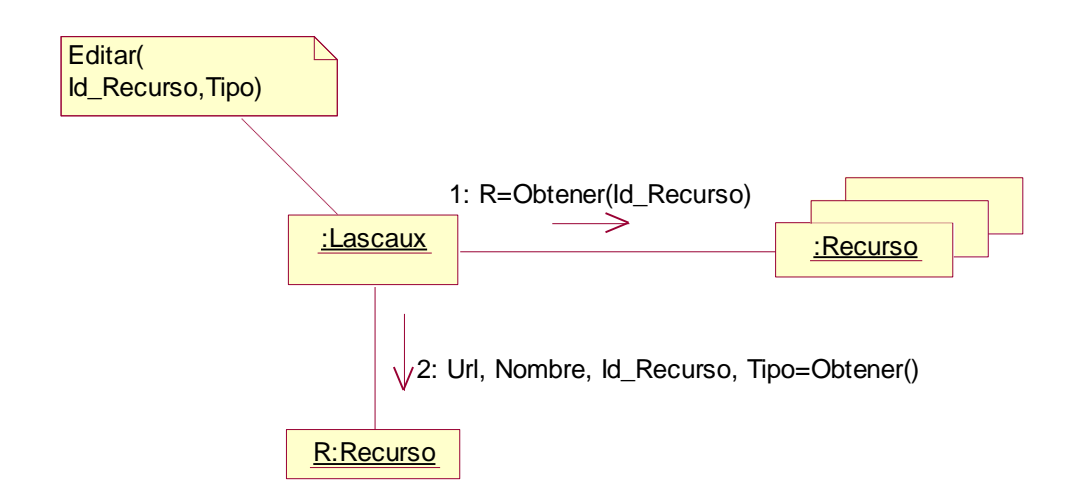

**Figura. 84. Diagrama de Colaboración Editar Audio**

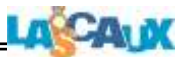

# **4.5.2.3 D. C. Eliminar Audio**

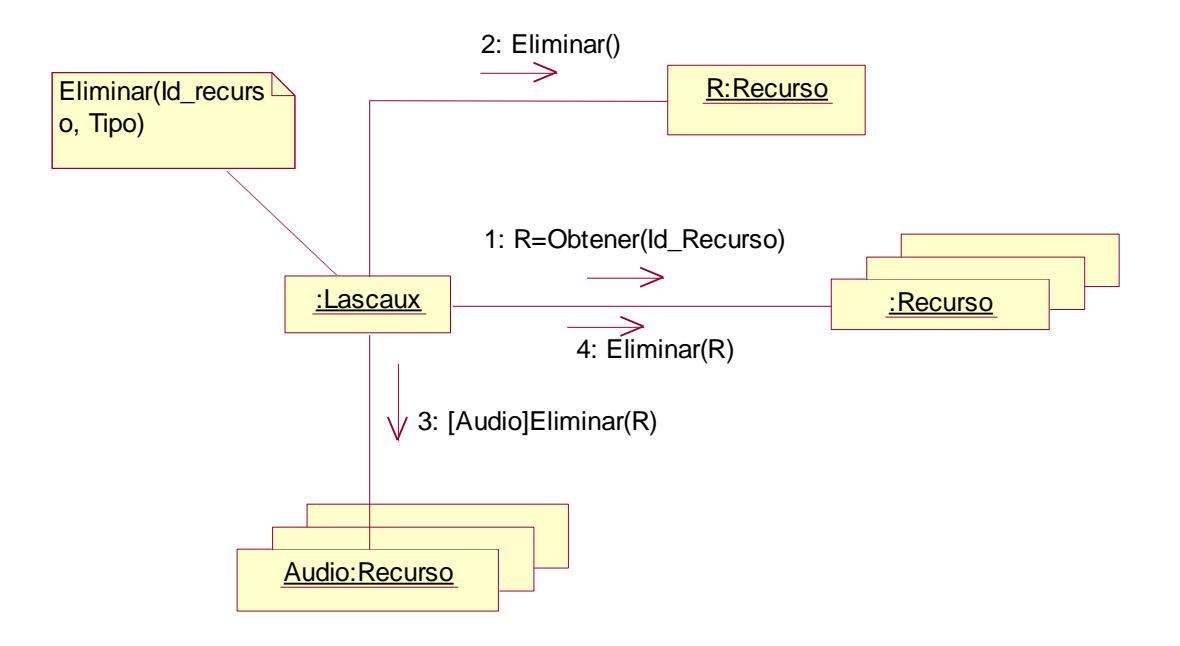

**Figura. 85. Diagrama de Colaboración Eliminar Audio**

## **4.5.2.4 D. C. Mantener Recurso Audio**

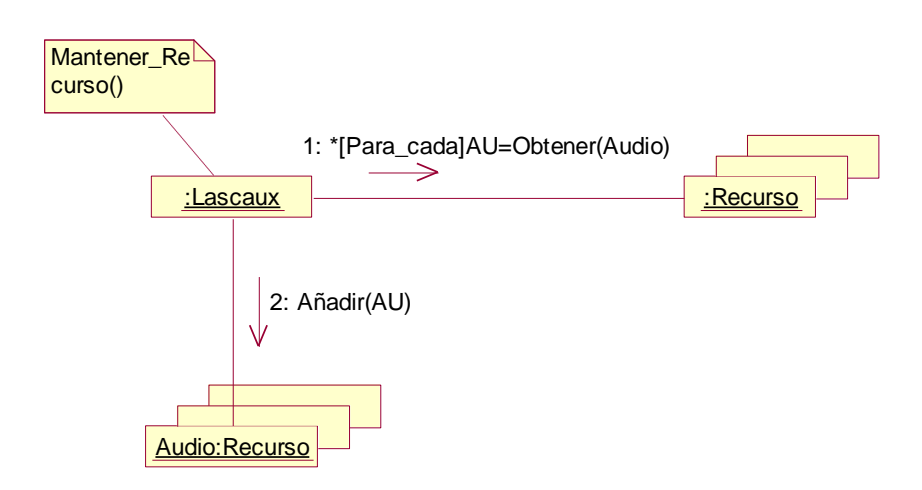

**Figura. 86. Diagrama de Colaboración Mantener Recurso Audio**

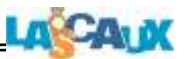

## **4.5.2.5 D. C. Mantener Aceptar Imagen**

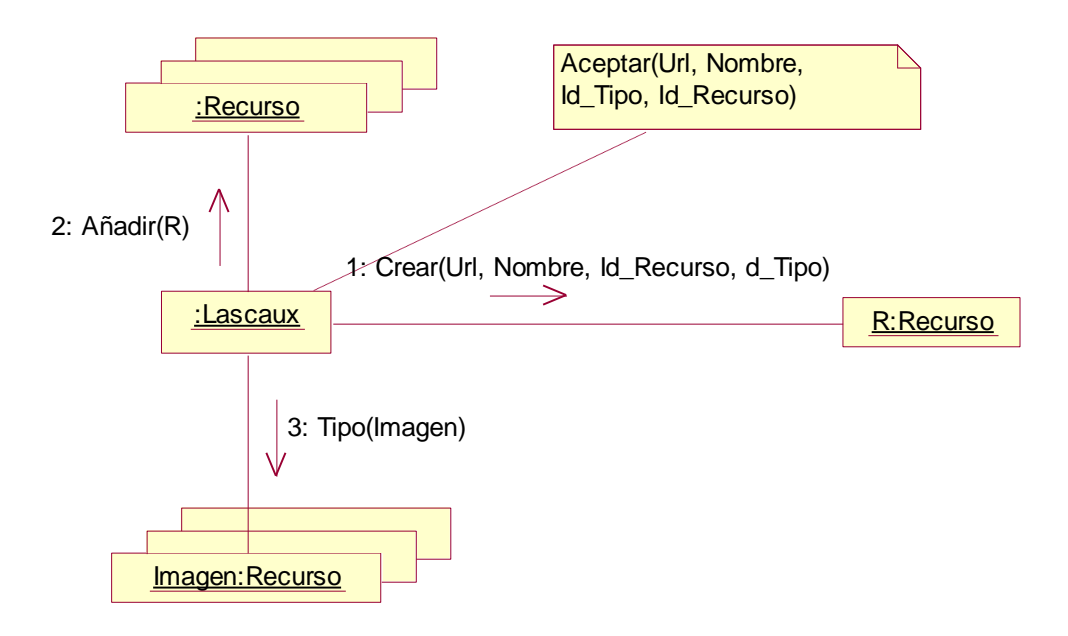

**Figura. 87. Diagrama de Colaboración Mantener Aceptar Imagen**

## **4.5.2.6 D. C. Mantener Editar Recurso Imagen**

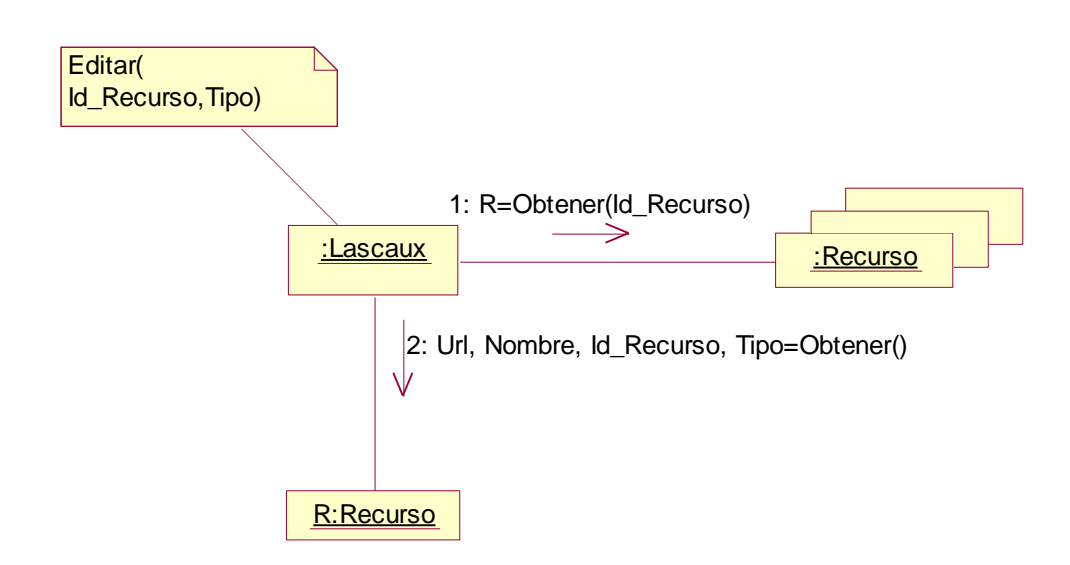

**Figura. 88. Diagrama de Colaboración Mantener Editar Recurso Imagen**

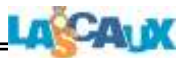

# **4.5.2.7 D. C. Mantener Eliminar Recurso Imagen**

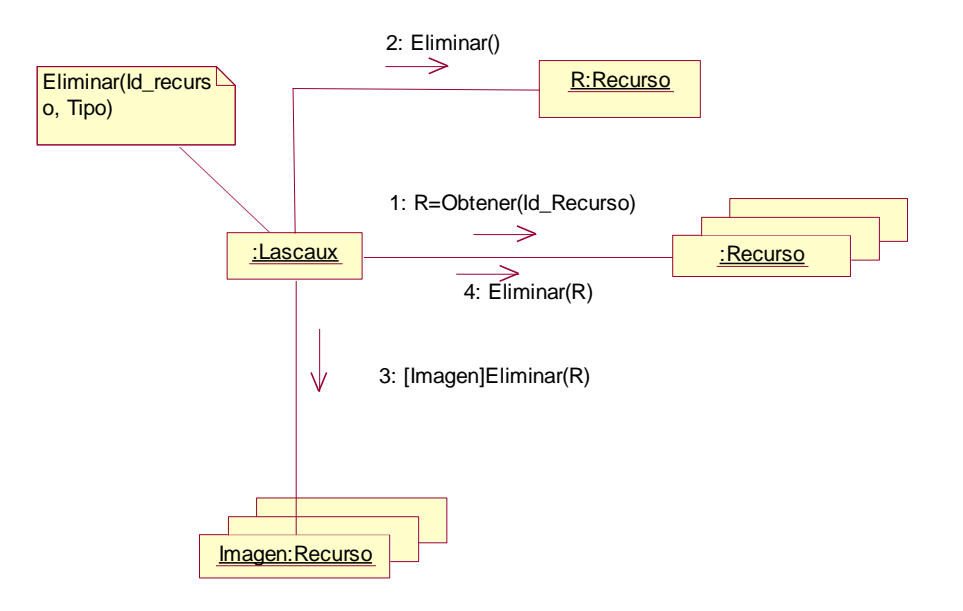

**Figura. 89. Diagrama de Colaboración Mantener Eliminar Recurso Imagen**

**4.5.2.8 D. C. Mantener Recurso Imagen**

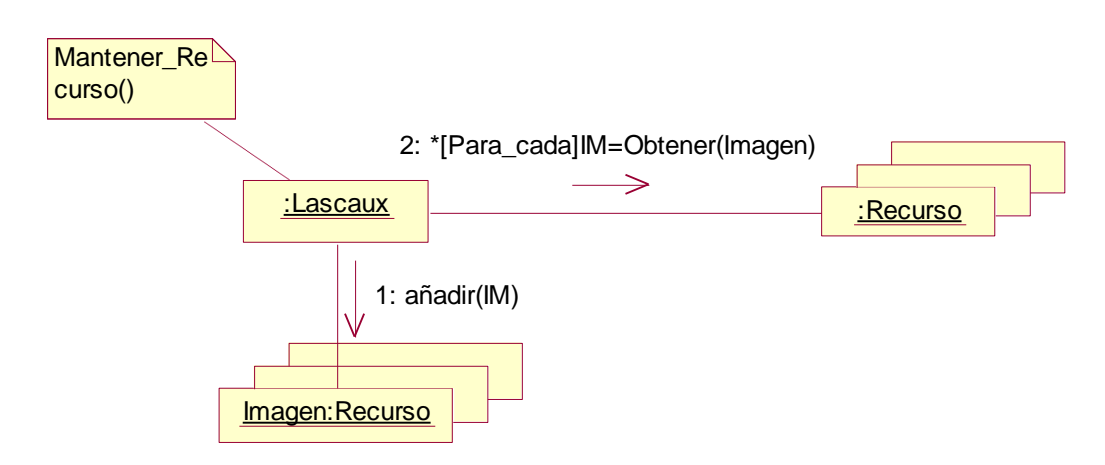

**Figura. 90. Diagrama de Colaboración Mantener Recurso Imagen**

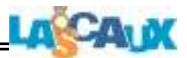

### **4.5.2.9 D. C. Aceptar Recurso Video**

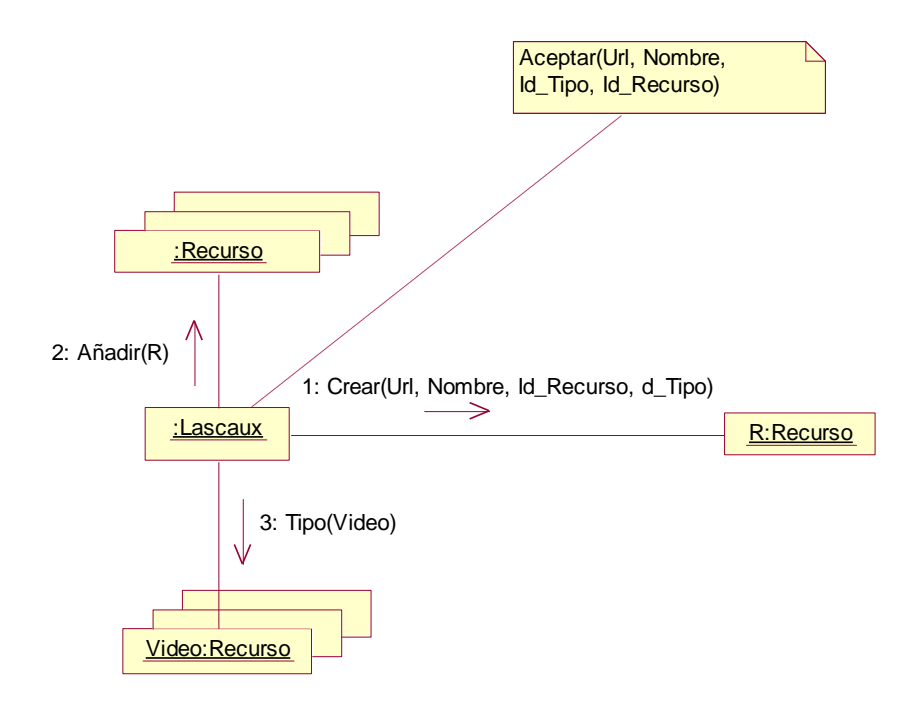

**Figura. 91. Diagrama de Colaboración Aceptar Recurso video**

#### **4.5.2.10 D. C. Editar Recurso vides**

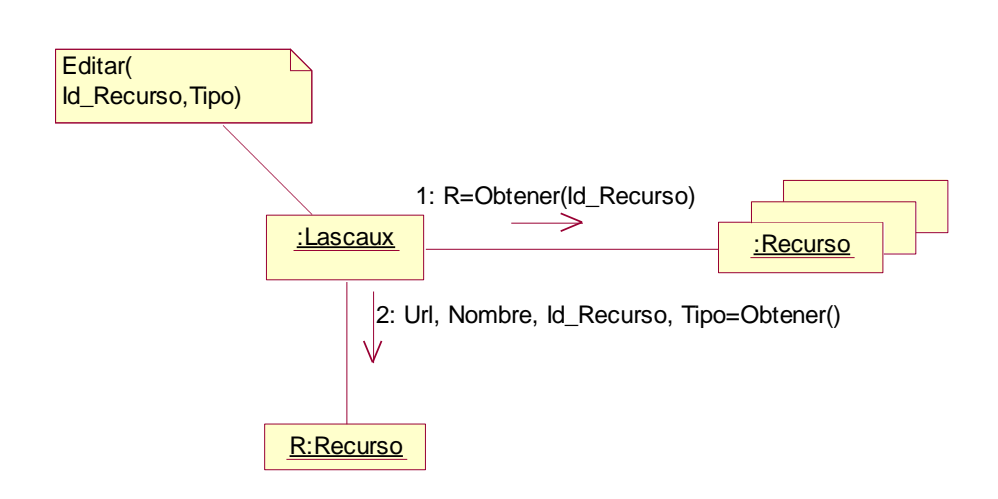

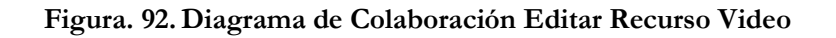

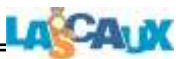

# **4.5.2.11 D. C. Eliminar Recurso video**

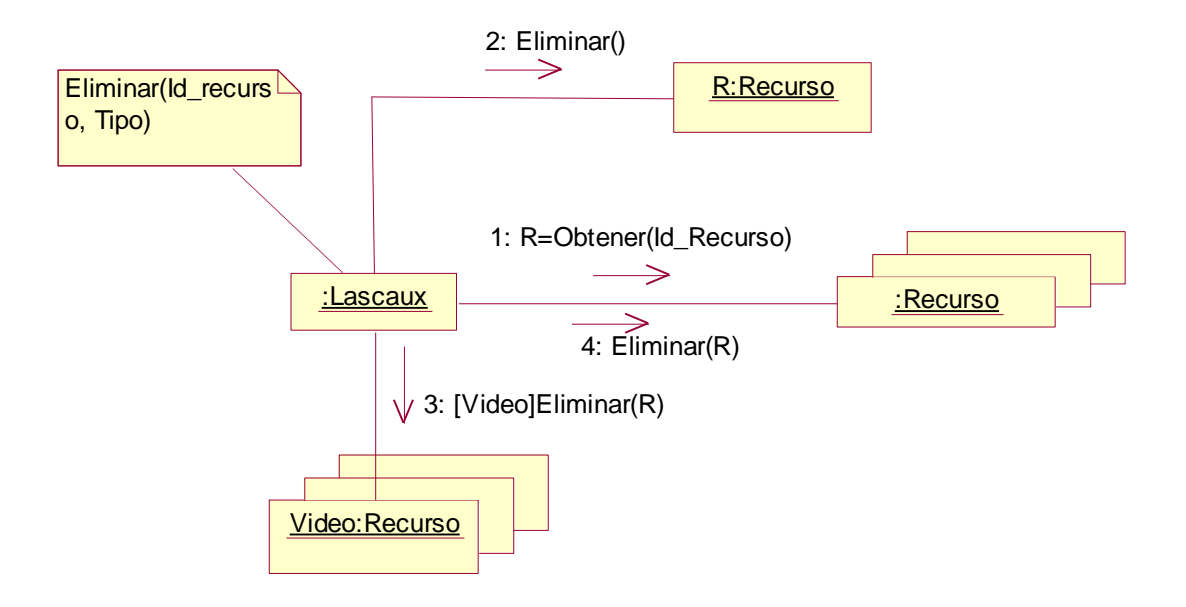

**Figura. 93. Diagrama de Colaboración Eliminar Recurso Video**

**4.5.2.12 D. C. Mantener Recurso vides**

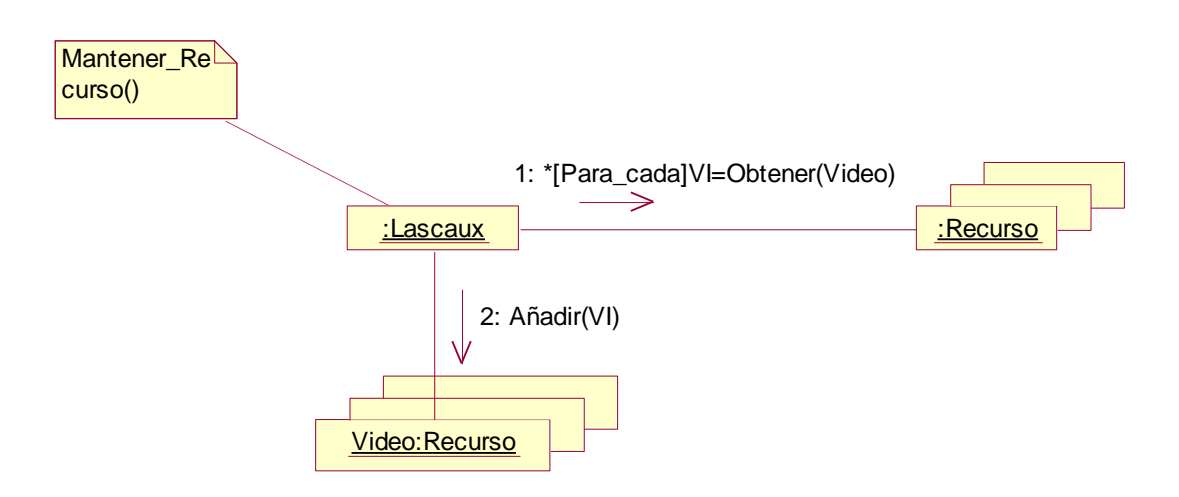

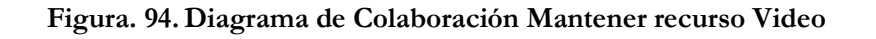

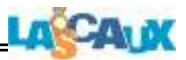

## **4.5.3 Diagramas Colaboración Administrar Sesión**

#### **4.5.3.1 D. C. Administrar Sesión**

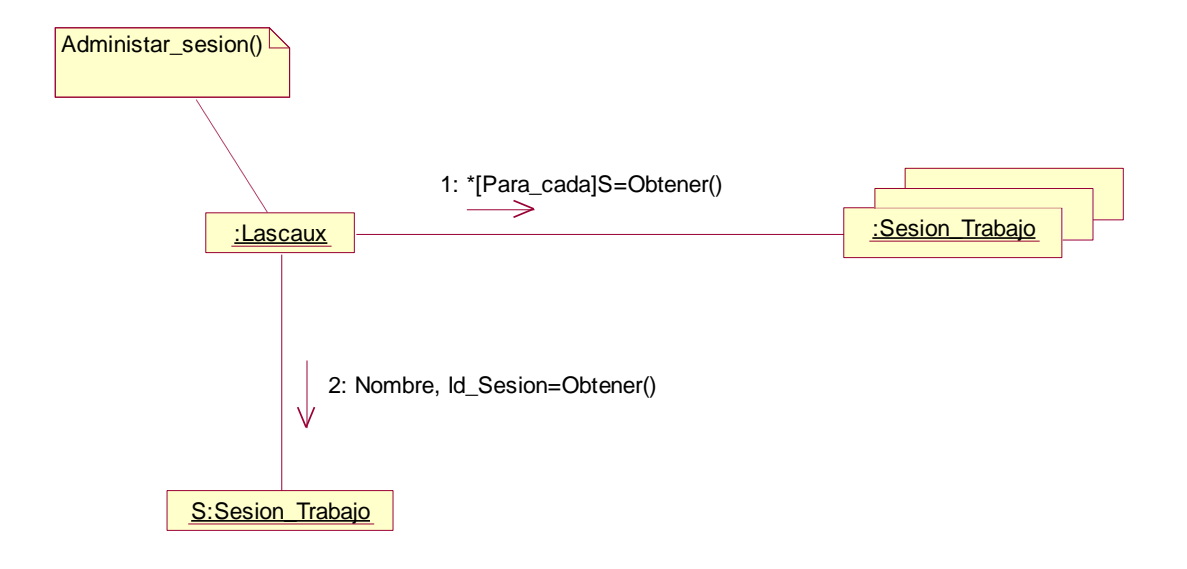

**Figura. 95. Diagrama de Colaboración Administrar Sesión**

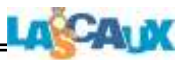

# **4.5.3.2 D. C. Eliminar Sesión**

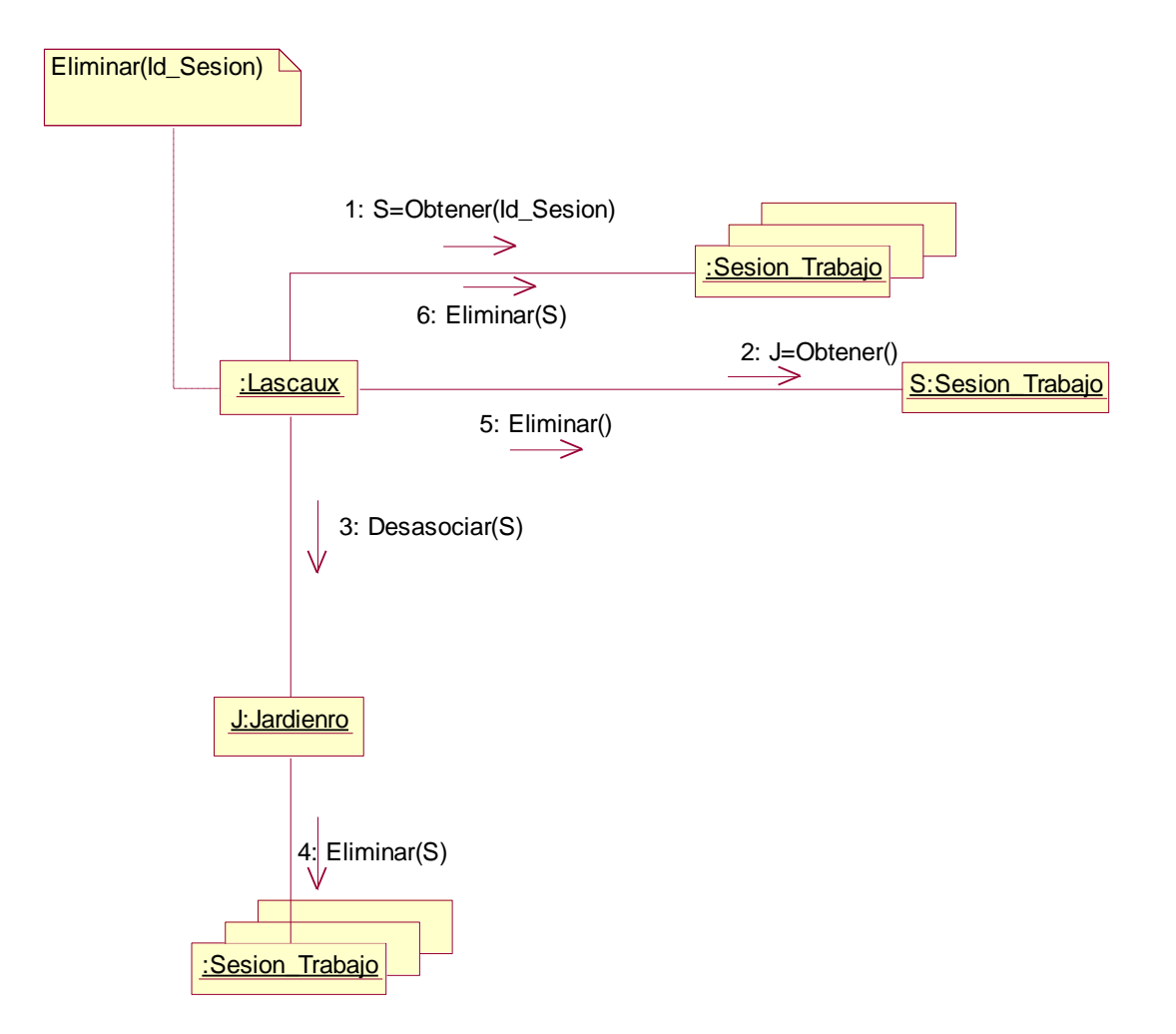

**Figura. 96. Diagrama de Colaboración Eliminar Sesión**

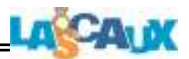

## **4.5.3.3 D. C. Propiedades Sesión**

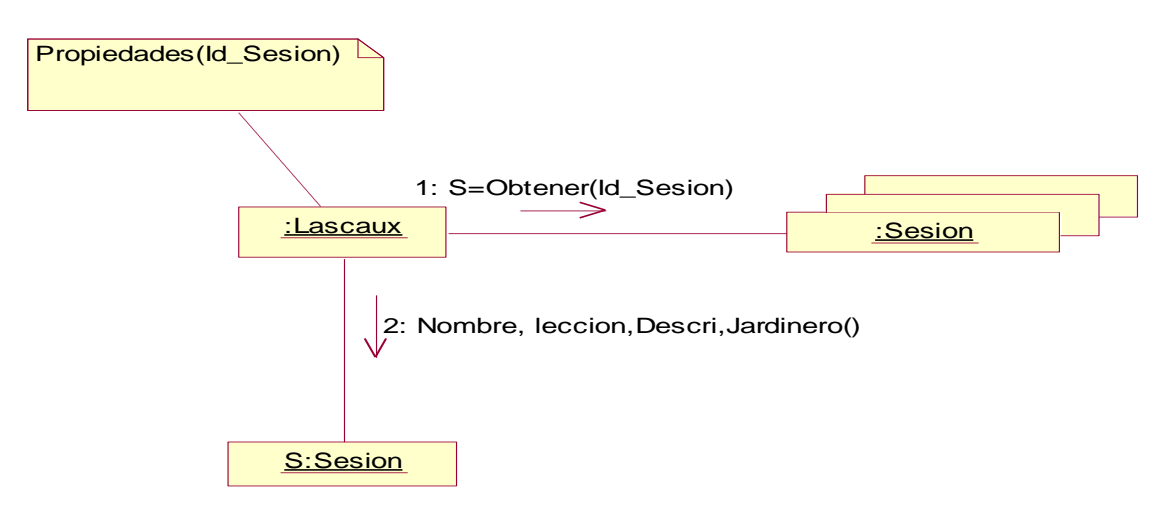

**Figura. 97. Diagrama de Colaboración Propiedades Sesión**

Dentro del trabajo de diseño de los diagramas de colaboración se realizaron los diagramas de colaboración de esquemas de persistencia (archivo Diagrama Colaboración.mdl que se encuentra en el CD del proyecto) que facilitan la realización de la aplicación cuando se programa.